# PPLZ PROGRAMMER'S MANUAL

# **CONTENTS**

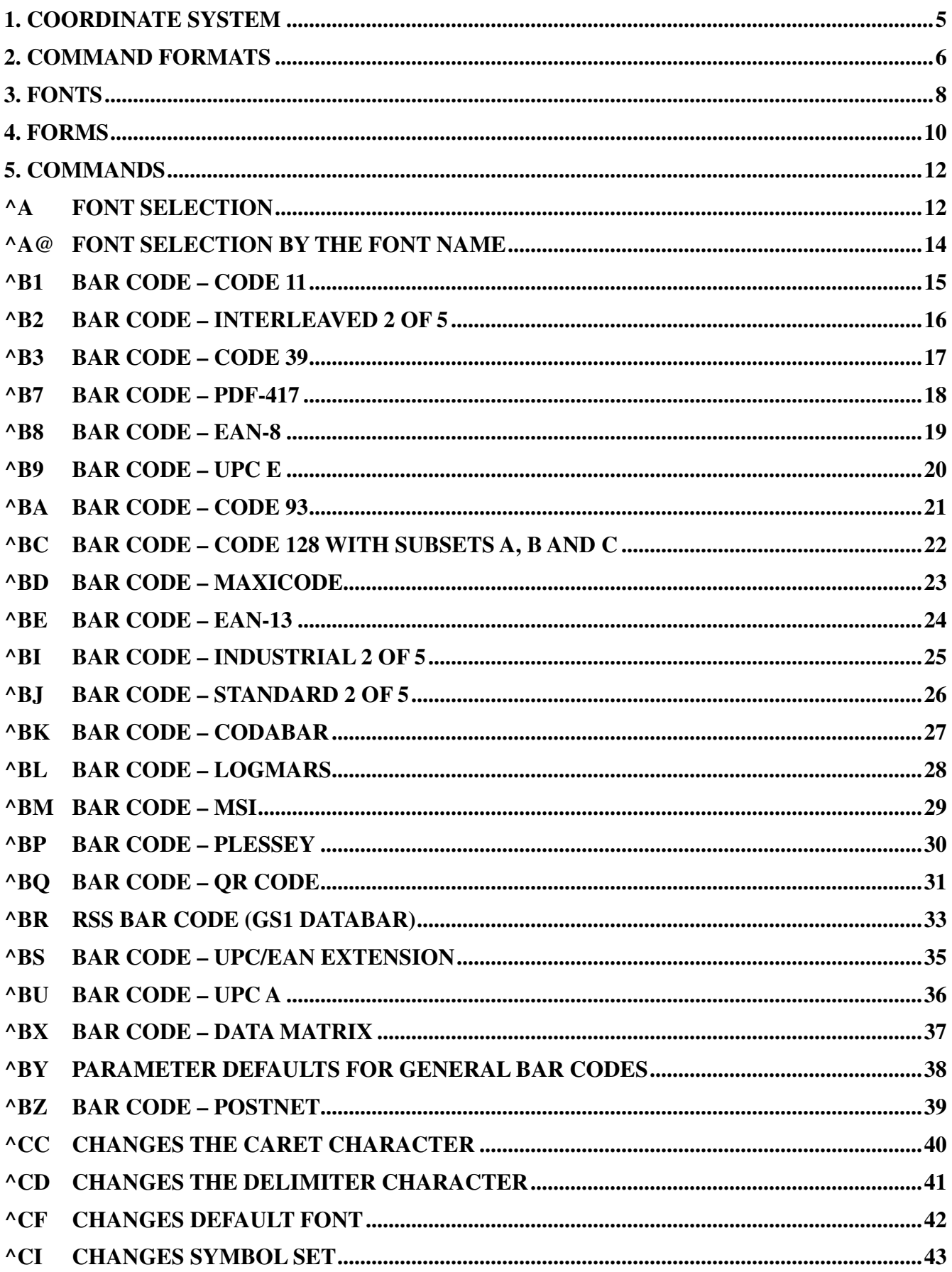

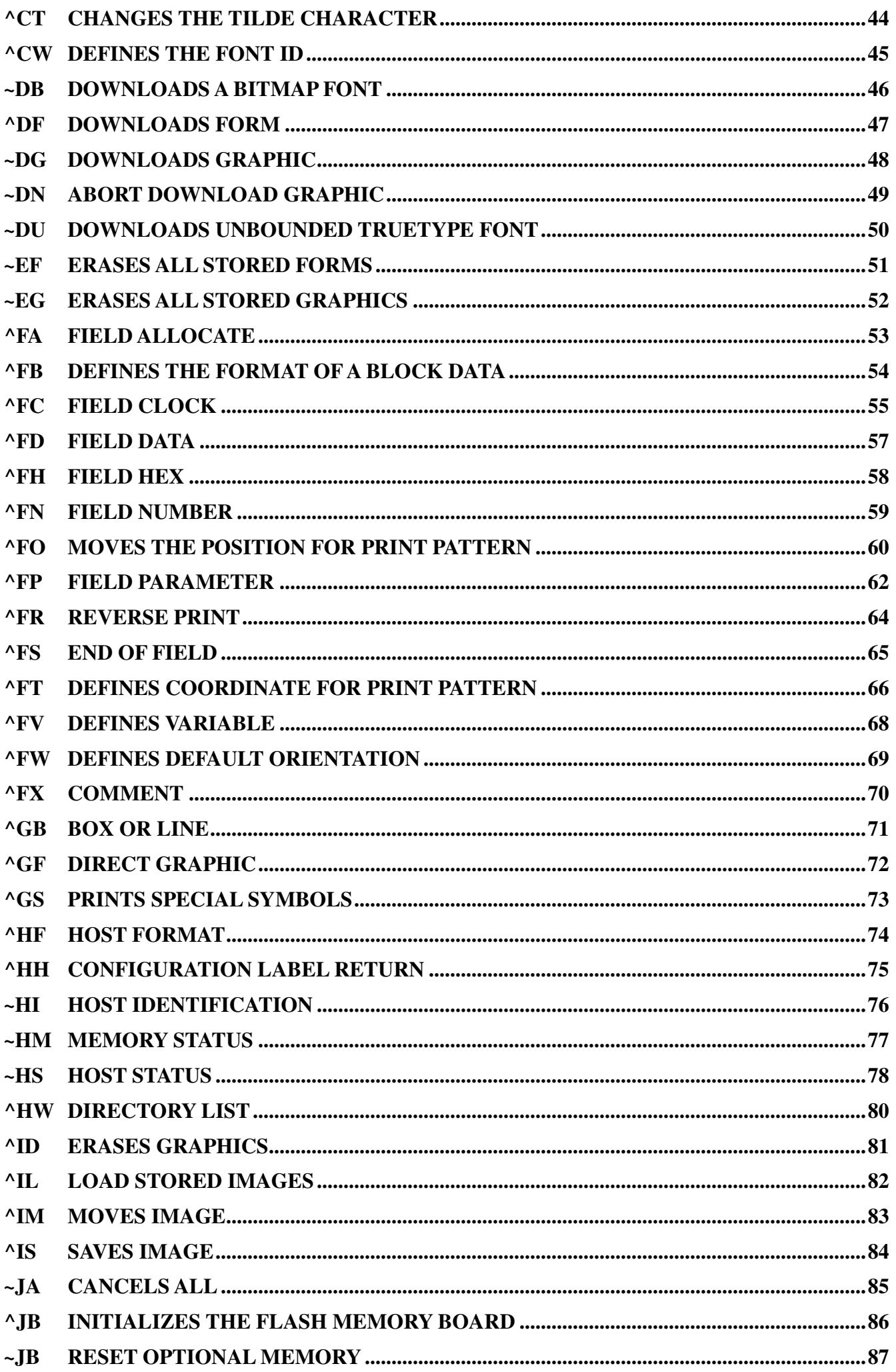

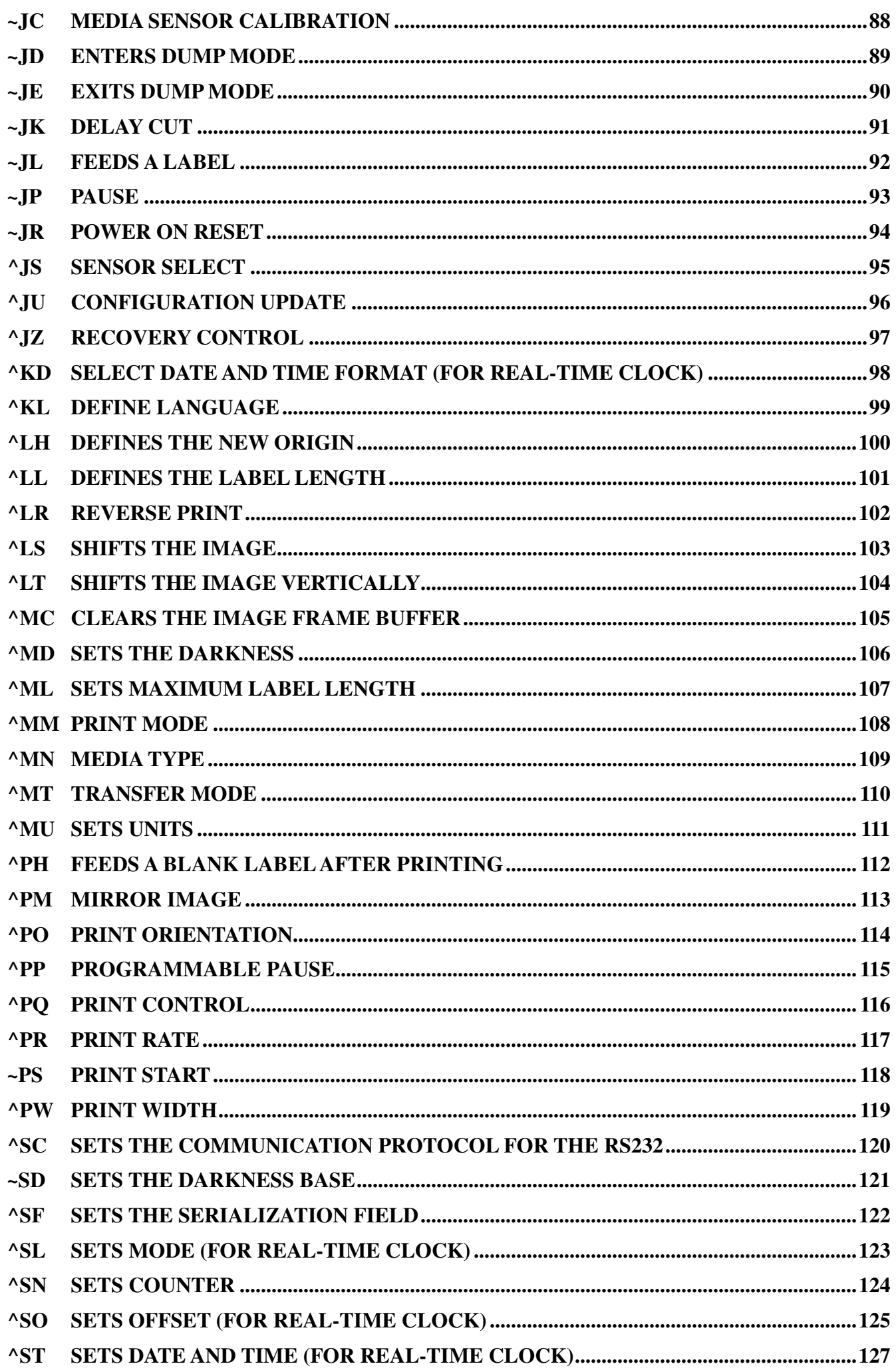

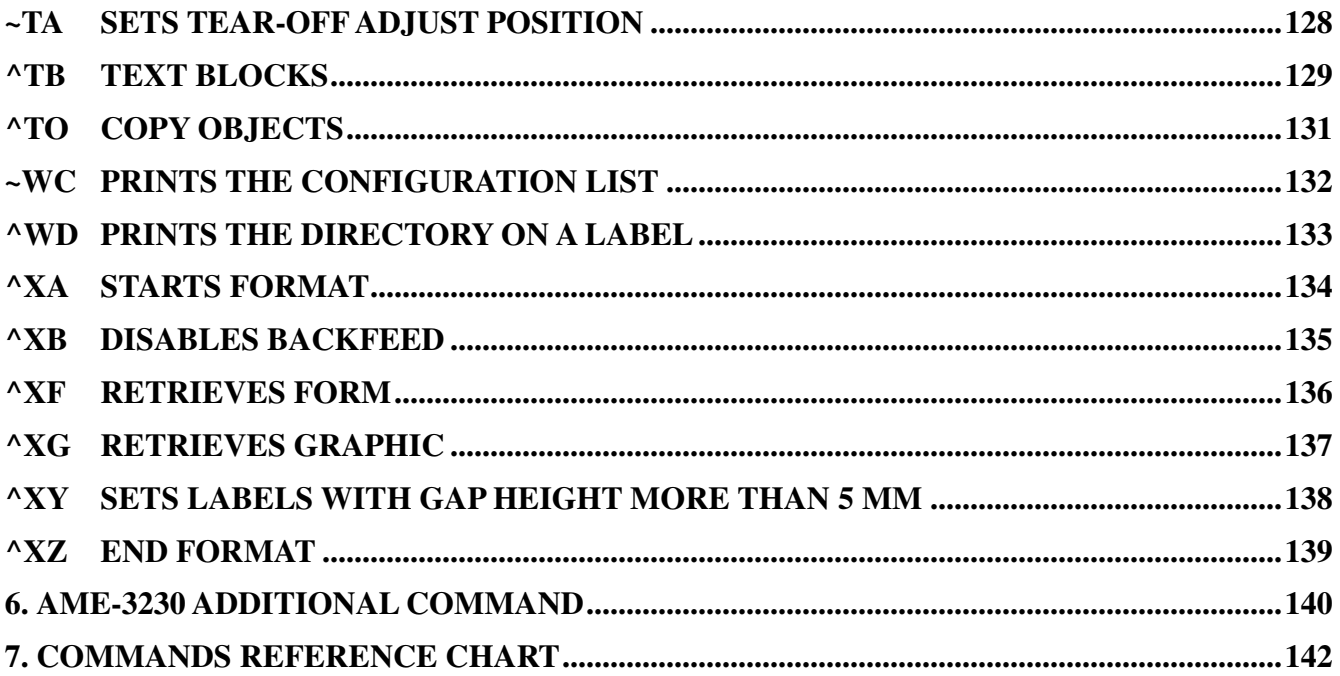

## **1. COORDINATE SYSTEM**

The default PPLZ coordinate system is defined in Figure 1-1.

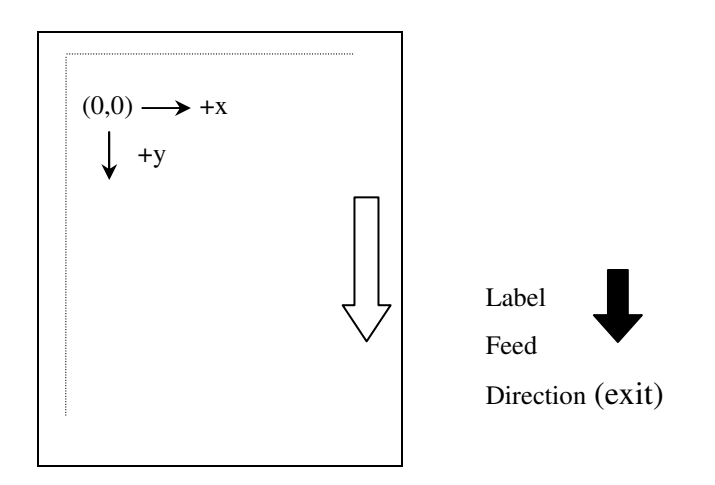

Fig. 1-1 PPLZ coordinate system

The default origin point (0,0) is at the top left point of a label. Negative coordinate values are not allowed. The origin point can be changed to right bottom corner under ^POI mode. The ranges of X and Y coordinates are:

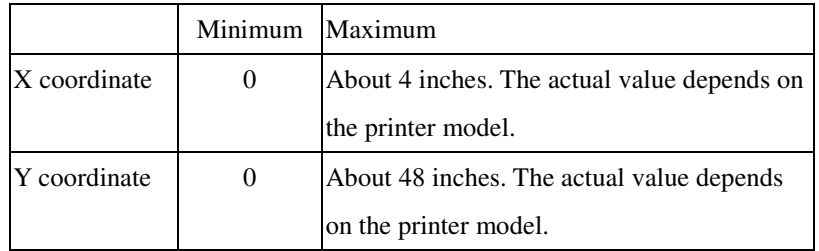

### **Orientation**

There are four orientations. You may rotate the pattern for readability or other special purposes.

- Portrait
- Landscape
- Reverse portrait
- Reverse landscape

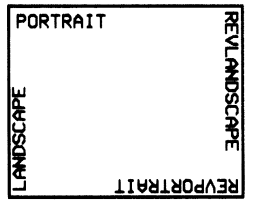

Fig. 1-2 Four orientations

## **2. Command Formats**

The PPLZ command set is a software interface that enables the communication between the printer and host. By that the printer prints the exact patterns for the host and user.

#### **Basic Syntax**

The general command consists of a prefix character, two-character mnemonic code and a parameter string.

<leading code> <2-character command> [parameters]

All characters except <CR> and <LF> are printable ones, not control codes. The two characters for command type must be upper-case capitals. Some special codes for special-purpose function can be redefined. These include:

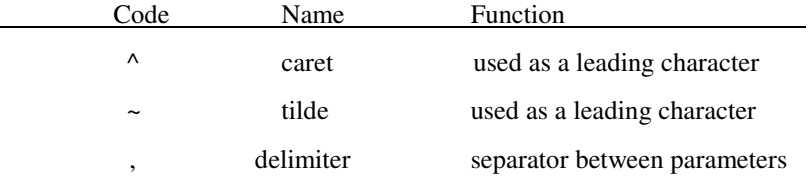

The line separator (<CR><LF>, <CR> or <LF>) is used just for human readability and ignored by the printer. The space codes can be inserted between commands.

Once the parameters in the command are omitted the default settings or parameters saved in the  $E^2$ PROM or flash will be used.

#### **Command Categories**

All the PPLZ commands fall into several categories as following:

- Format package
- Label definition
- Field default
- Format default
- Format rotation
- Printer control
- Alphanumeric field
- Bar code
- Text or font
- Graphic image

#### March 22, 2010

#### **File name**

The objects like soft fonts, graphics or forms can be accessed through their file names. The full file name same as that under MS-DOS consists of

- One character for device

- Max. 8-character file name
- Max. 3-character extension name (optional)

For example,

R:ABC.GRF

Device name

R: for default RAM and B: for flash memory.

#### Extension name

The default extension name for the graphic is " **.GRF** ", " **.FNT** " is for the soft font and " **.ZPL"** is for the form.

#### **Skeleton**

Commands with a leading code, " **~** " can be independently interpreted. Others must be in the following package.

^XA …. ^XZ

#### **Settings**

The settings affect either the printout pattern or the control to the printer. For example, ^PO command defines the label rotation. Some settings are stored in the flash or  $E^2$ PROM.  $E^2$ PROM is a hardware device and can permanently save the parameters. While the others are set to fixed default values each time the printer is started. They can be changed by related commands.

## **3. Fonts**

The fonts can be classified into some categories by their characteristics.

#### **Residence**

Internal fonts or downloadable soft fonts. The internal fonts are built in the printer. They are fixed and cannot be erased or cleared. The soft fonts are from the host. Users can download the soft fonts from the host by their needs and erased them by proper commands to avoid memory full.

#### **Scalability**

Scalable fonts and bitmap fonts. All fonts can be expanded but only scalable fonts can expand smoothly. The zigzag phenomenon occurs for the bitmap fonts when scaling.

#### **Spacing**

Fixed and proportional fonts. The spacing of fixed font is identical for all characters while it depends on the characters for proportional font.

For example:

**Fixed font Proportional font**

## **TrueType Fonts**

The format of scalable fonts is the so-called TrueType. Since it is a Windows standard it can make your application WYSIWYG, What You See Is What You Get.

#### **Internal Fonts**

There are 15 internal bitmap fonts and one scalable font. Their related data are tabled as follow.

#### March 22, 2010

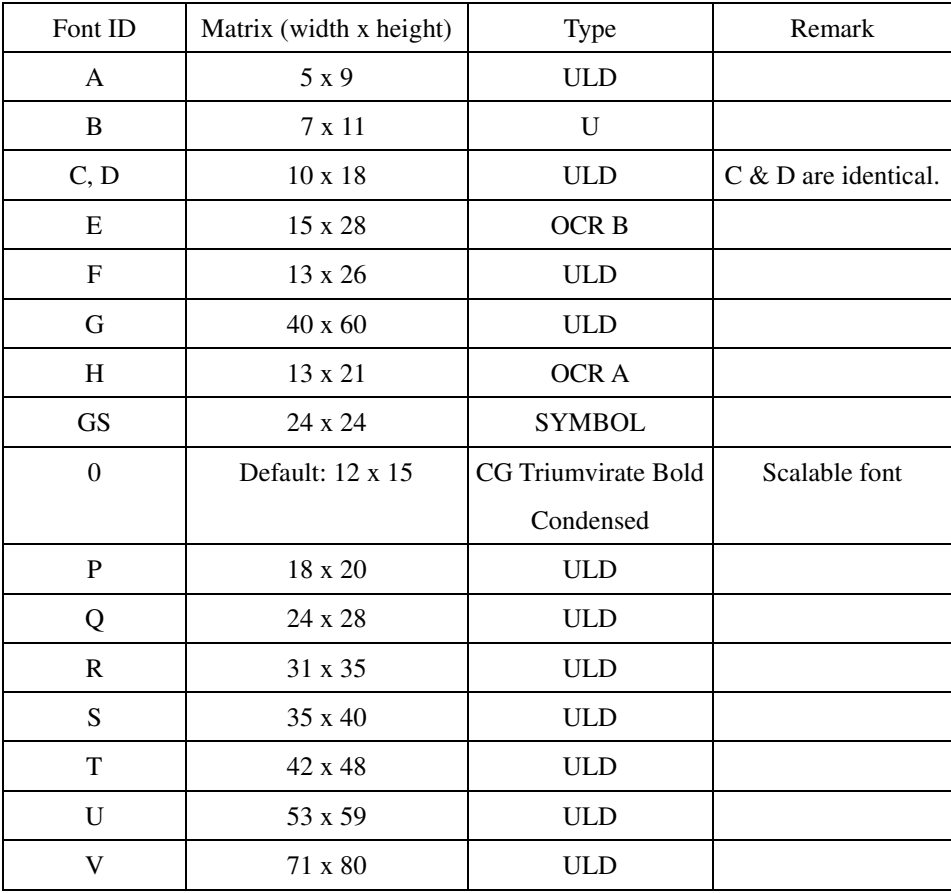

## **Symbol Sets**

The scalable font (CG Triumvirate Bold Condensed) supports PC850 symbol set while other bitmap fonts support several international symbol sets. Refer to the ^CI command for details.

## **Point Size**

The point size is a rough length measurement.

1 point = 1/72 inch = 2.8 pixels for character cell height under a 203 DPI printer

## **Font Card**

The two-byte fonts, such as Chinese, Korean, Taiwanese, etc., are made as font card. Such fonts are hard ones and cannot be erased.

## **4. Forms**

If you need lots of printouts that are almost same except some fields, you may just send those different field data from the second set of label. This can save huge data and communication time.

A form may consist of

- Common fields or patterns.
- Variable data fields.
- Counter fields, which can automatically increase or decrease.

#### **Procedure**

To use the form you must follow the procedure as below.

- 1. The form defined by  $\Delta$ DF command.
	- In this you also define the related fields like counter.
- 2. The form retrieval.

By  $^{\wedge}$ XF and specifying the form name to execute the form.

- 3. Initial values for counters and variables.
- 4. Repeat steps 2 and 3 for next set of labels.

Refer to the relevant commands for details.

#### **Example**

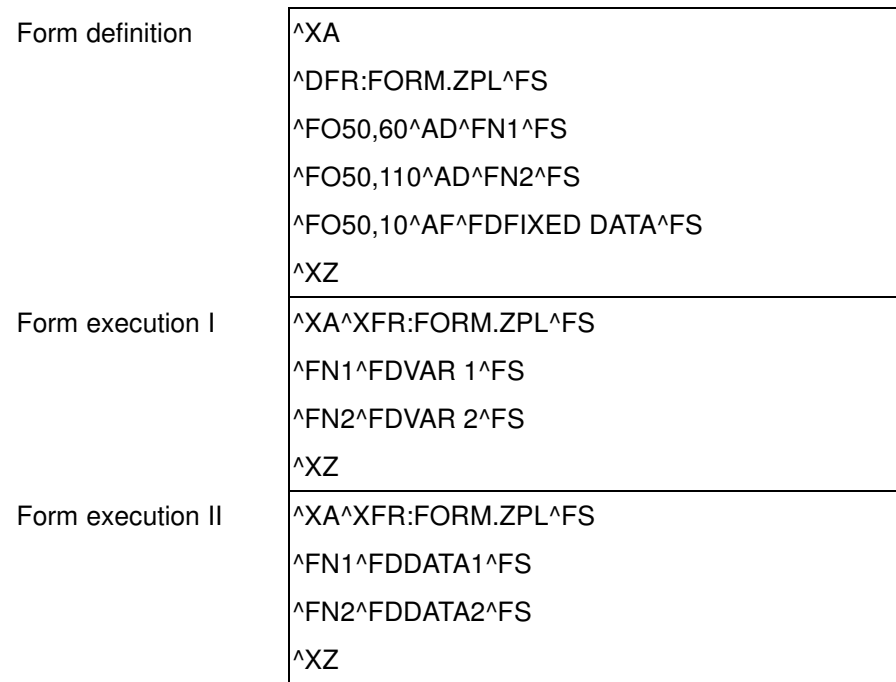

March 22, 2010

# **Output**

FIXED DATA DATA1 DATA2 FIXED DATA  $VAR_1$ VAR 2

# **5. Commands**

In this section we list all commands by alphabetical order with description like

- Command format.
- Parameter definition and default value.
- Related data structures.
- Related commands.
- Example.

For most commands they must be combined together with others in order to print specific patterns or perform special function.

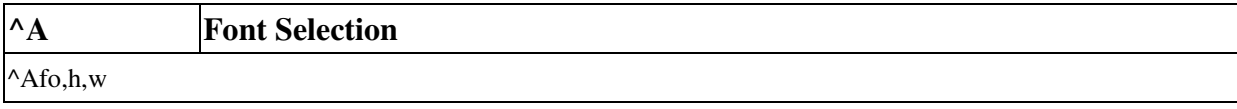

#### **Parameter Description**

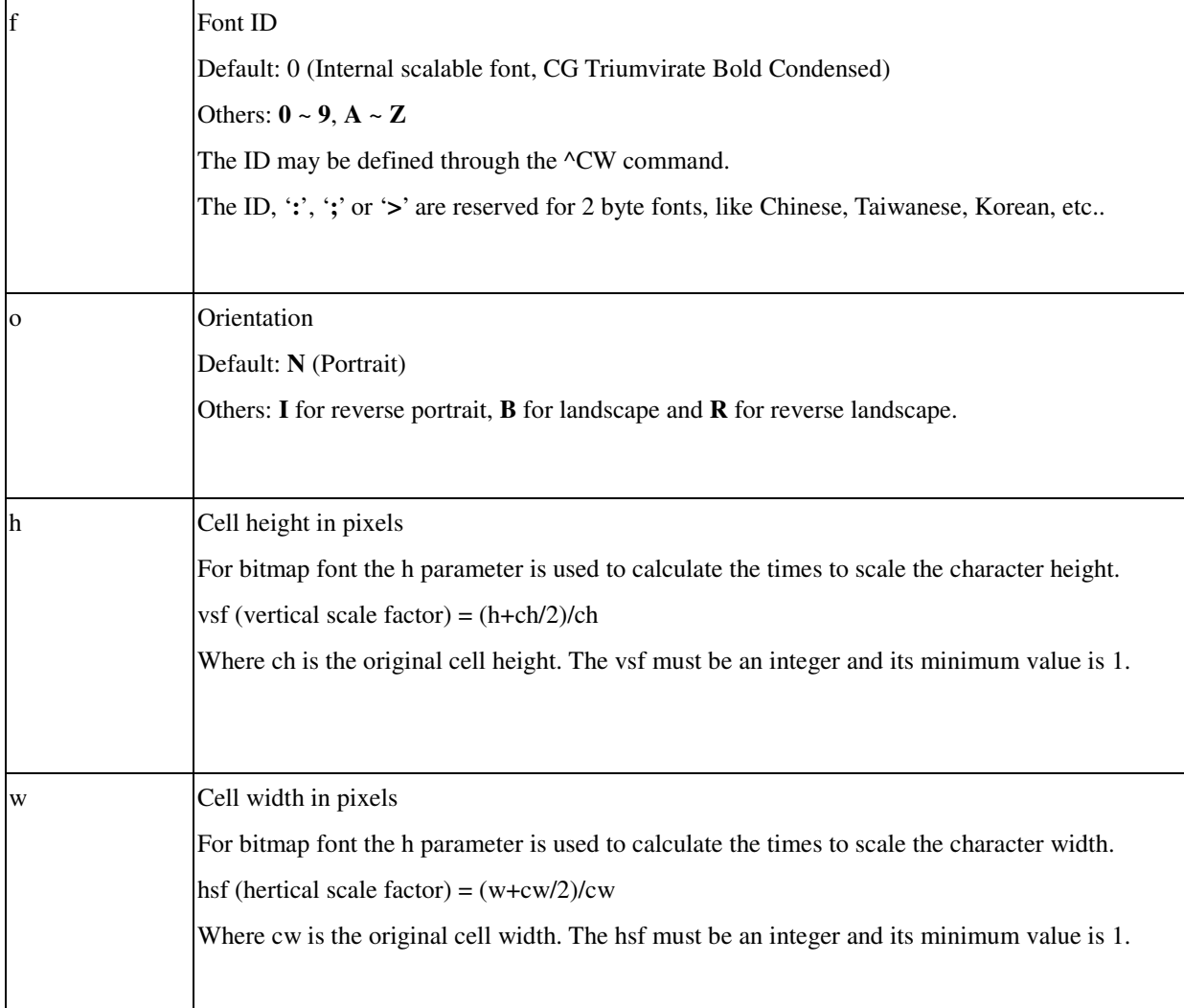

March 22, 2010

#### **Example**

^XA

^FO20,20^A0,25,15^FDScalabe Font^FS ^FO30,70^AA^FDFONT A^FS ^FO150,70^AA,20,18^FDFONT A^FS ^FO30,90^AB^FDFONT B^FS ^FO30,120^AC^FDFONT C^FS ^XZ

#### **Output**

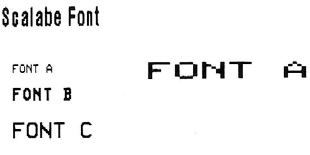

#### **Example**

The following example prints the Taiwanese characters if the Taiwanese font card is installed.

^XA

^FO100,120^A:,48,96^FD 中文測試^FS ^XZ

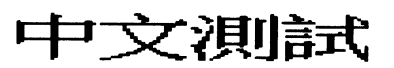

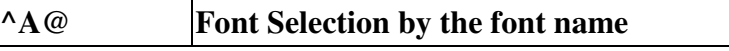

#### $^{\wedge}$ A@o,h,w,n

## **Parameter Description**

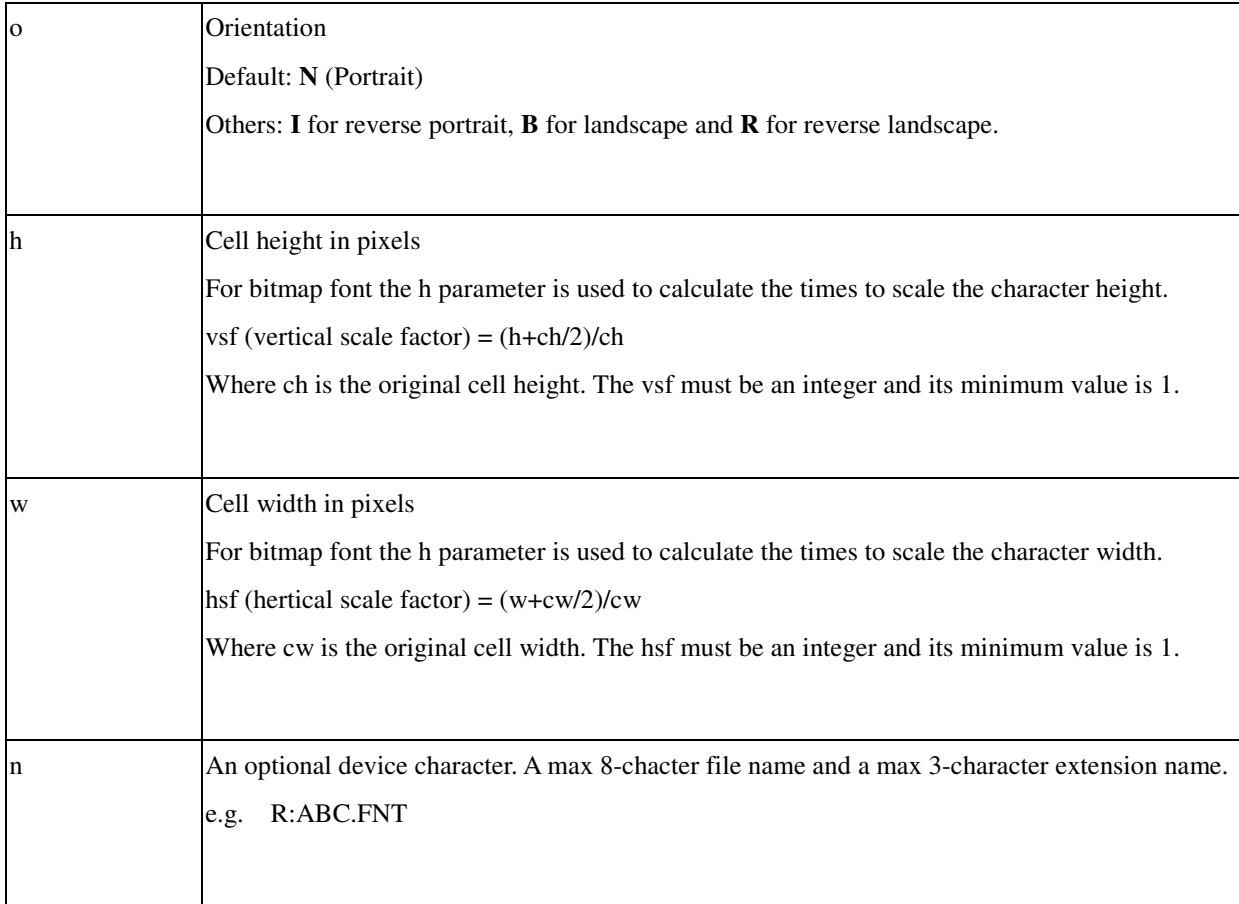

## **Example**

## ^XA

^FO20,50^A@,25,22,B:COMIC.FNT^FDThis Is A Soft Font^FS

^XZ

### **Output**

This Is A Soft Font

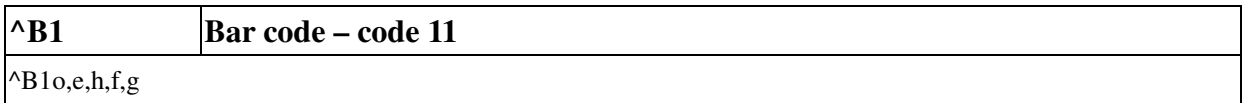

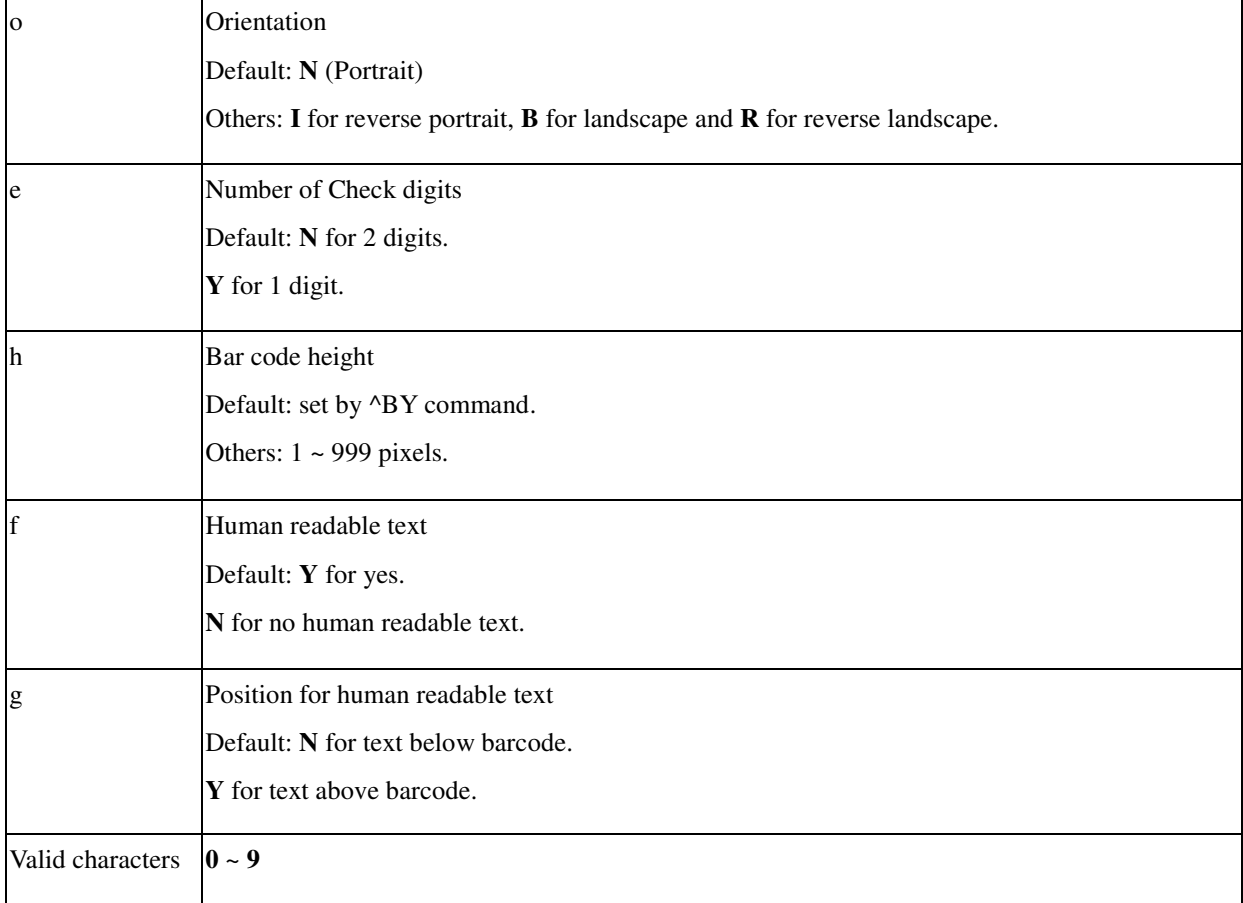

#### **Example**

^XA

^FO30,70^B1,N,50,Y,Y^FD12345^FS ^FO30,160^B1,Y,30,Y,N^FD87615^FS ^XZ

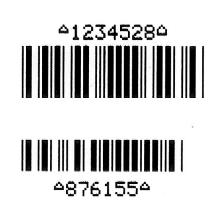

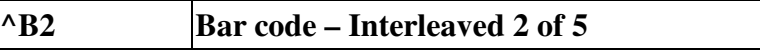

^B2o,h,f,g,e

#### **Parameter Description**

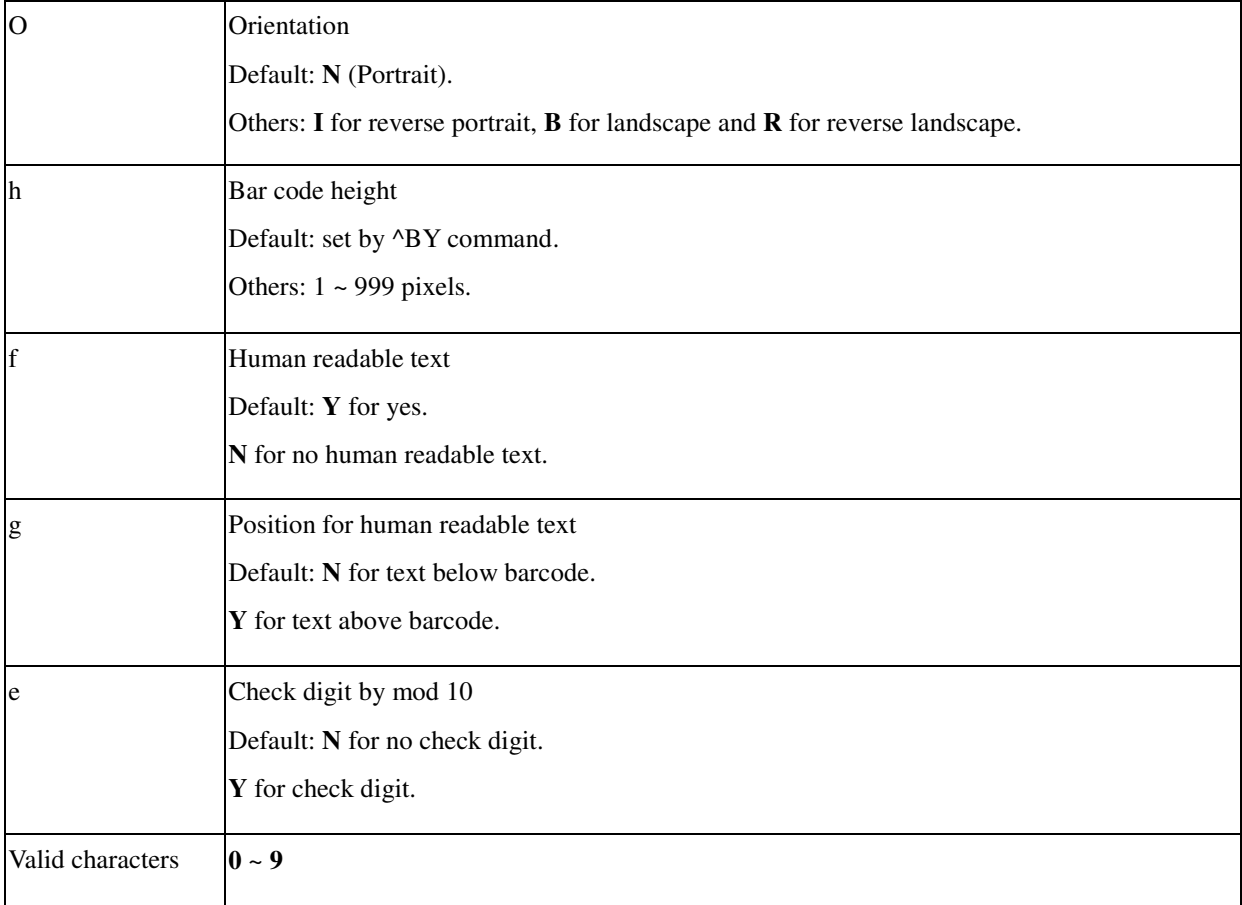

#### **Example**

^XA

^FO30,70^B2,50,Y,Y,Y^FD24680^FS ^FO30,160^B2,30,Y,N,N^FD13579^FS ^XZ

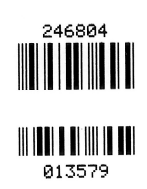

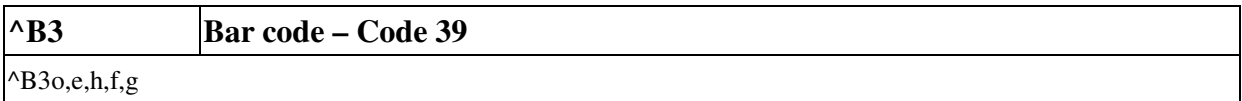

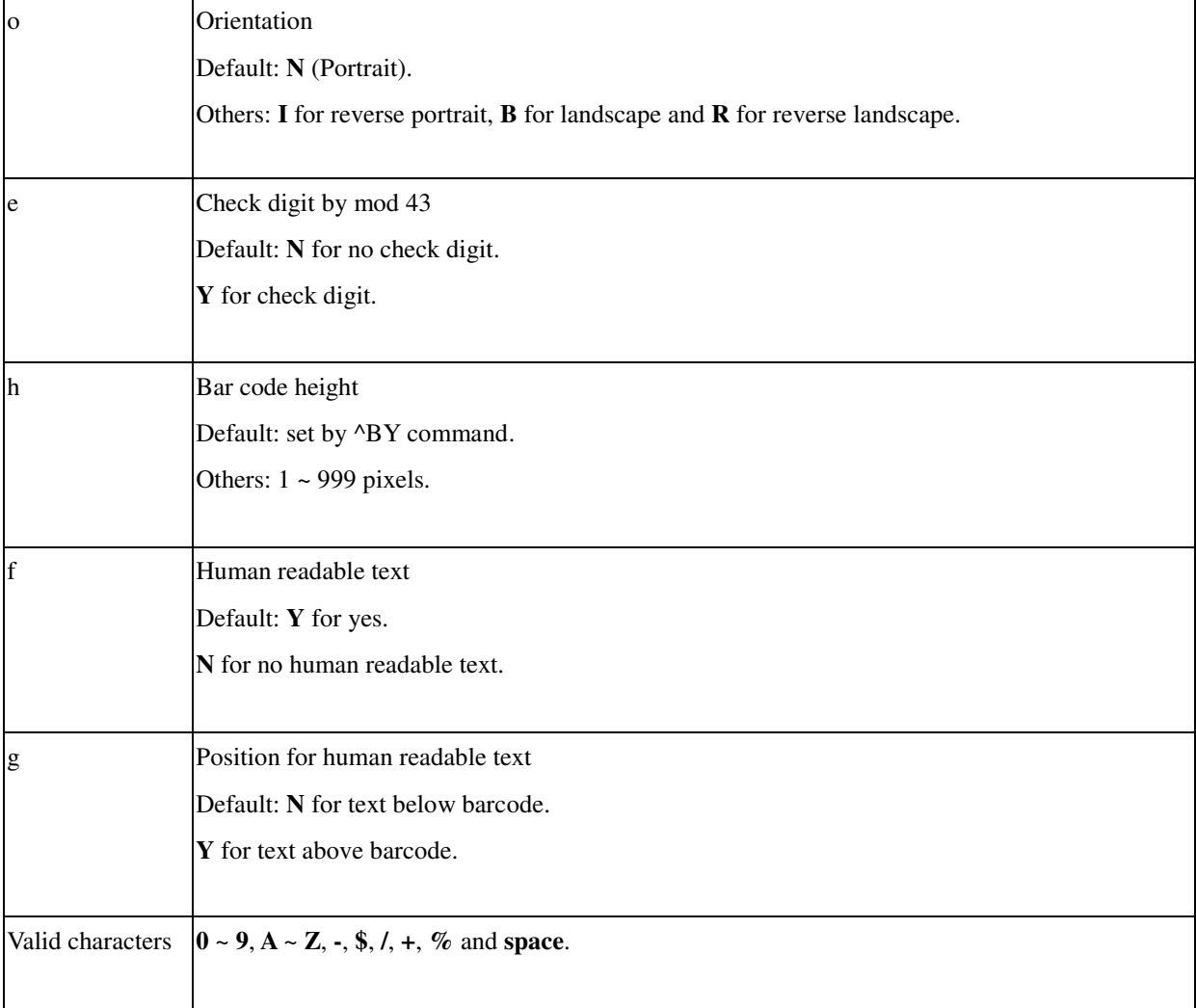

## **Example**

^XA ^FO30,70^B3,,100^FDABCDZ^FS ^XZ

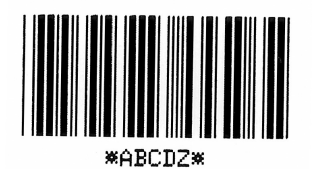

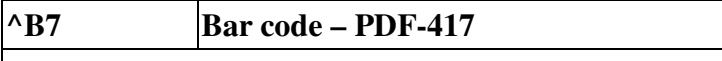

# $^{\wedge}B7$ o,h,s,c,r,t

#### **Parameter Description**

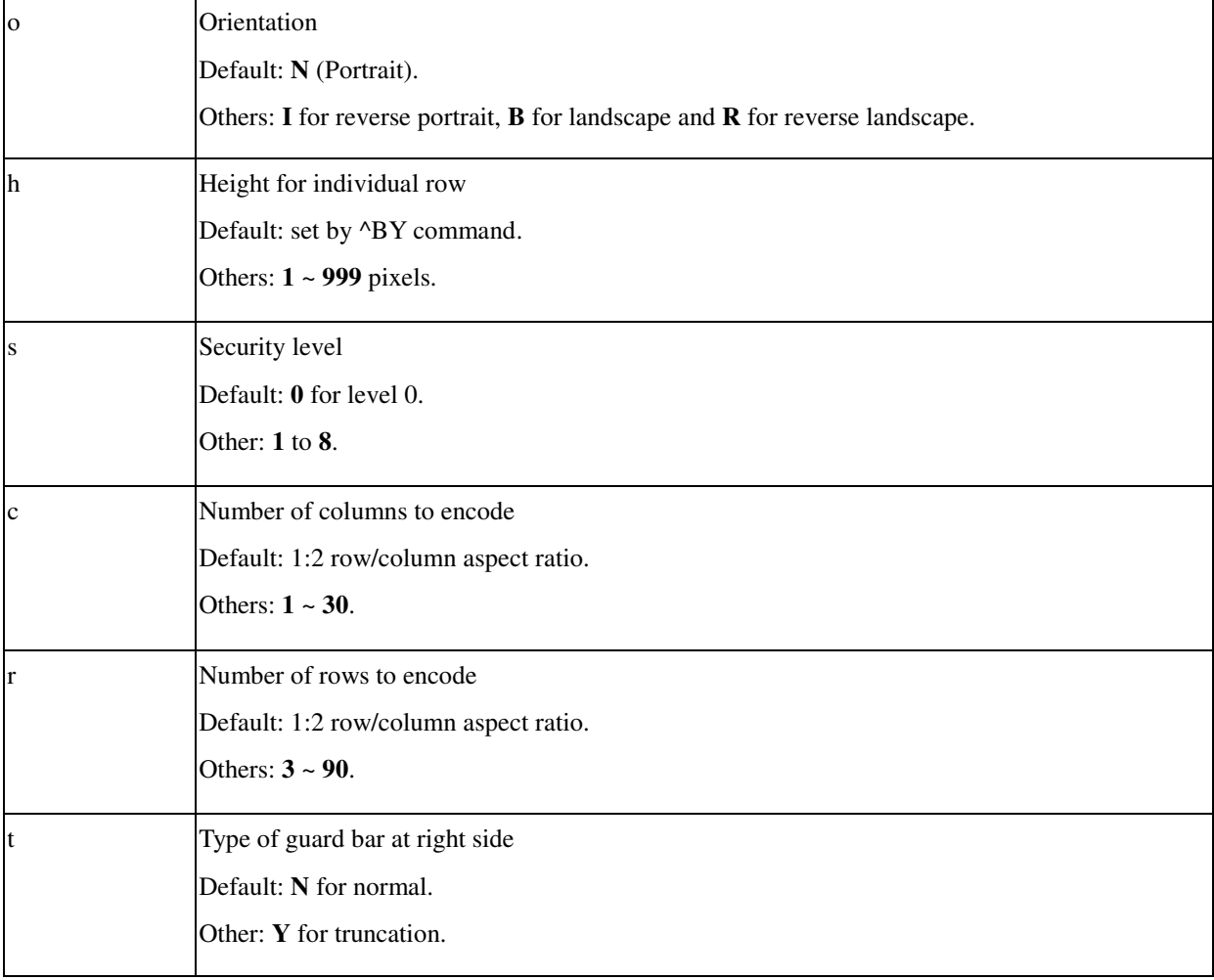

#### **Example**

^XA ^FO30,70^B7,5,,,,Y^FDPDF417 ABC^FS ^FO30,150^B7,7^FDPDF417 XYZ^FS ^XZ

## **Output**

**THE BASE MACKEY** 

# **HILBRO PASASYS BRO HILL!**

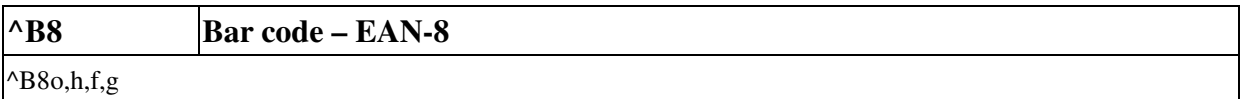

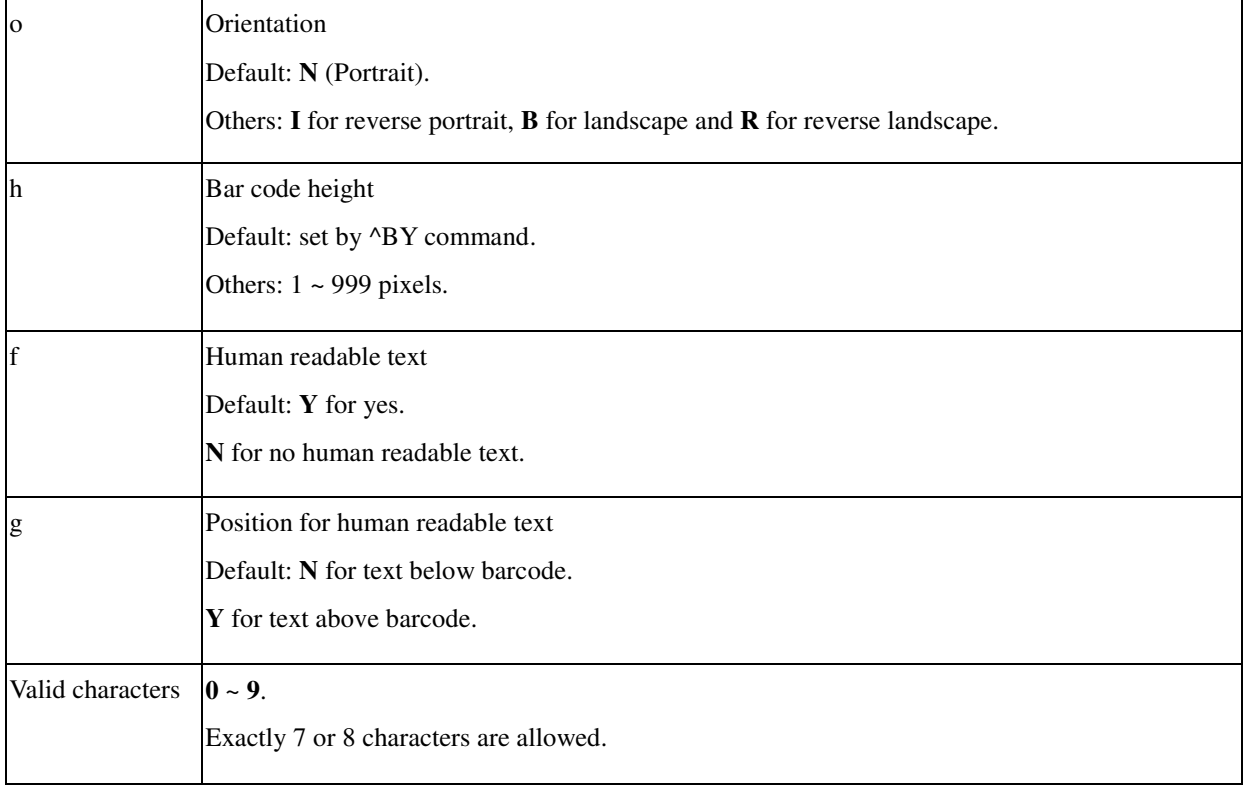

#### **Example**

^XA ^BY3^FO30,70^B8,80^FD1234567^FS ^XZ

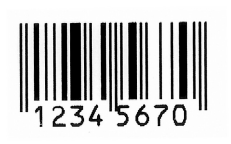

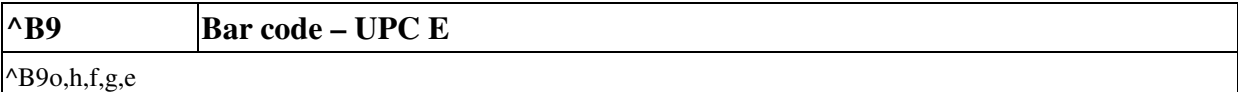

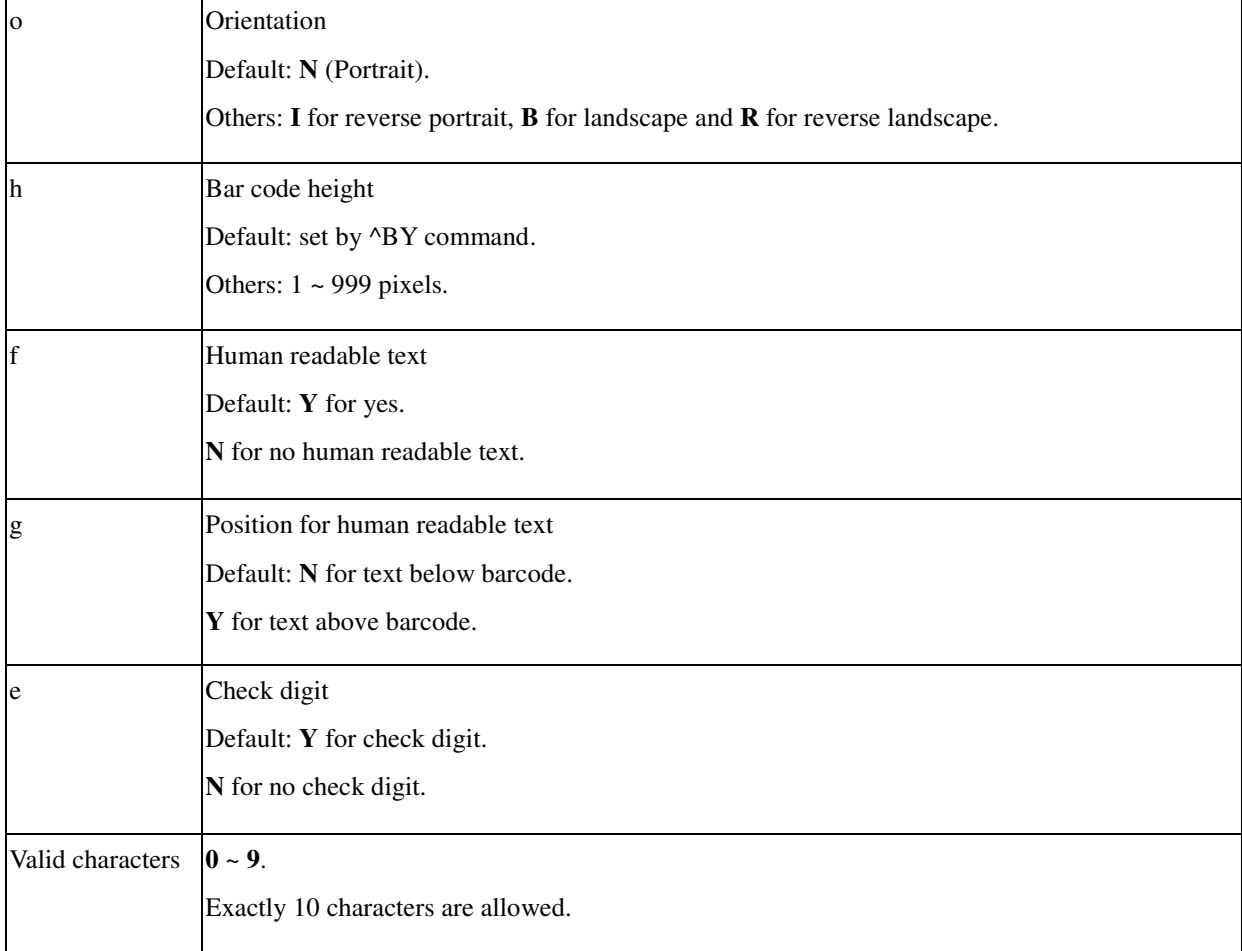

#### **Example**

^XA

^BY2

^FO30,70^B9,80^FD0123456789^FS

^FO180,70^B9,60,Y,N,N^FD0123456789^FS

^XZ

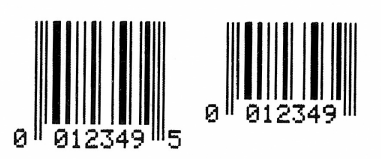

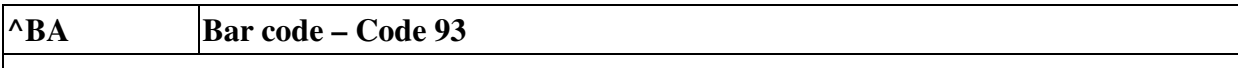

^BAo,h,f,g,e

#### **Parameter Description**

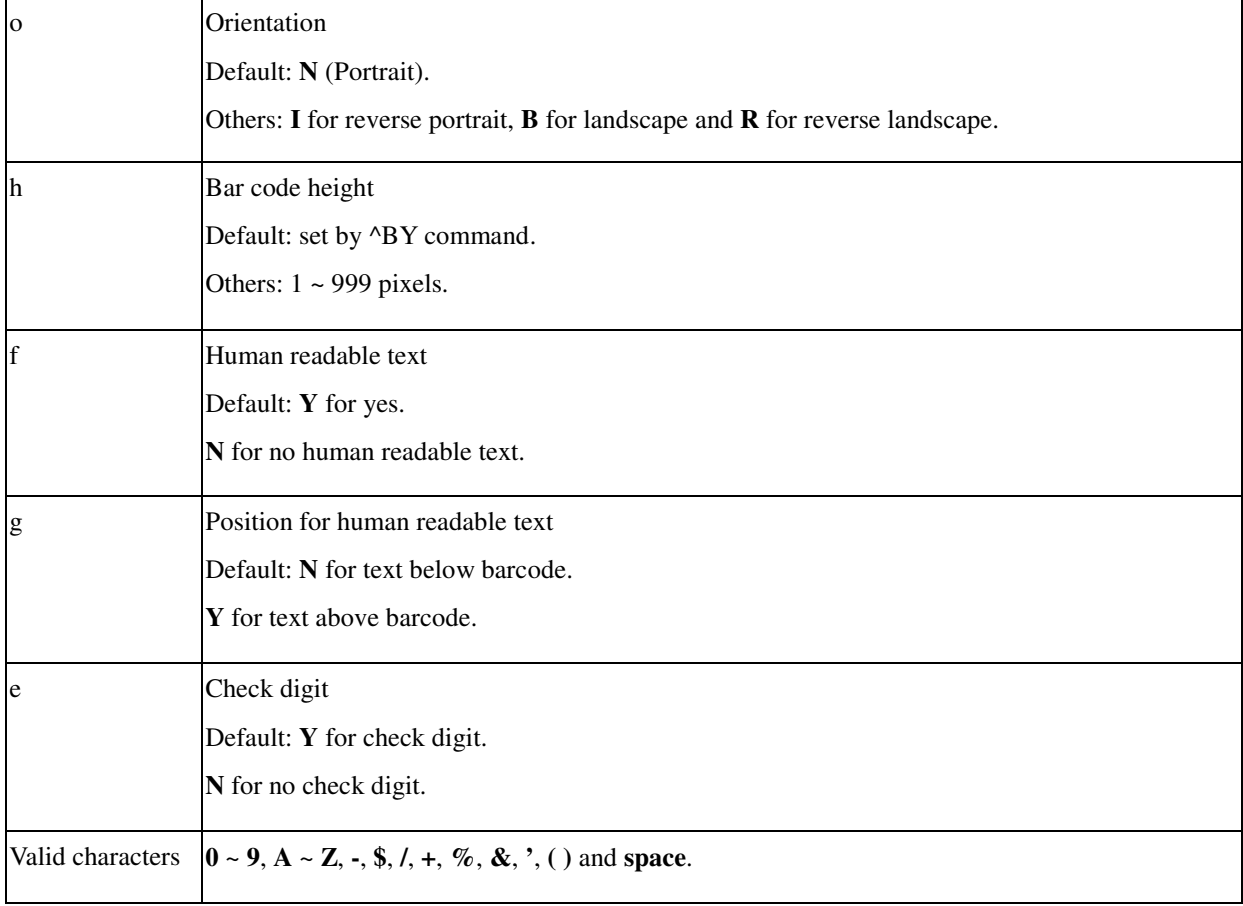

#### **Example**

^XA

^FO30,20^BA,40^FD01234ABC89^FS ^FO30,90^BA,30,Y,N,N^FD0123ABC789^FS ^XZ

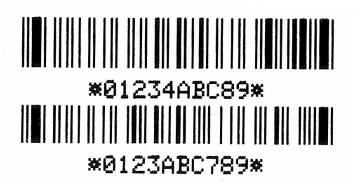

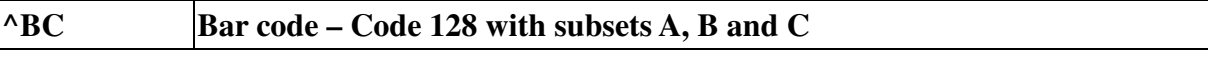

^BCo,h,f,g,e,m

## **Parameter Description**

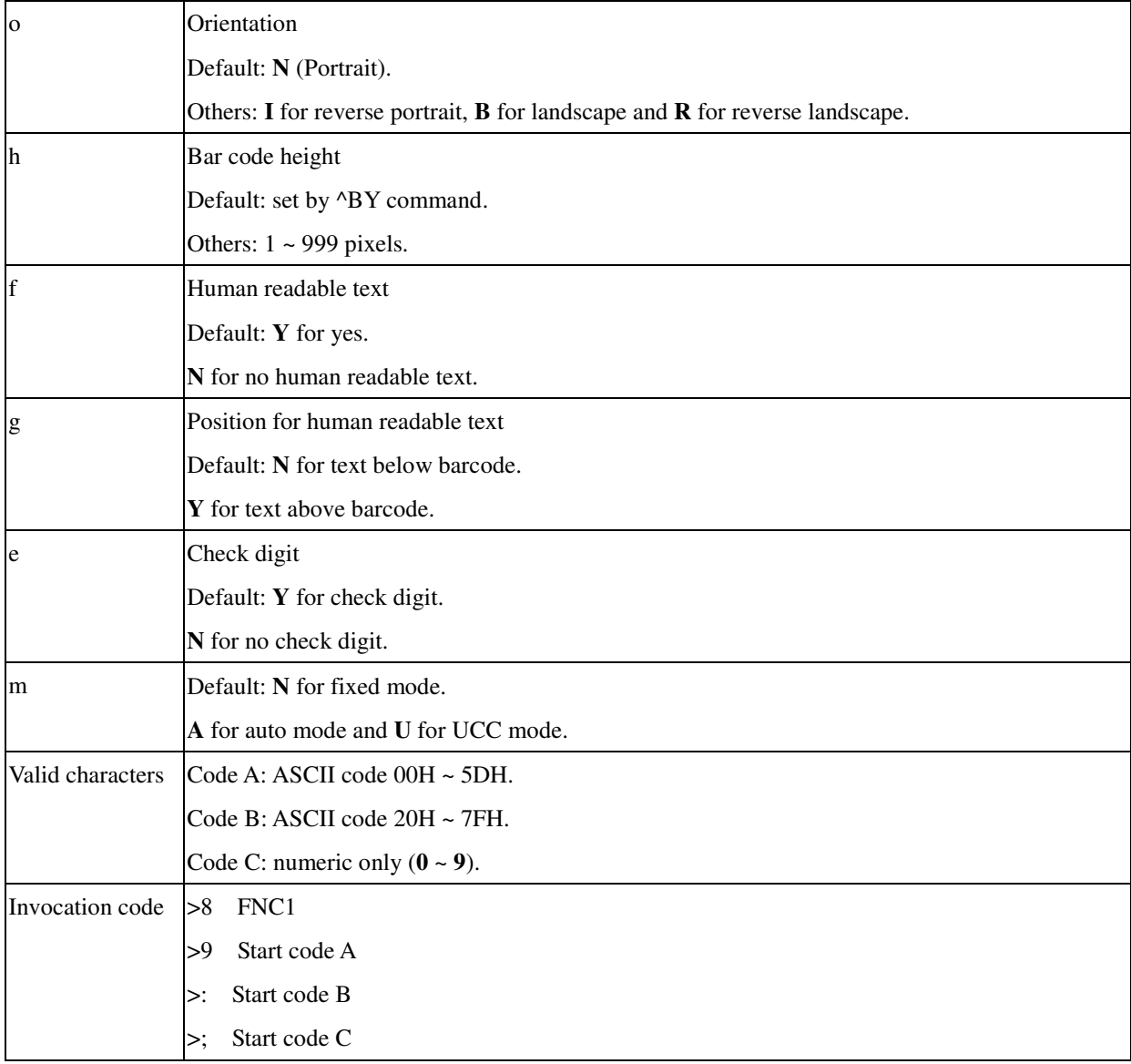

## **Example**

^XA ^FO30,20^BC,50,,,,A^FD0123456789^FS ^XZ

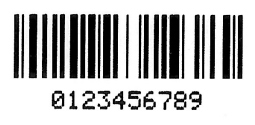

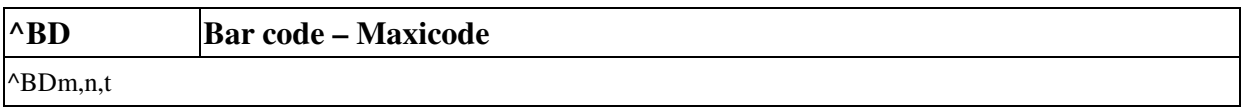

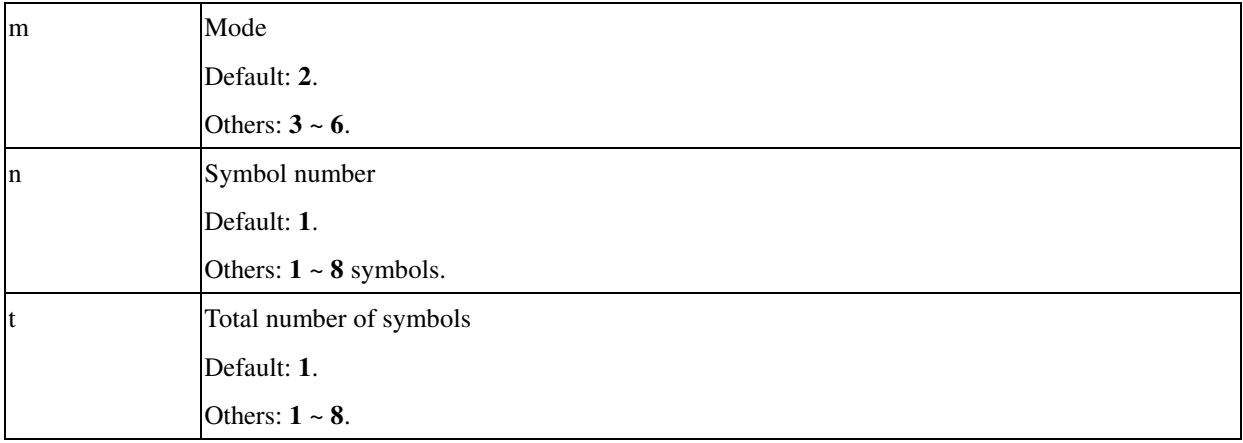

The ^BY command has no affect on Maxicode. The ^BD is combined with ^FD for Maxicode.

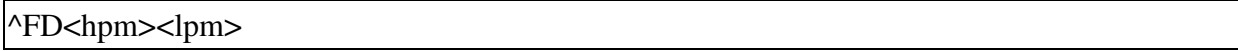

#### **Parameter Description**

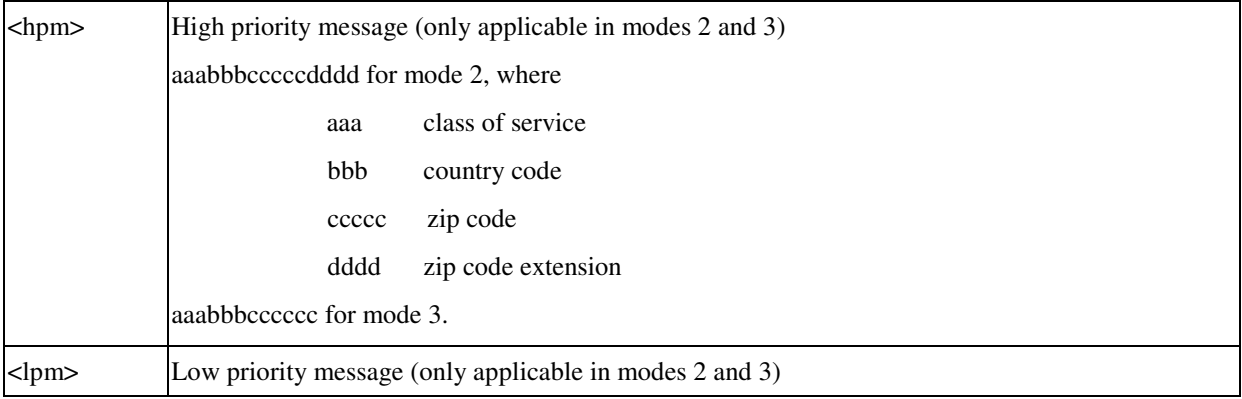

#### **Example**

^XA

^FO20,10^CVY

^BD^FH^FD001840152382802[)>\_1E01\_1D961Z00004951\_1DUPSN\_1D06X610\_1D159\_1D1234567\_1D1/1\_1D\_1D Y\_1D634 ALPHA DR\_1DPITTSBURGH\_1DPA\_1E\_04^FS

^XZ

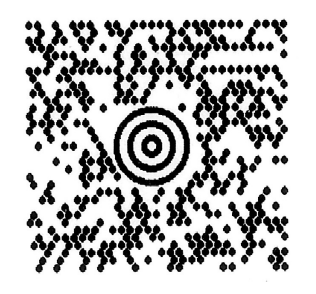

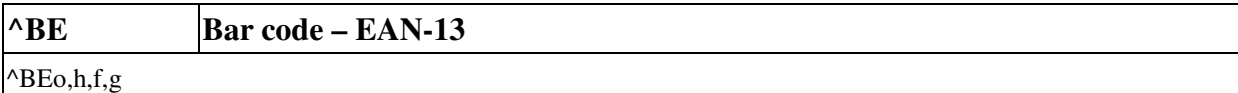

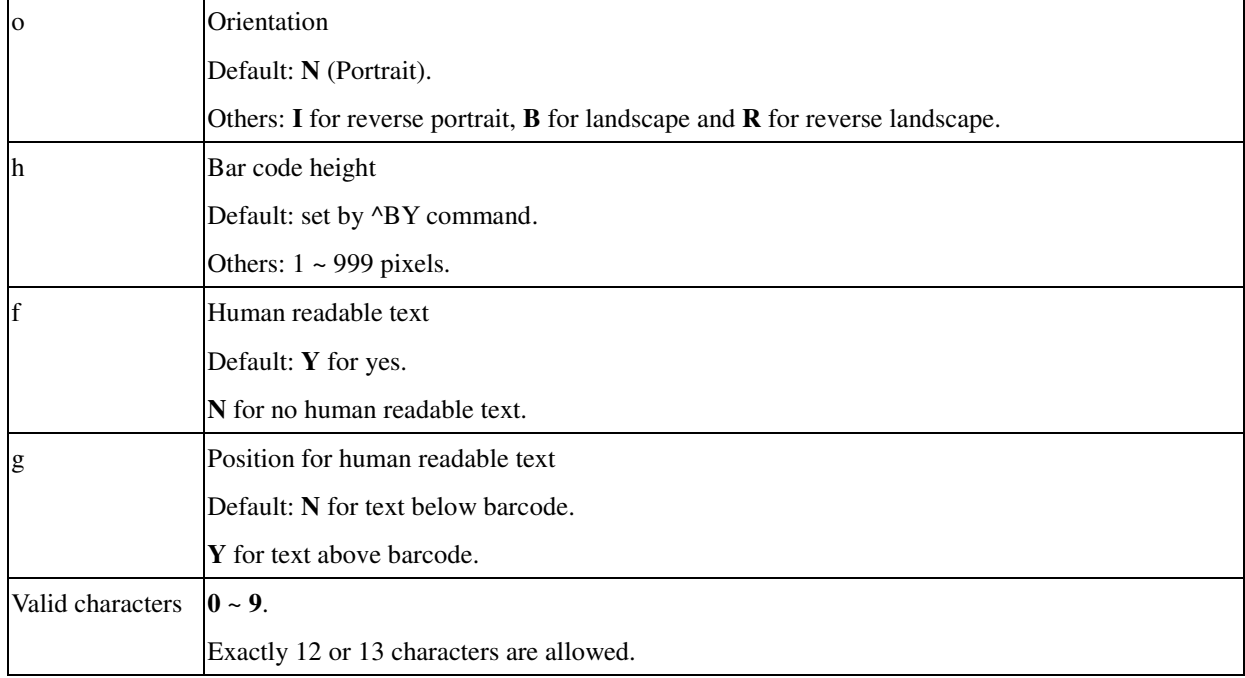

## **Example**

^XA ^FO30,70^BE,80^FD123456789012^FS ^XZ

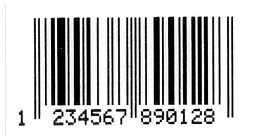

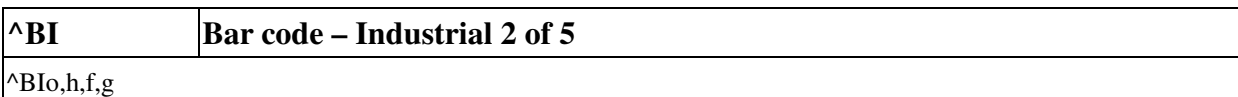

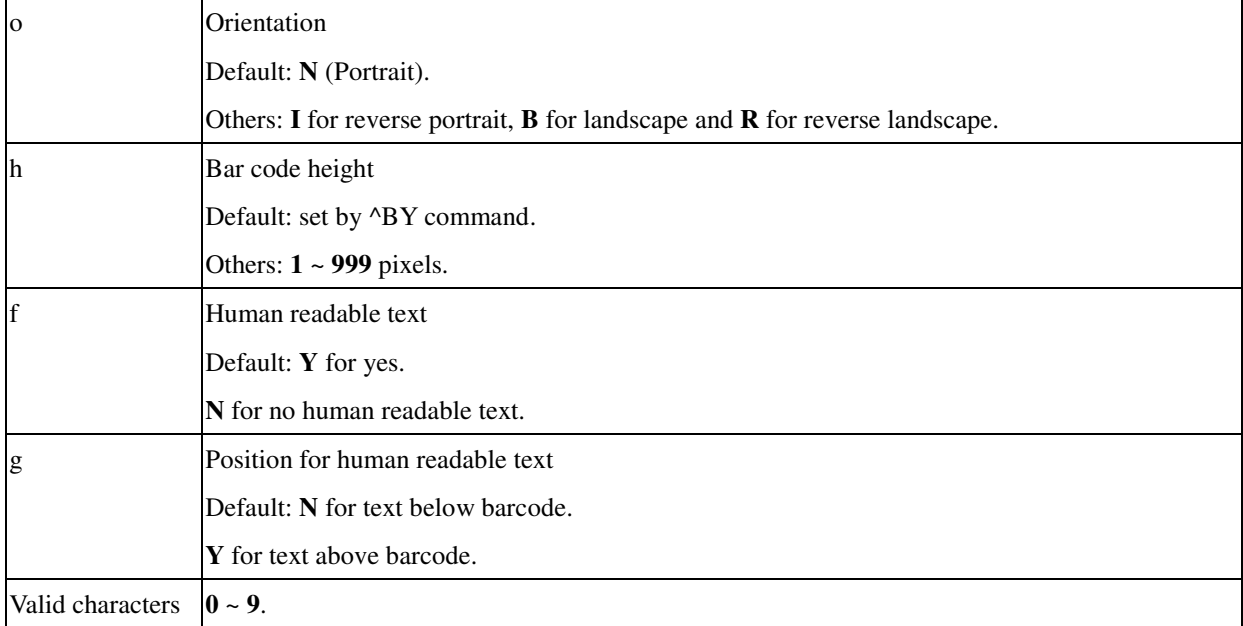

## **Example**

^XA^BY3 ^FO30,70^BI,50^FD24680^FS ^XZ

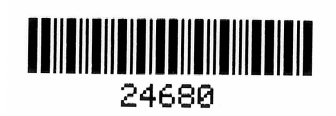

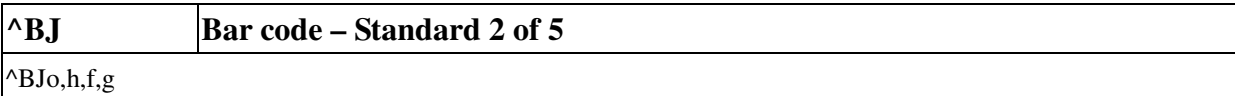

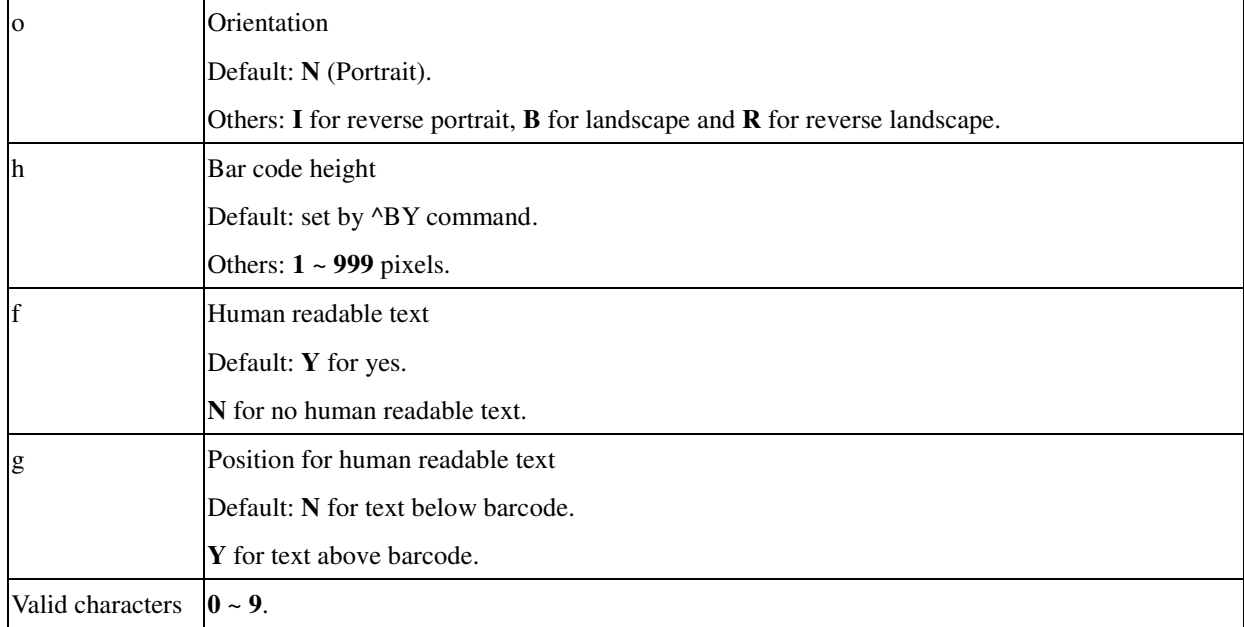

## **Example**

^XA^BY3 ^FO30,70^BJ,50^FD24680^FS ^XZ

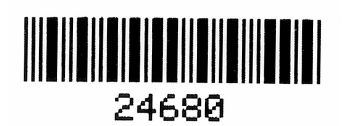

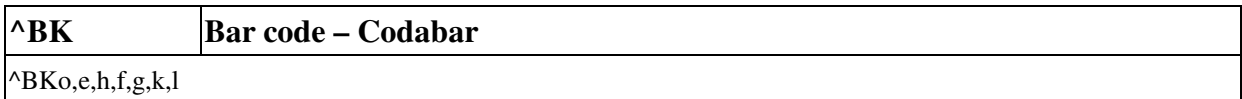

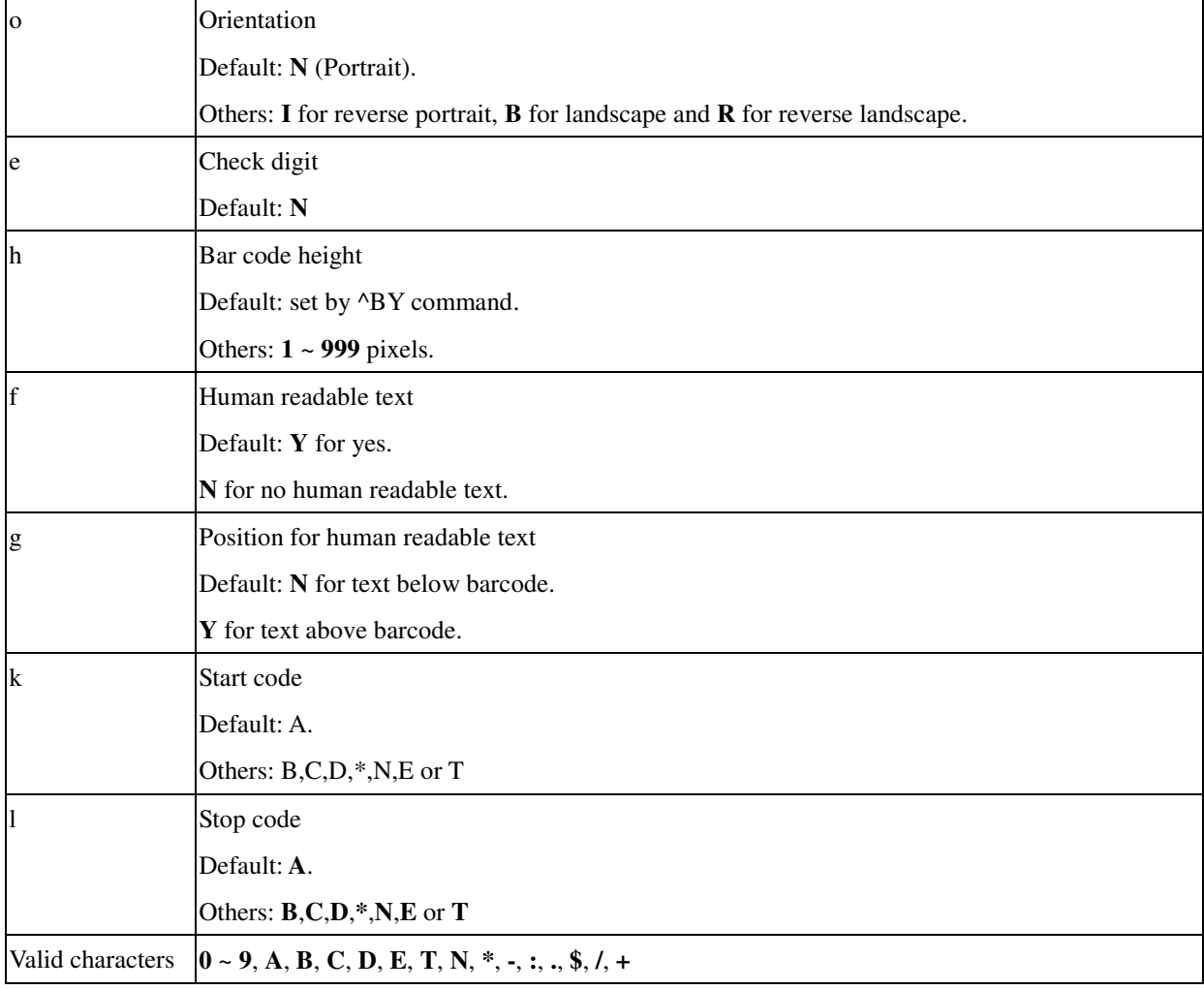

## **Example**

^XA ^FO40,70^BK,N,50,,,A,B^FD2480^FS  $^{\wedge}\mathsf{XZ}$ 

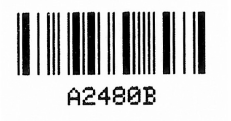

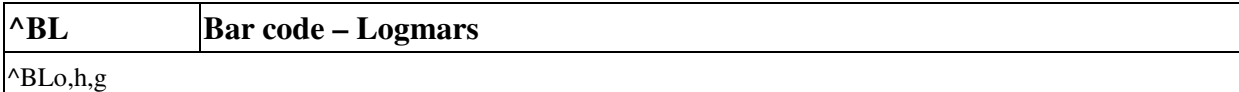

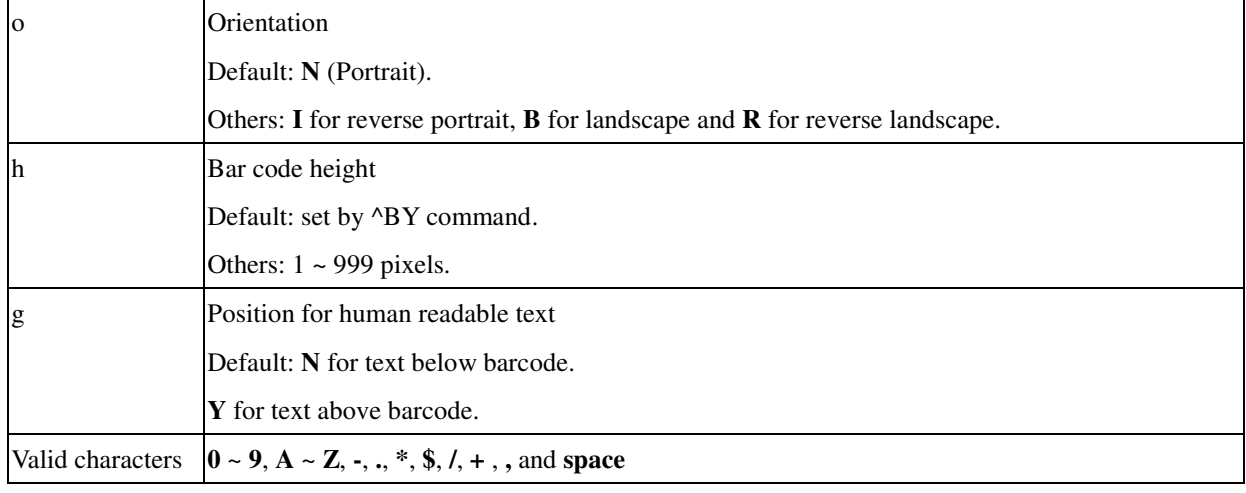

#### **Example**

^XA ^FO40,70^BL,50^FDABC2^FS ^XZ

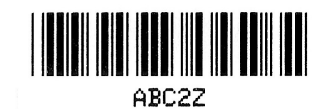

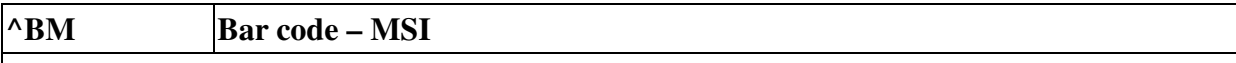

 $^{\wedge}$ BMo,e,h,f,g,h

#### **Parameter Description**

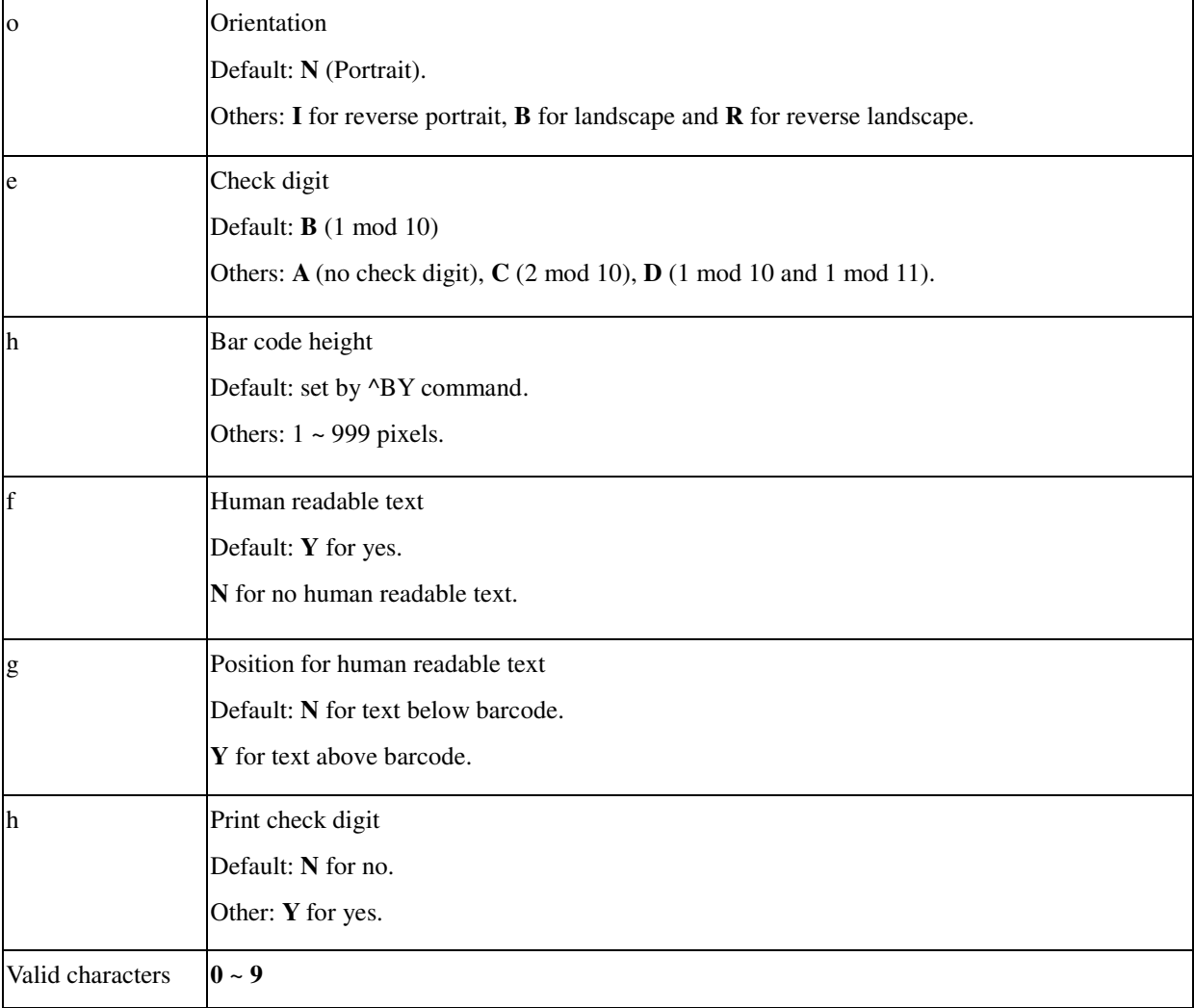

#### **Example**

^XA ^FO40,70^BM,,50,,,Y^FD9876^FS ^XZ

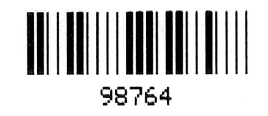

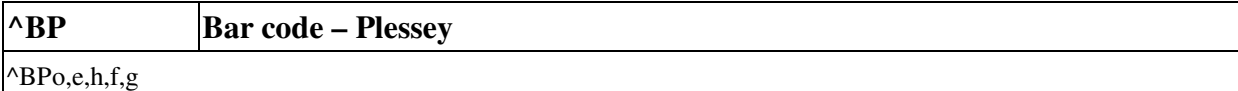

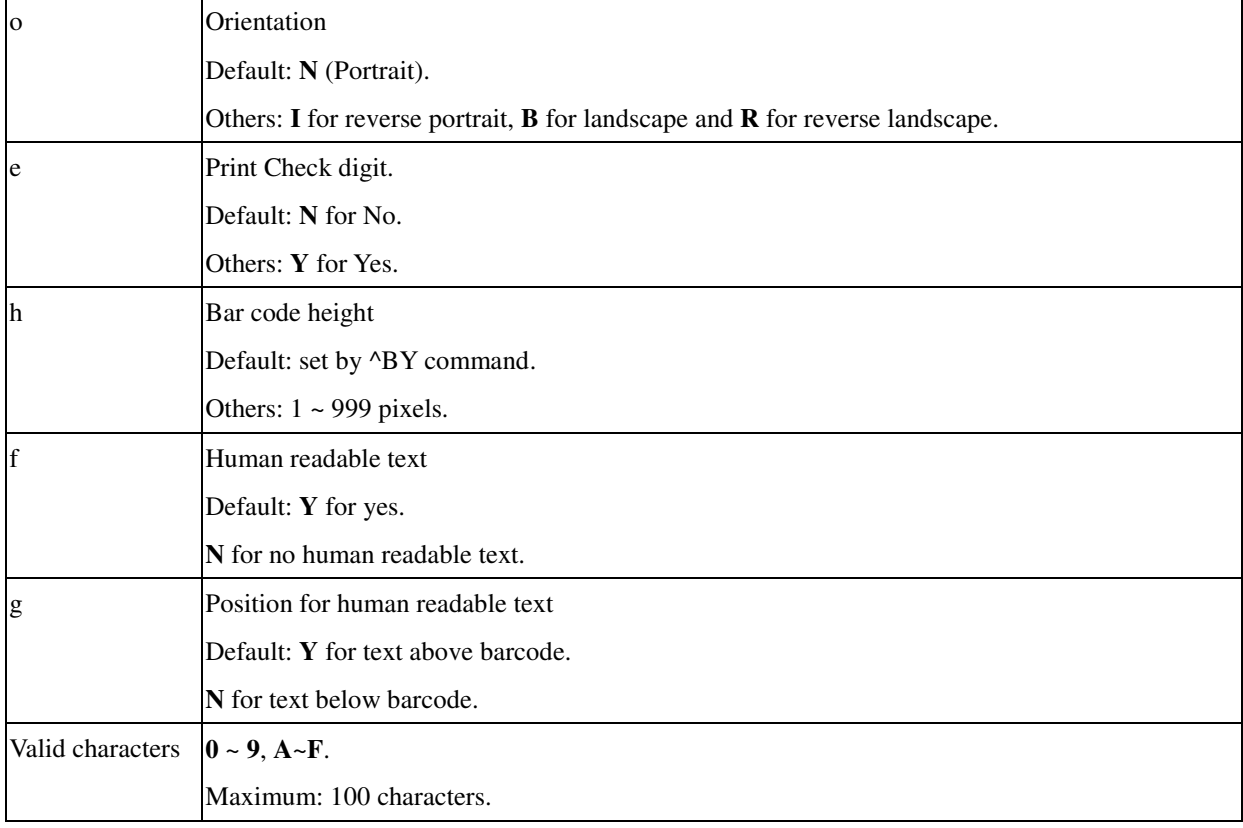

## **Example**

^XA ^FO50,100^BPN,N,80,Y,N^FD12345^FS ^XZ

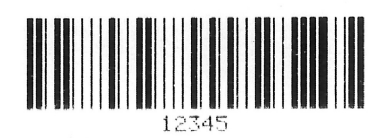

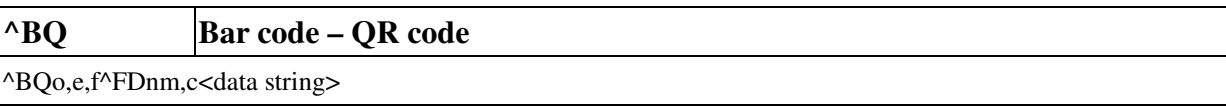

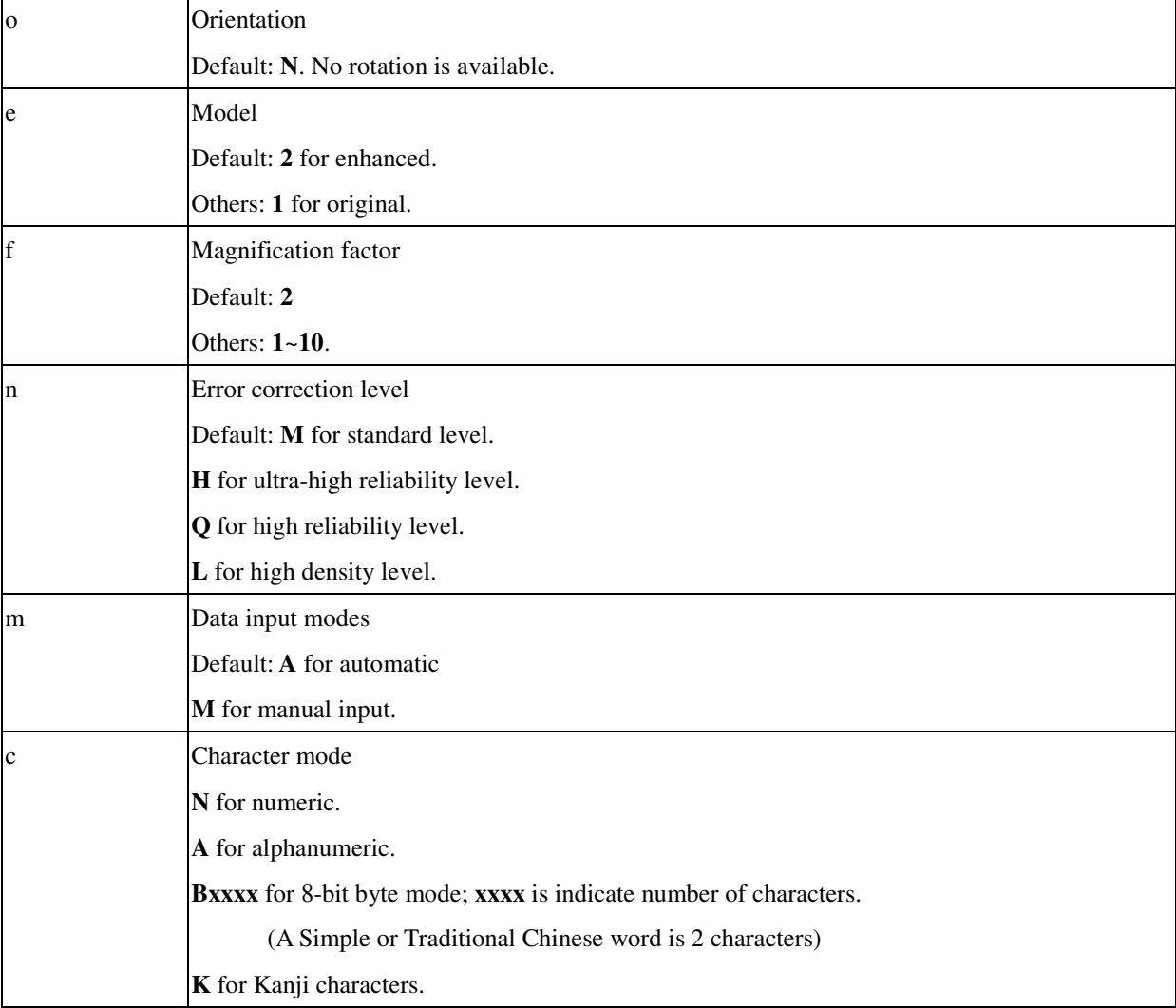

#### **Example**

^XA

^FO100,100^BQN,2,5^FDMA,[立象科技]^FS ^FO250,100^BQN,2,5^FDMA,%小%明%伙%^FS ^FO400,100^BQN,2,5^FDMM,B0008 中國伙食^FS ^FO550,100^BQN,2,5^FDMM,N1234567890^FS ^FO100,350^BQN,2,5^FDMM,AWXYZABCD^FS ^FO250,350^BQN,2,5^FDMM,B001212345 立象 ABC^FS ^PQ1,1,0,Y^FS ^XZ

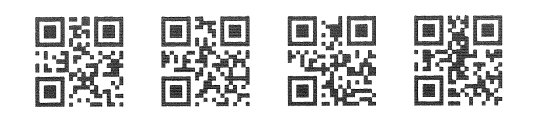

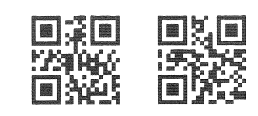

# **^BR RSS Bar Code (GS1 DataBar)**

^BRa,b,c,d,e,f

## **Parameter Description**

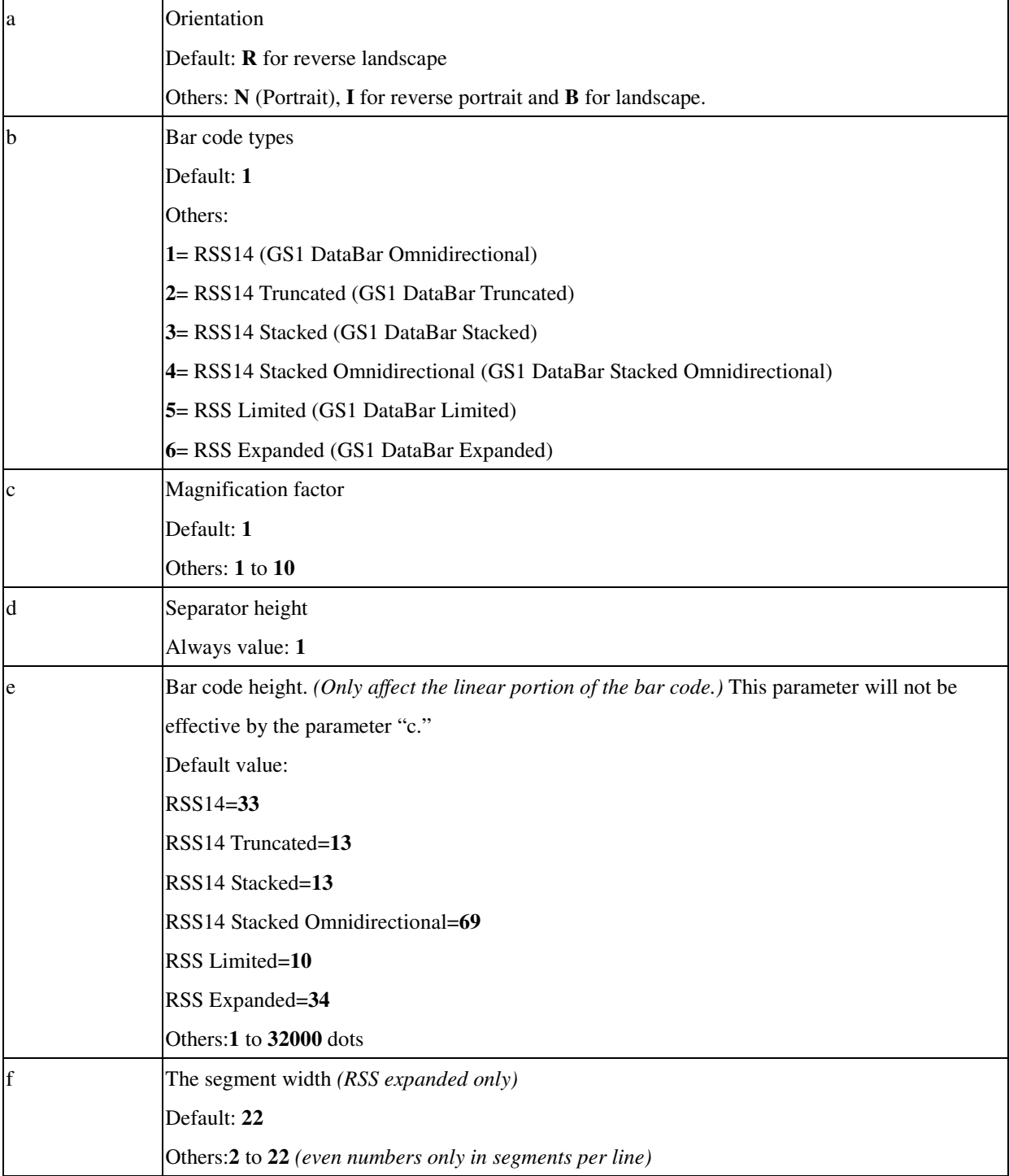

#### **Example**

^XA

^MNN

^FO10,10^BRN,1,3,1,33,22^FD1234567890|RSS14^FS

^FO10,140^AC^FDRSS14^FS

^FO10,220^BRN,2,3,1,13,22^FD89121121225|RSS14 Truncated^FS ^FO10,310^AC^FDRSS14 Truncated^FS

^FO410,10^BRN,3,3,1,13,22^FD88689121124|RSS14 Stacked^FS ^FO410,170^AC^FDRSS14 Stacked^FS

^FO10,400^BRN,4,2,1,69,22^FD0968851800|RSS14 Stacked Omnidirectional^FS ^FO10,650^AC^FDRSS14 Stacked Omnidirectional^FS

^FO410,250^BRN,5,3,1,10,22^FD911006072123|RSS14 Limited^FS ^FO410,340^AC^FDRSS14 Limited^FS

^FO410,410^BRN,6,2,1,34,22^FD8860227662000|RSS14 Expanded^FS ^FO410,510^AC^FDRSS14 Expanded^FS ^XZ

#### **Output**

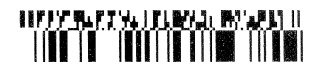

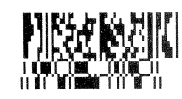

**RSS14** 

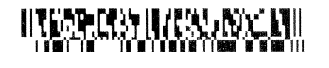

RSS14 Truncated

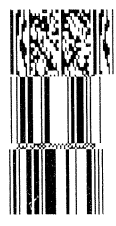

RSS14 Stacked Omnidirectional

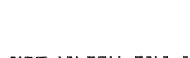

RSS14 Stacked

**METHERWAY** 

RSS14 Limited

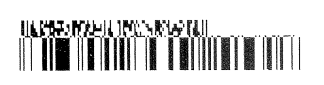

RSS14 Expanded

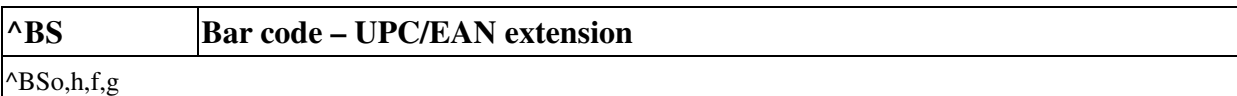

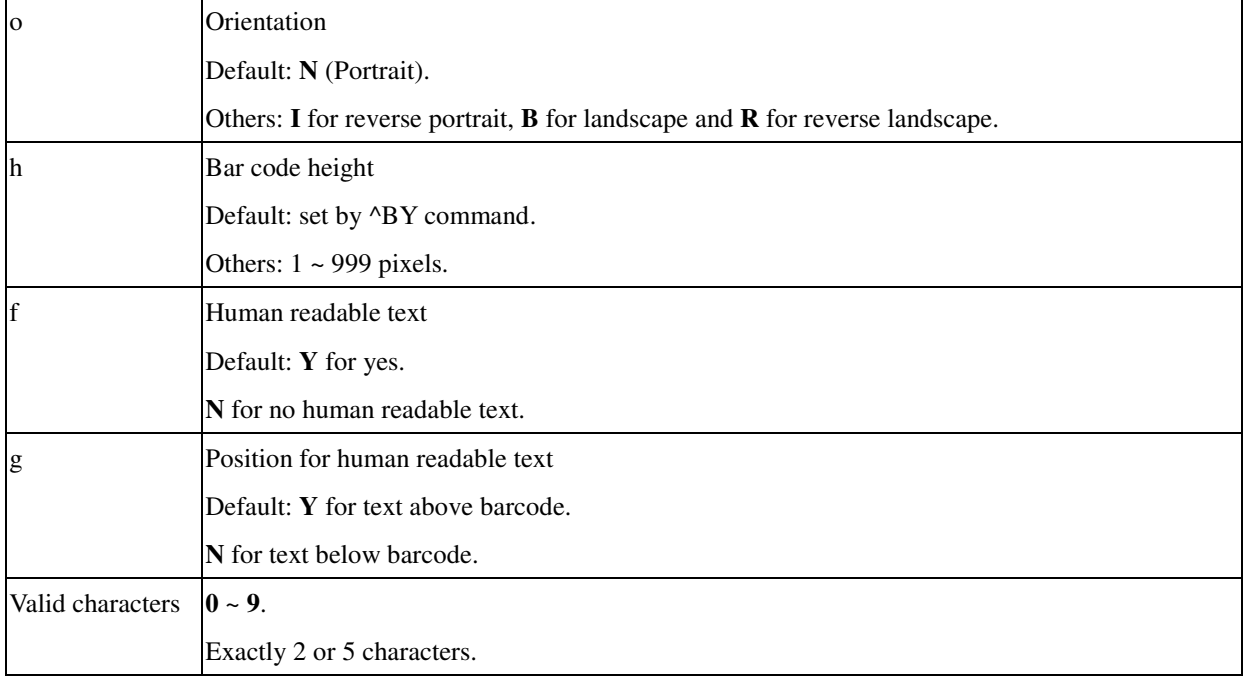

## **Example**

^XA^FO30,70^BS,50^FD98^FS ^FO160,70^BS,50,Y,N^FD98765^FS ^XZ

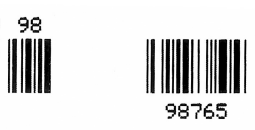

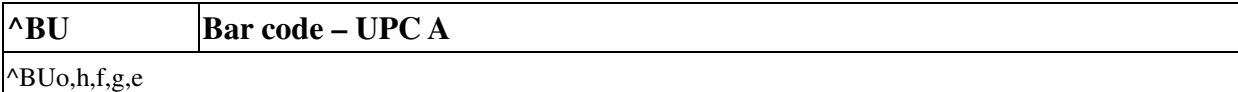

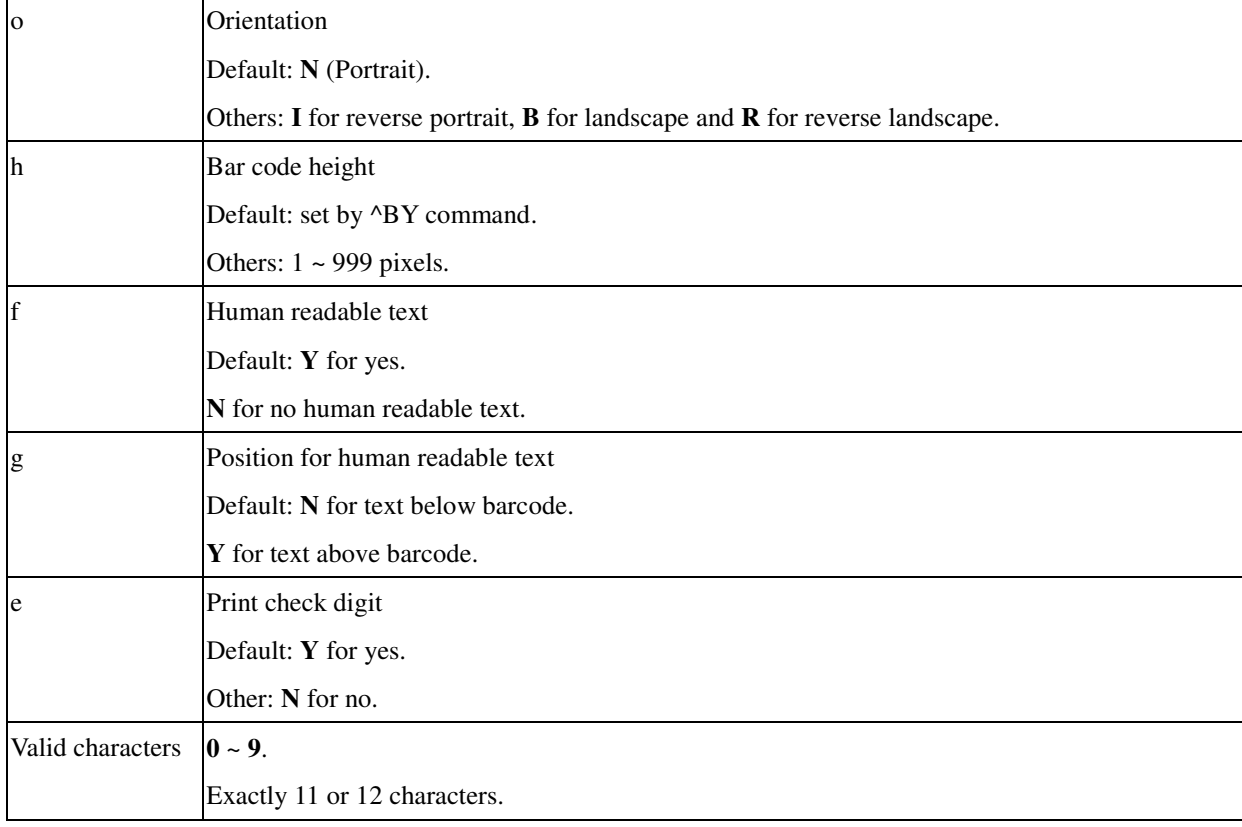

## **Example**

^XA ^FO40,70^BU,50Y^FD01234567890^FS  $^{\wedge}\mathsf{XZ}$ 

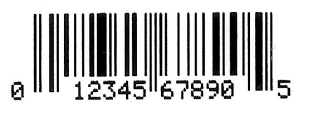
# **^BX Bar code – Data Matrix**

^BXo,h,s,c,r,f,g

# **Parameter Description**

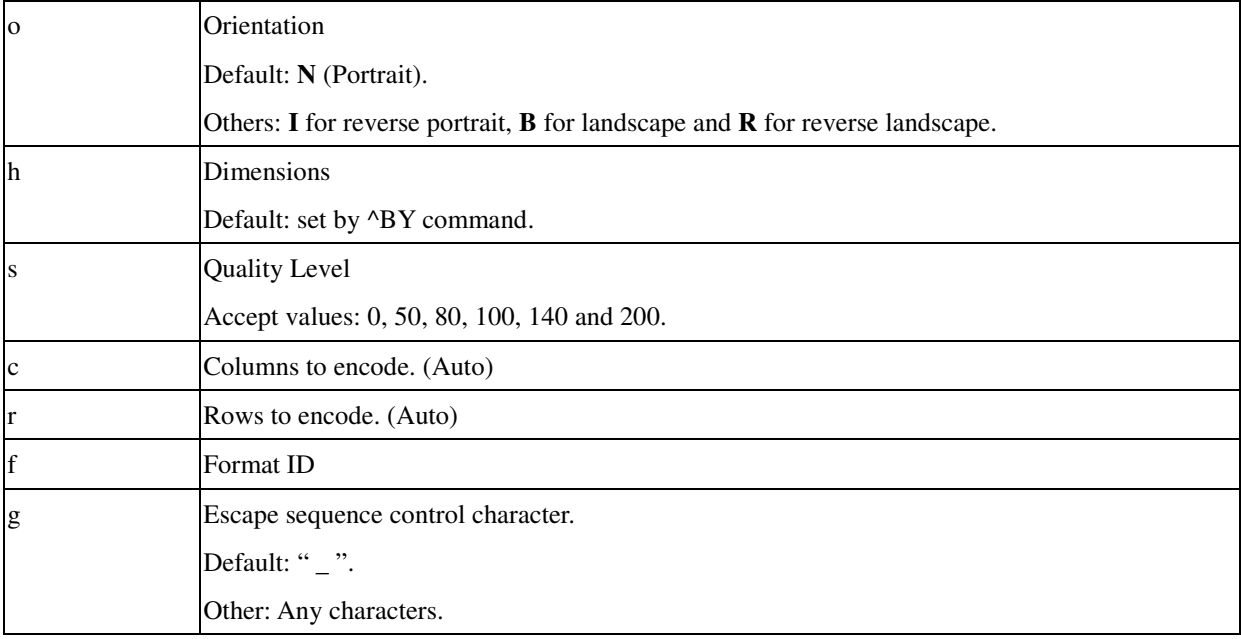

## **Example**

^XA^FO100,100^BXN,10,200,,,, ^FDARGOX INFORMATION^FS ^XZ

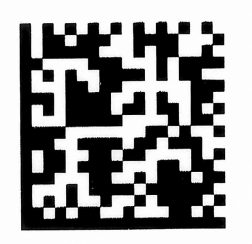

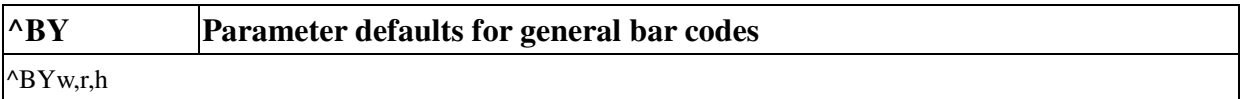

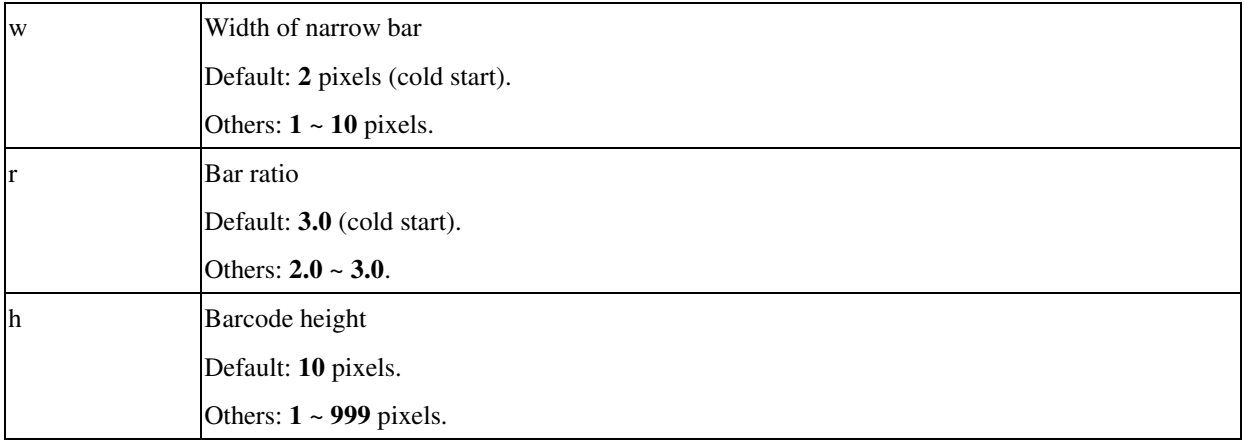

**Example**

^XA^BY2,3.0,40^FO30,40^BI^FD24680^FS ^BY3,2.5,60^FO30,130^BI^FD24680^FS ^XZ

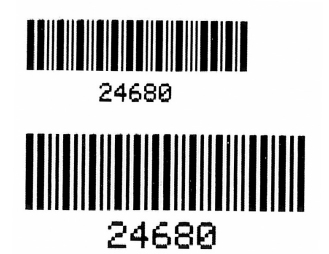

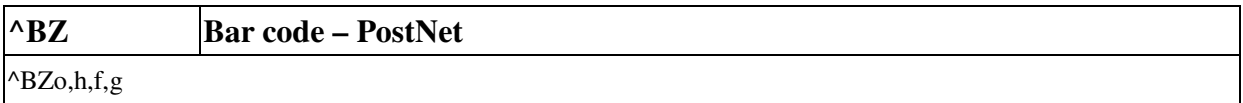

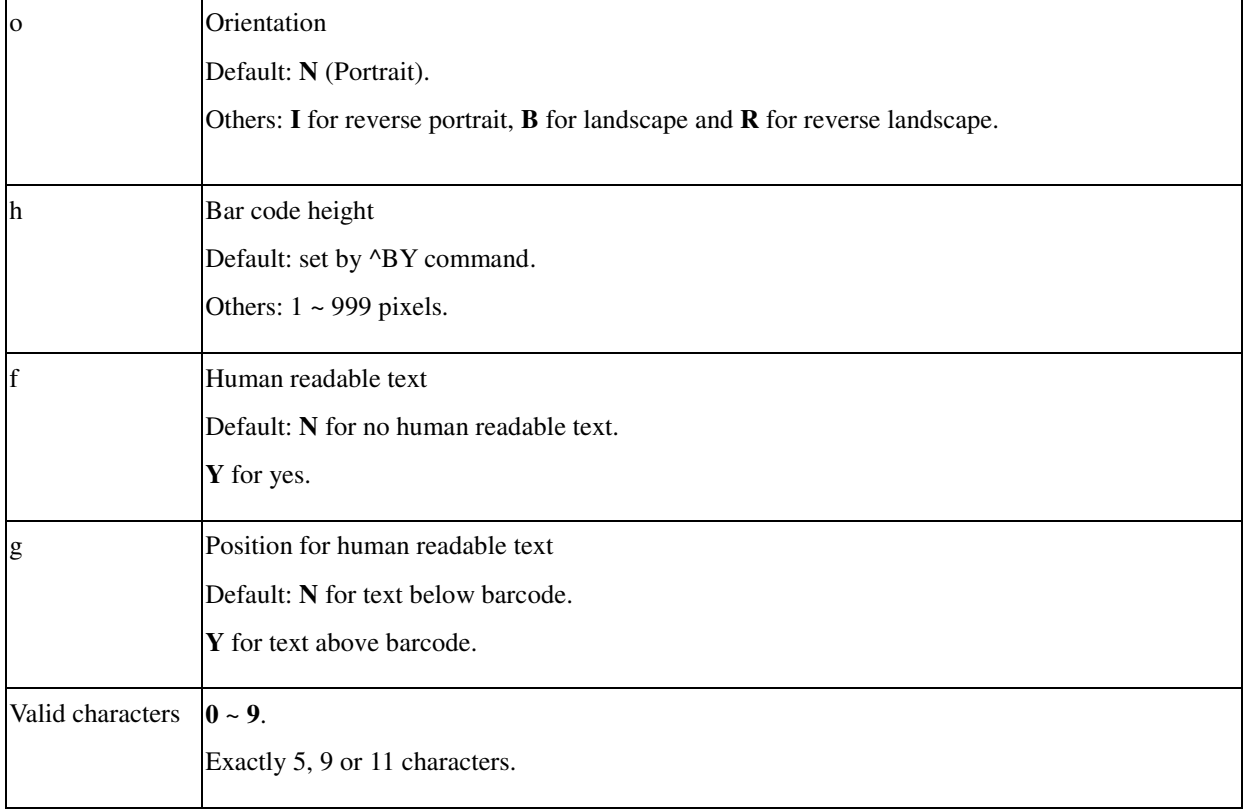

## **Example**

^XA ^FO30,40^BZ,40^FD98765^FS ^FO30,120^BZ,30,Y^FD987651234^FS ^XZ

**Output**

 $\begin{bmatrix} \begin{bmatrix} 1 & 1 & 1 \\ 1 & 1 & 1 \end{bmatrix} & \begin{bmatrix} 1 & 1 & 1 \\ 1 & 1 & 1 \end{bmatrix} & \begin{bmatrix} 1 & 1 & 1 \\ 1 & 1 & 1 \end{bmatrix} \end{bmatrix} \end{bmatrix}$ 

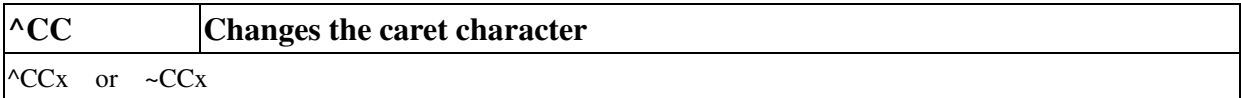

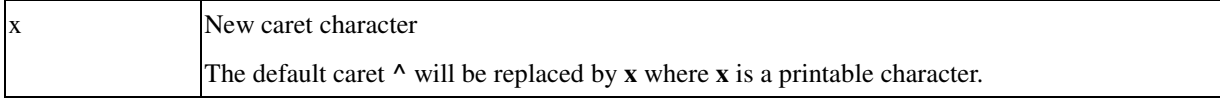

This new caret will be saved to the flash or  $E^2$ PROM permanently.

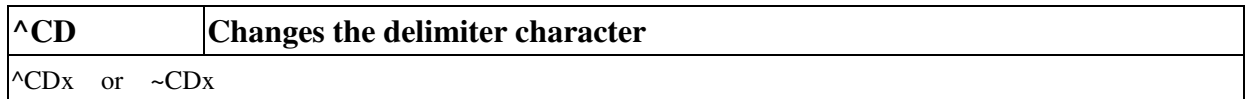

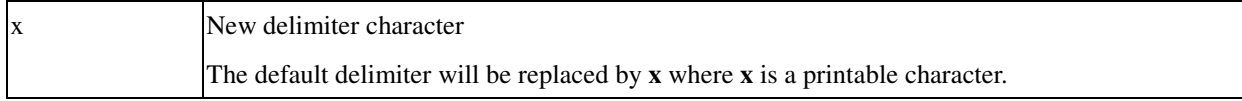

This new delimiter will be saved to the flash or  $E^2$ PROM permanently.

## **Example**

 $\mbox{\texttt{-CD}}^*$ 

This command changes the delimiter from '**,**' to '**\***'.

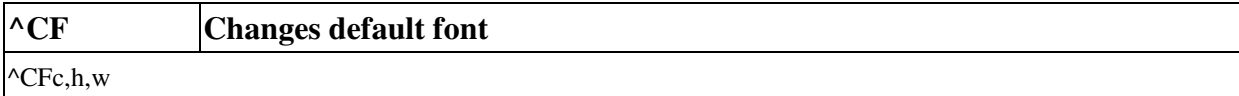

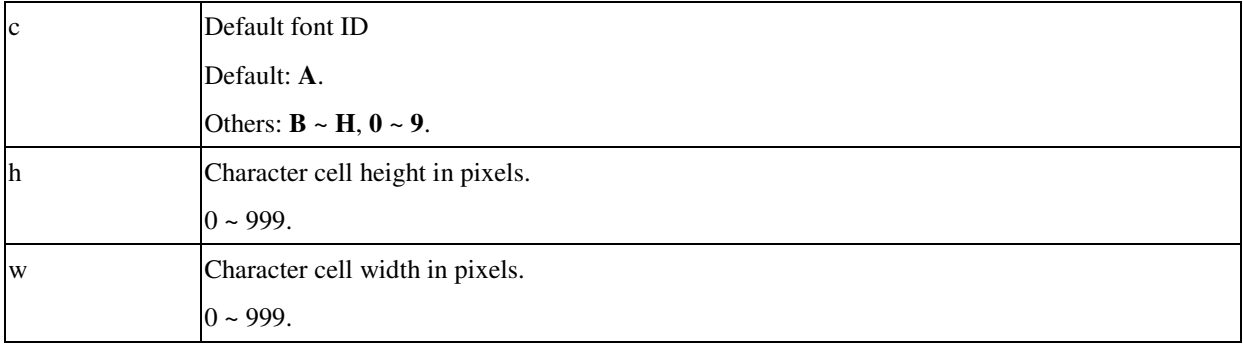

If the specified font does not exist, the default font will be selected.

This default font ID will be saved to the flash or  $E^2$ PROM permanently.

## **Example**

^XA^CFF^XZ ^XA ^FO30,100^AZ^FDFONT F ?^FS ^XZ

## **Output**

FONT F ?

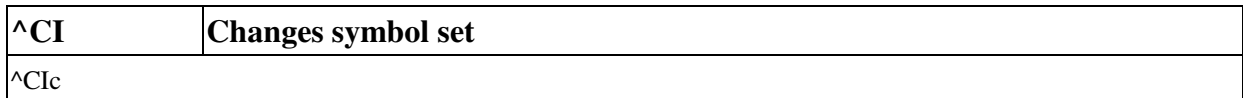

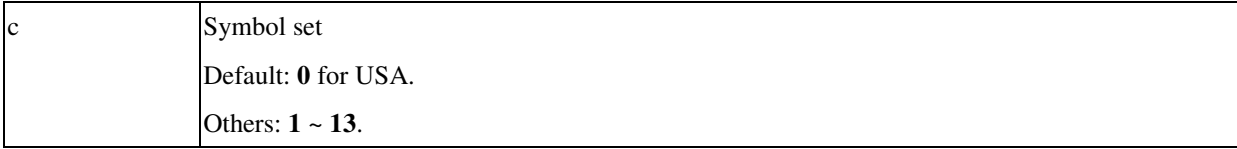

This default font will be saved to the flash or  $E^2$ PROM permanently.

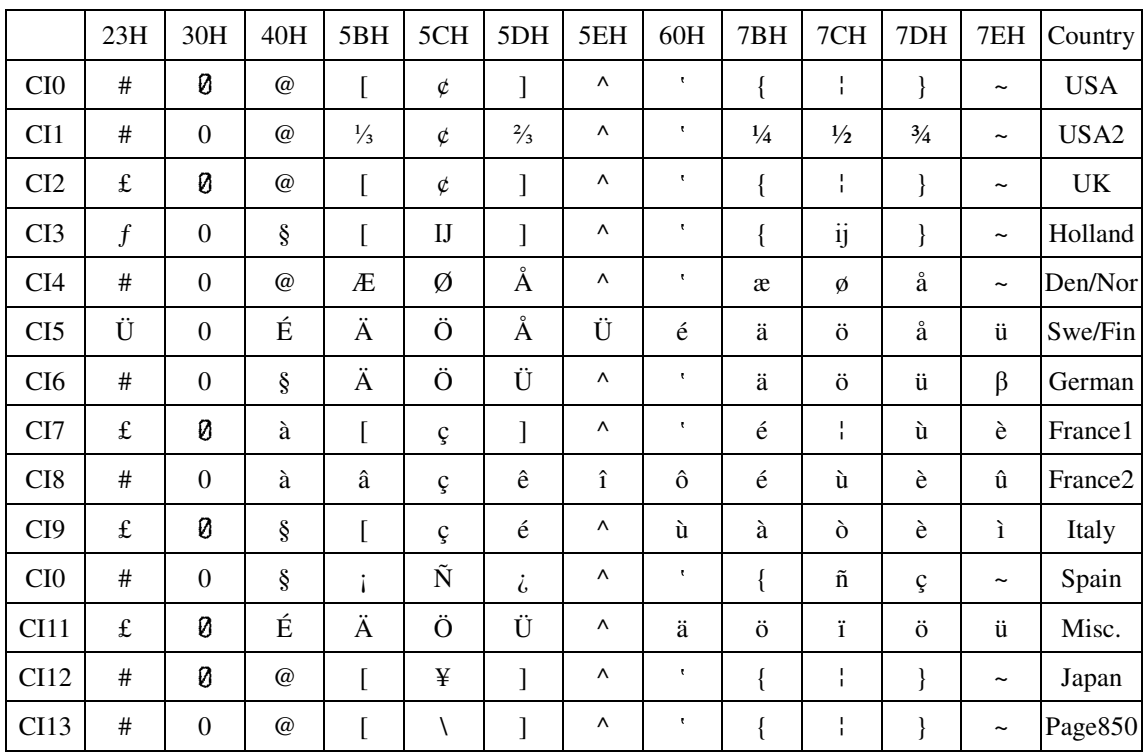

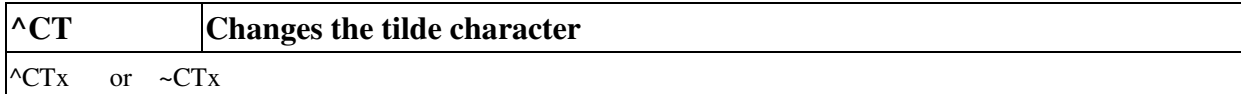

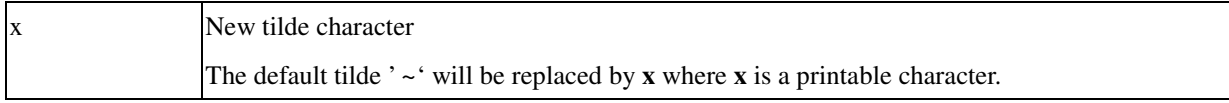

This new tilde will be saved to the flash  $E^2$ PROM permanently.

# **Example**

 $\sim$ CT=

This command changes the tilde from '**~**' to '**=**'.

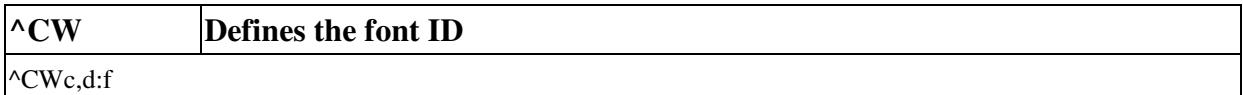

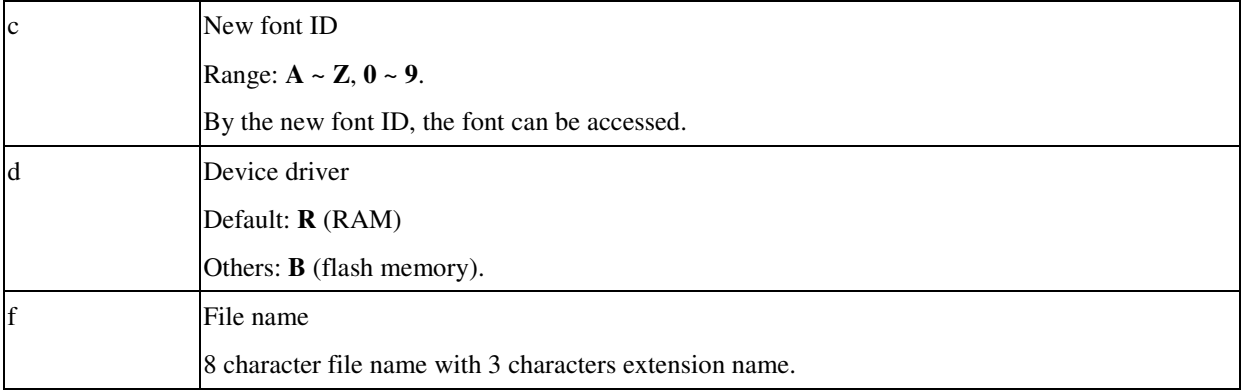

# **Example**

^XA^CWZ,COMIC.FNT

^FO30,100^AZ,30,25^FDFont Z for Comic^FS

 $^{\wedge}\mathsf{XZ}$ 

# **Output**

Font Z for Comic

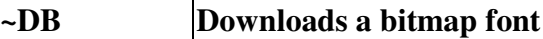

~DBd:f,o,h,w,base,hmi,#char,msg,data

#### **Parameter Description**

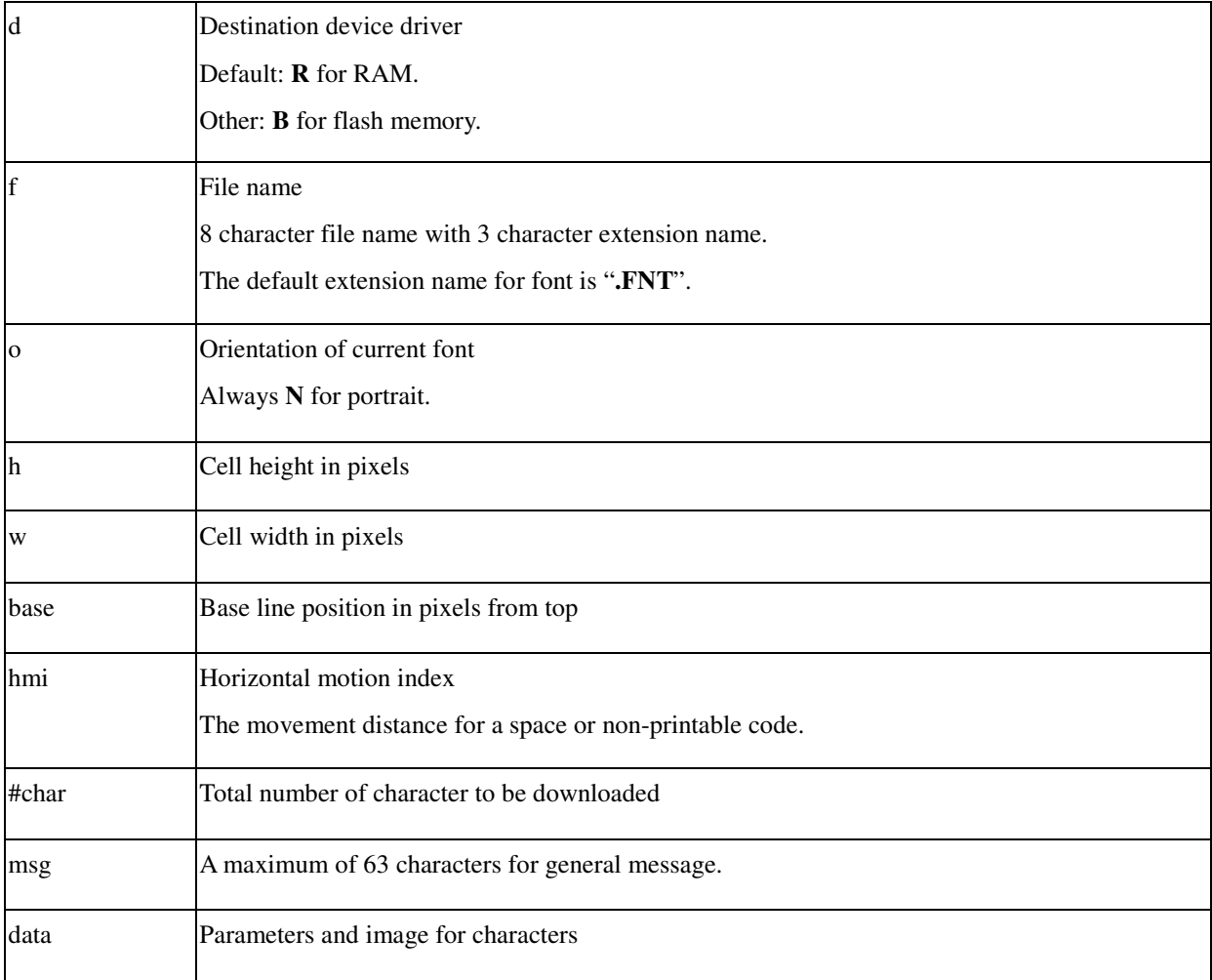

For a character its parameters and image are defined as follow.

#code.h.w.xoff.yoff.deltax.image

- code Character code. h Character height in pixels.
- w Character width in pixels.
- xoff Left offset in pixels.
- yoff Top offset in pixels.
- deltax Cursor movement in pixels after the character is printed.
- image All image is represented by the hex code.

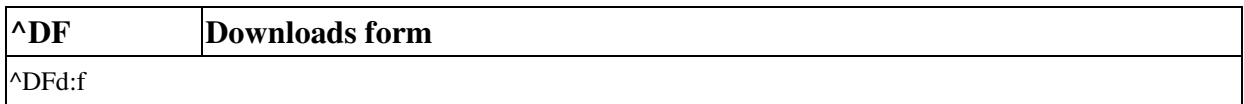

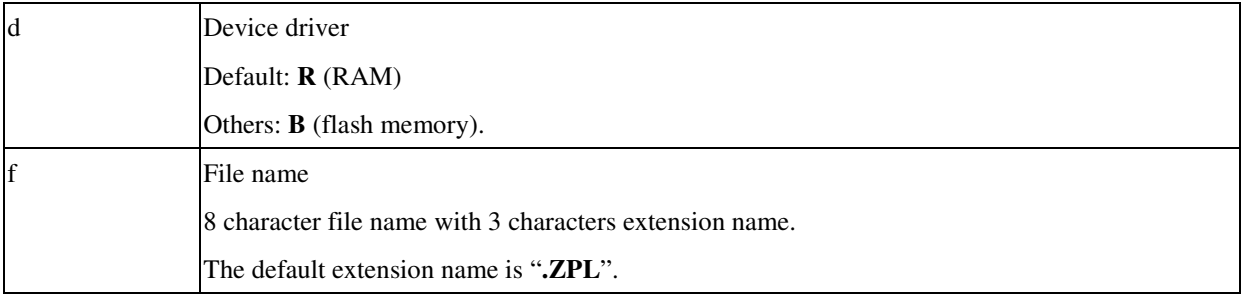

This command ^DF is used to define the form including variables, counters. The form is executed only by ^XF command. Refer to the ^XF command and its example for details.

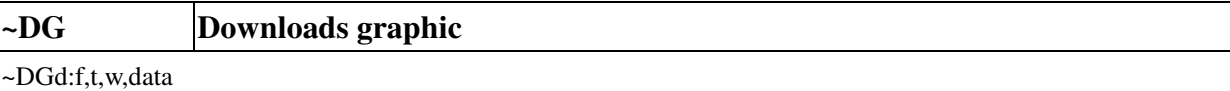

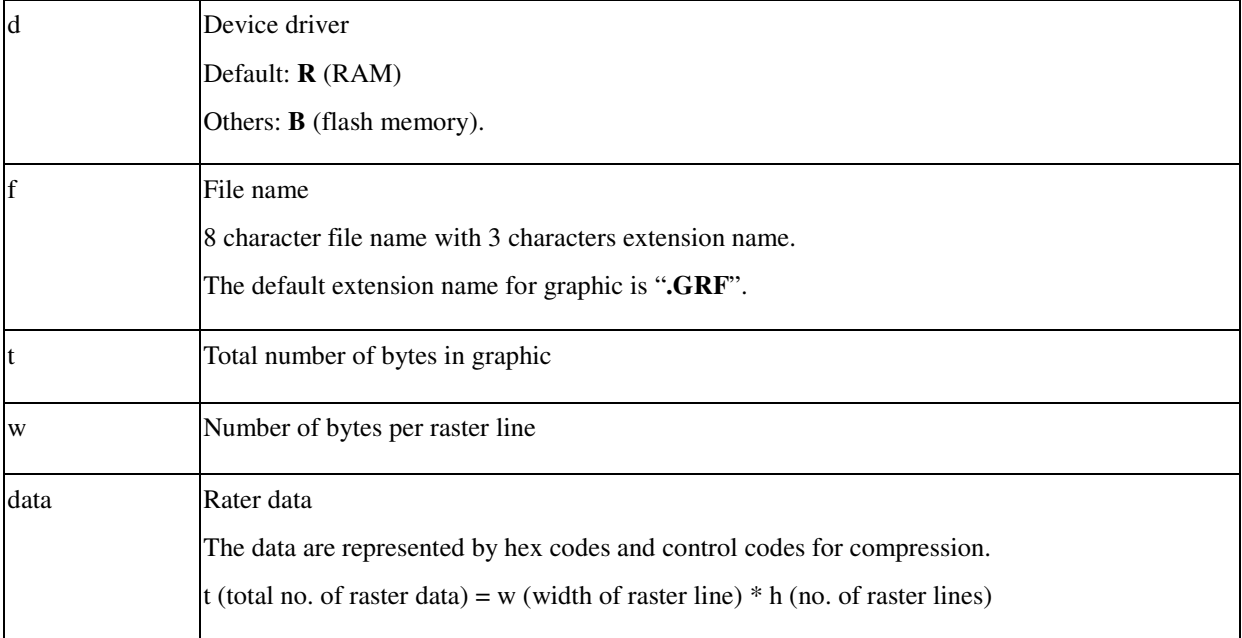

## **Example**

~DGTRIANGLX,42,6,

F0000000000

FF0000000000

FFF000000000

FFFF00000000

FFFFF0000000

FFFFFF000000

FFFFFFFFFFFF

^XA

^FO30,40^XGTRIANGLX,1,1^FS

^FO40,60^XGTRIANGLX,5,5^FS

^XZ

March 22, 2010

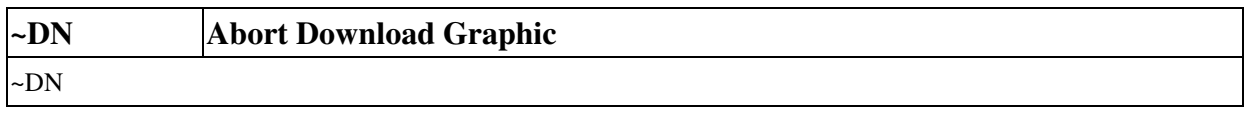

This command is used to clear download graphic in the printer.

#### *Note:*

If user wants to stop graphics downloading, user should abort the transmission from the PC host. This command is only *supported on OS-2140 and A-2240.*

# **~DU Downloads unbounded TrueType font**

# ~DUd:f,s,data

# **Parameter Description**

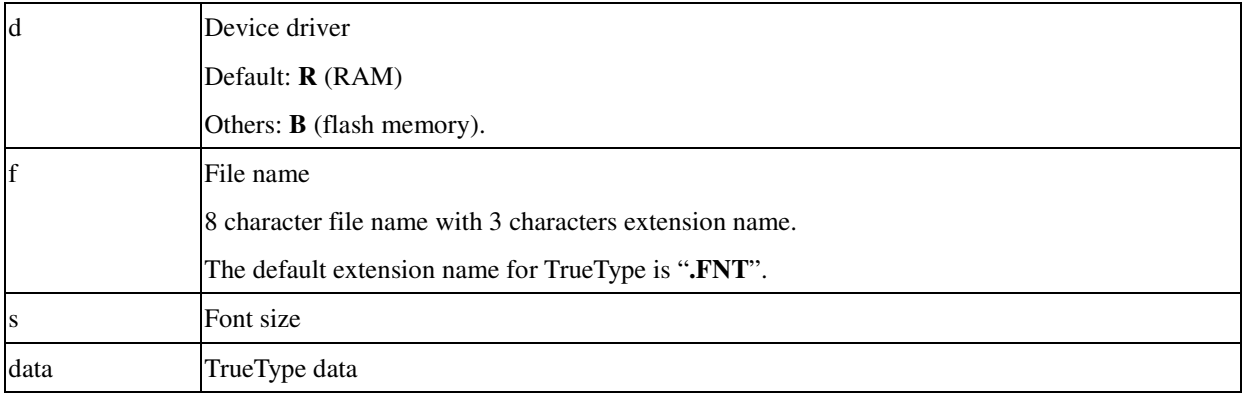

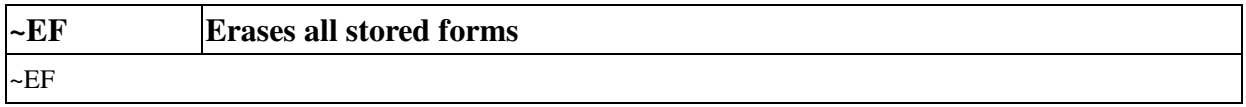

After the command is received all forms stored in the printer will be erased.

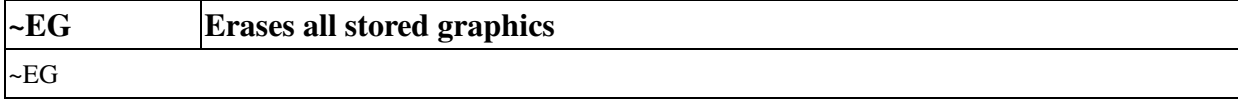

After the command is received all graphics stored in the printer will be erased.

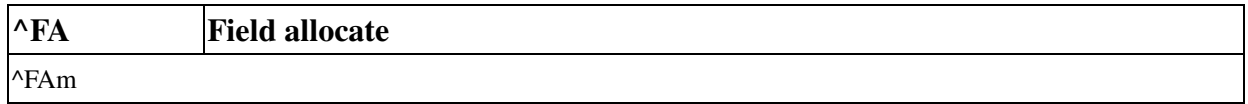

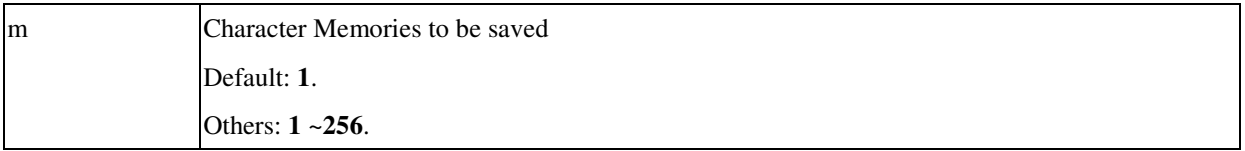

This command is used to let the printer allocate memory spaces for the field to be saved.

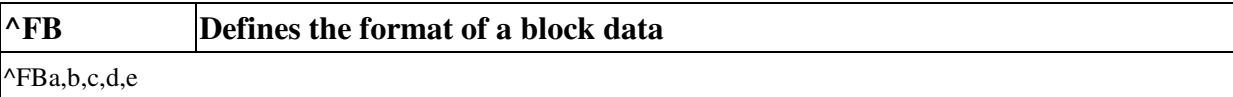

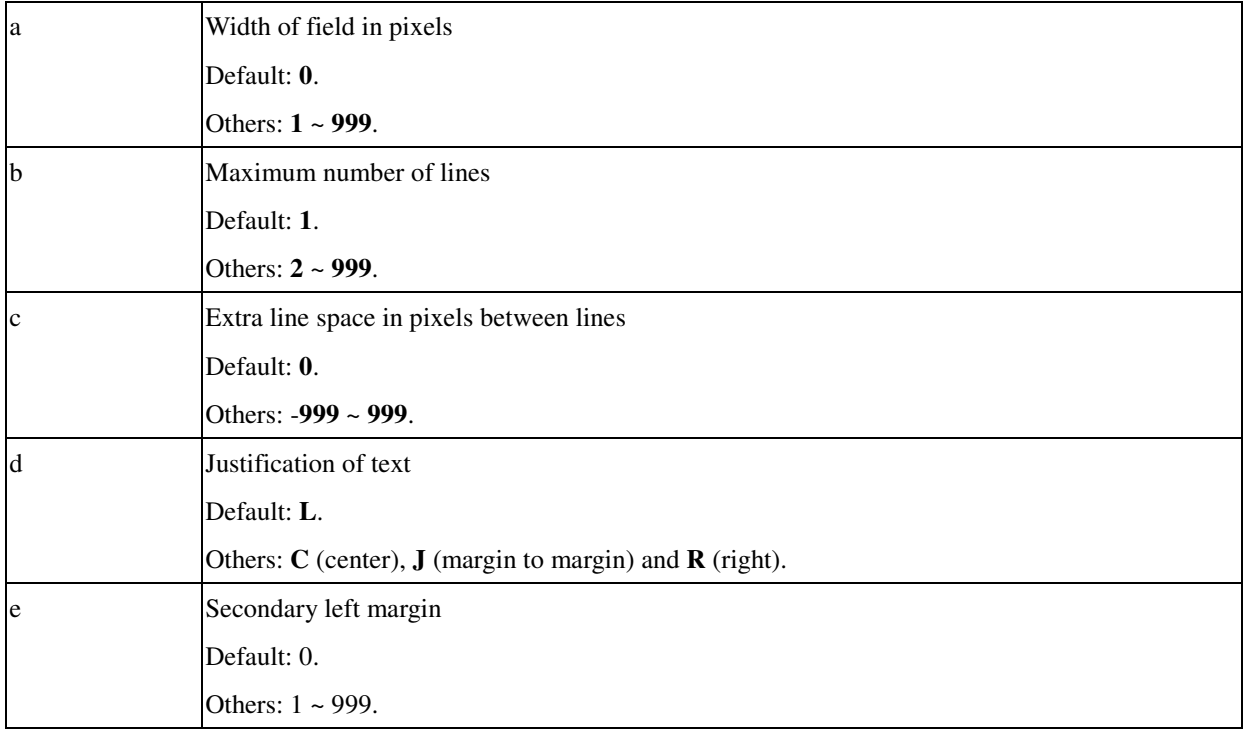

Each block starts from ^FB and ends by an ^FS. Some special control codes in the ^FD command are used for special functions.

## \& carriage return and line feed

- \(\*) soft hyphen (word break with a dash)
- $\mathcal{N}$  Same as  $\mathcal{N}$

#### **Example**

^XA ^AF^FO20,20^FB220,6 ^FDThis is a test for FB command^FS ^XZ

## **Output**

This is a test for FB command

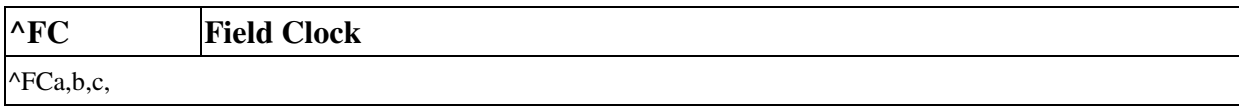

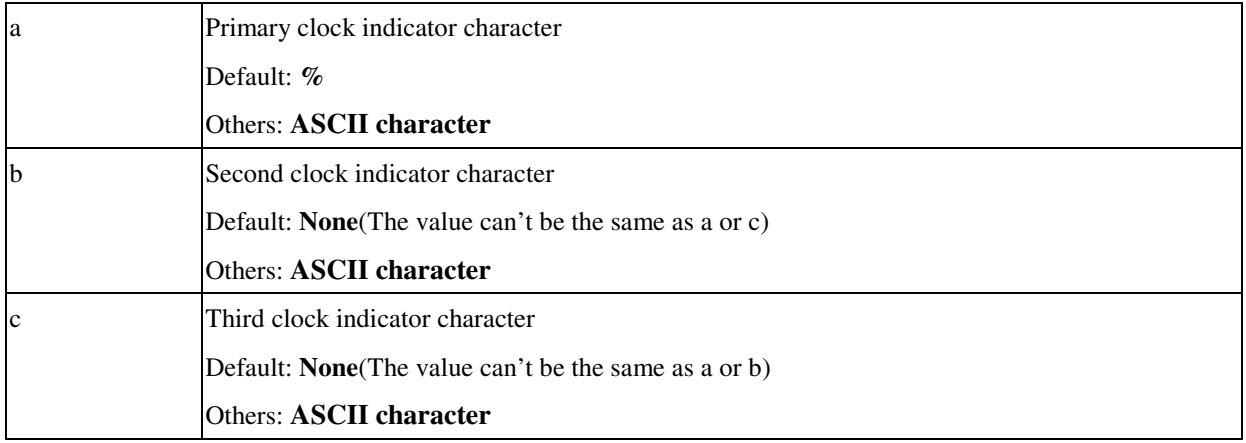

The command is for setting the clock-indicators and the clock mode. Besides, this command is also included within each label field command string each time the Real-Time Clock values are required within the field. *This command is only effective on OS-2140 and A-2240.*

#### **Example**

## ^XA

^FO20,100^A0N,50,50  $^{\wedge}$ FC!,#,% ^FDPrimary: !Y/!b/!d/!H/!M^FS ^FO20,200^A0N,50,50  $^{\wedge}$ FC!,#,% ^FDSecondary: #Y/#b/#d/#H/#M^FS ^FO20,300^A0N,50,50 ^FC!,#,% ^FDThird: %Y/%b/%d/%H/%M^FS ^XZ

## **Output**

Primary: 2008/Dec/22/17/30 Secondary: 2008/Dec/22/17/30 Third: 2008/Dec/22/17/30

#### **Command Characters**

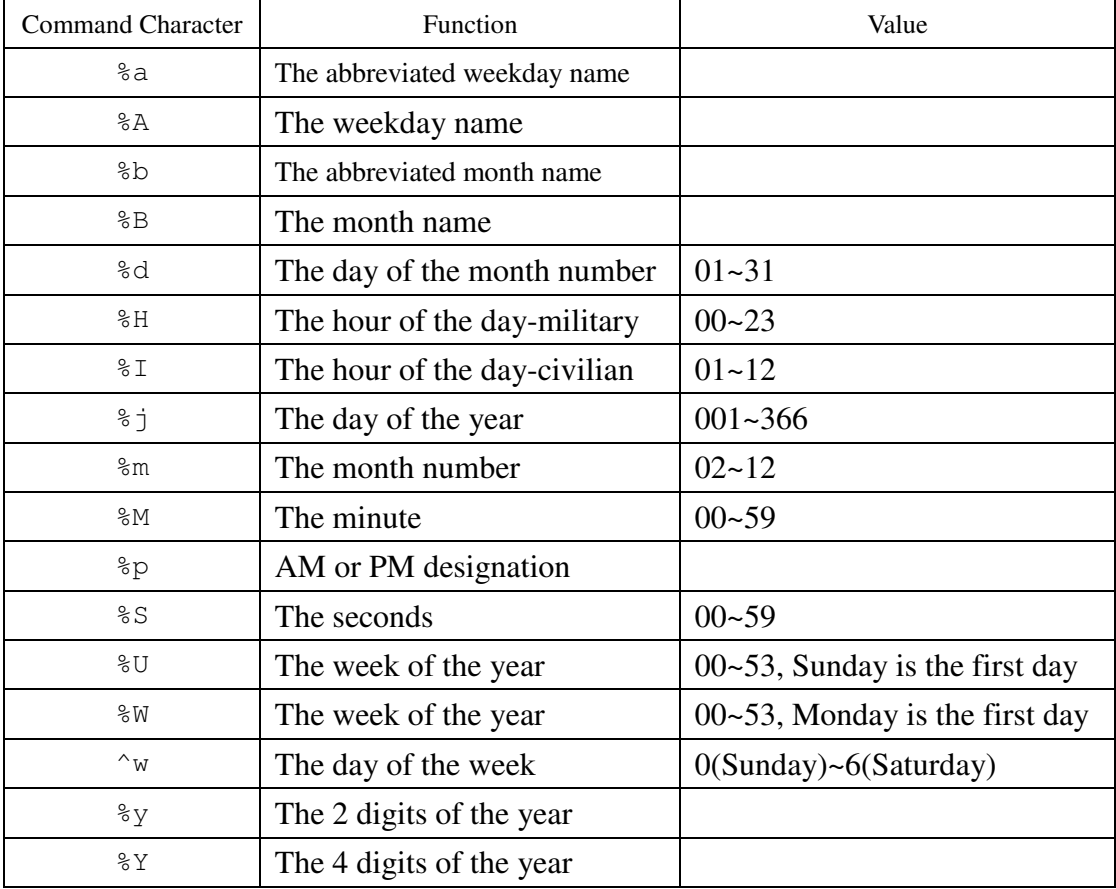

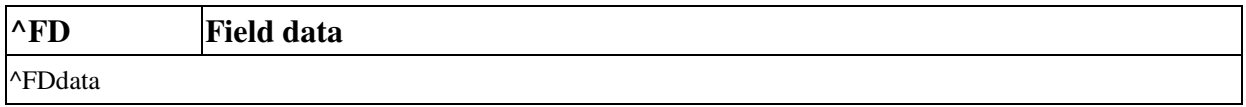

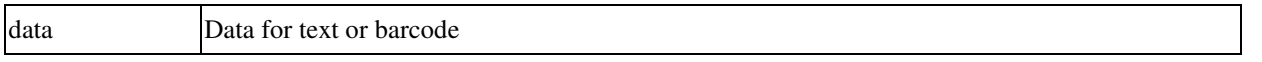

In general this command is used to include the data for text or barcode and ends by a ^FS command. Some special control codes in the ^FD command are used for special functions.

\& carriage return and line feed

\(\*) soft hyphen (word break with a dash)

 $\mathcal{N}$  Same as  $\mathcal{N}$ 

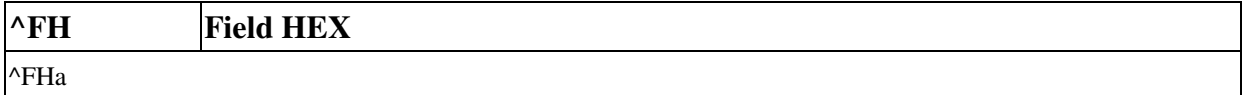

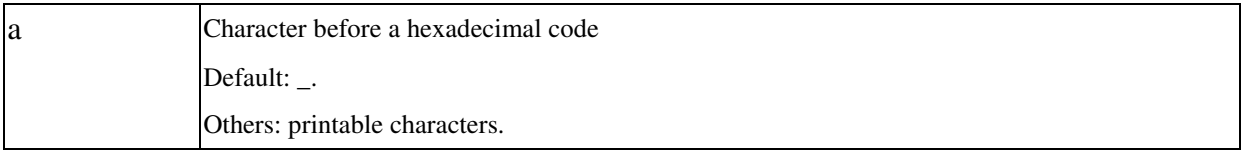

For some control codes or un-printable codes this can make you print them. This command must be present before the ^FD command.

**Example**

^XA

^FO40,60^AE^FH^FD\_7e for 7EH^FS ^FO40,110^AE^FH\^FDA \7e for 7EH^FS ^XZ

**Output**

~ for 7EH A " for 7EH

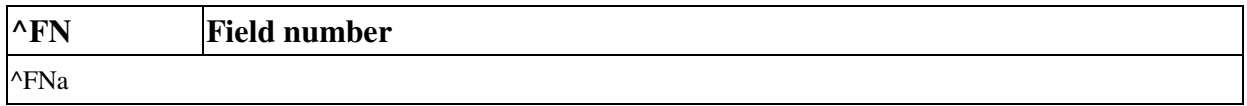

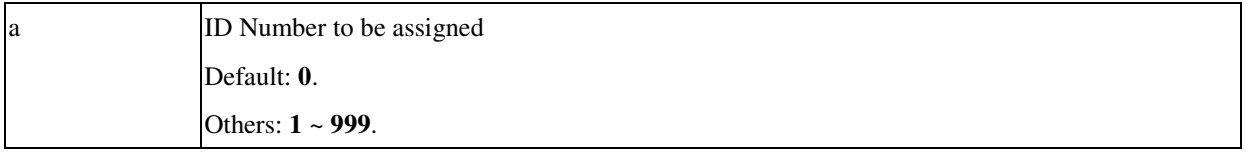

The ^FN is usually used in a form. By this you may specify the field number and fill it with updated data.

## **Example**

^XA^DFFMT^FS ^BY2,3,100 ^FO50,60^AF^FN1^FA9^FS ^FO50,110^B3^FN2^FA6^FS ^XZ

^XA^XFFMT^FS ^FN1^FDNew Data^FS ^FN2^FD123^FS ^XZ

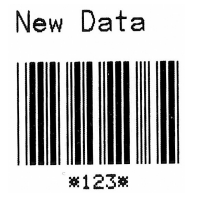

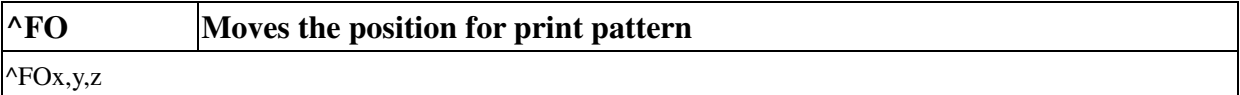

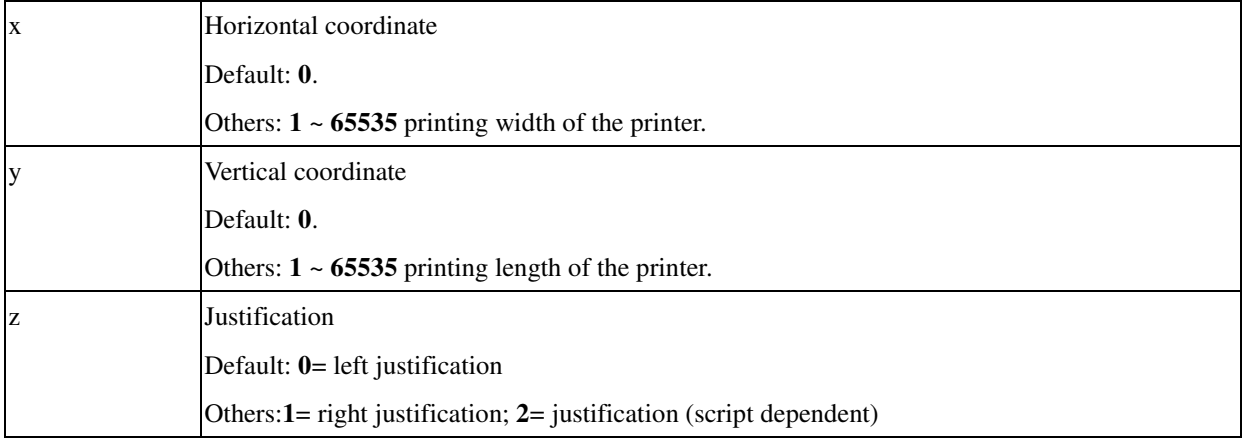

The location of  $\triangle$ FO is relative to the origin set by the  $\triangle$ LH command.

The" z" parameter is only effective on OS-2140 and A-2240; Please refer to related commands- ^FP and ^FT.

#### **Example1**

## XA

^FO50,50^AB^FD(50,50)^FS ^FO150,150^AB^FD(150,150)^FS ^XZ  $\pmb{\wedge}$ 

## **Output 1**

 $(50, 50)$ 

 $(150, 150)$ 

#### **Example 2**

^XA

^LL560

^PW800

~SD16

^MD0

^PR3,3,3

^FO200,300^GB400,1,2,B^FS

^FO400,150^GB1,300,2,B^FS

March 22, 2010

## ^FO400,300,0^FPH^AVN,,^FDvertiNN^FS

^XZ

# **Example 3**

^XA

^LL560

^PW800

~SD16

^MD0

^PR3,3,3

^FO200,300^GB400,1,2,B^FS

^FO400,150^GB1,300,2,B^FS

```
^FO400,300,1^FPH^AVN,,^FDvertiNN^FS
```
^XZ

# **Output 2 & Output 3**

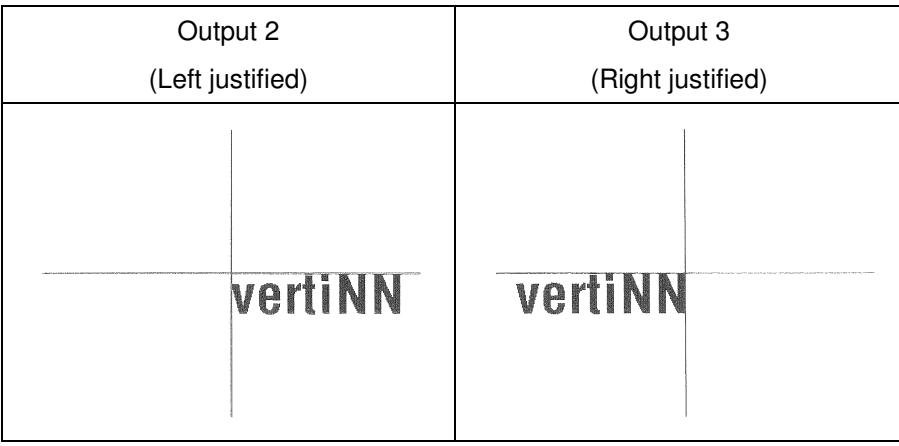

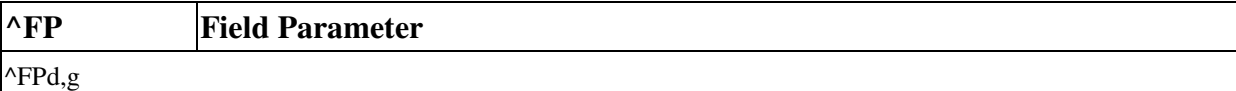

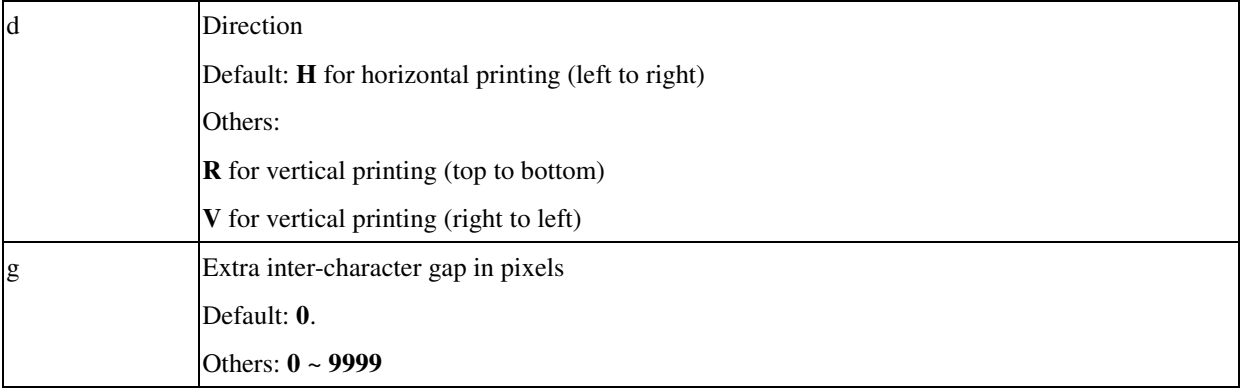

This command enables vertical and reverse formatting of the font field.

## **Example**

^XA ^LL560 ^PW800  $~\sim$ SD16 ^MD0 ^PR3,3,3 ^FO200,300^GB400,1,2,B^FS ^FO400,150^GB1,300,2,B^FS ^FO400,300,0^FPH^AVN,,^FDFPH^FS ^XZ ^XA ^LL560 ^PW800 ~SD16 ^MD0 ^PR3,3,3 ^FO200,300^GB400,1,2,B^FS ^FO400,150^GB1,300,2,B^FS ^FO400,300,0^FPR^AVN,,^FDFPR^FS ^XZ ^XA

^LL560

^PW800

March 22, 2010

 $~\sim$ SD16

^MD0

^PR3,3,3

^FO200,300^GB400,1,2,B^FS

^FO400,150^GB1,300,2,B^FS

^FO400,300,0^FPV^AVN,,^FDFPV^FS

^XZ

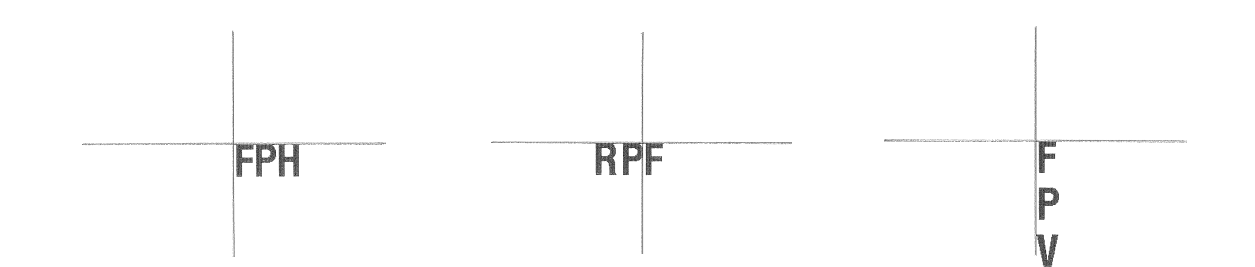

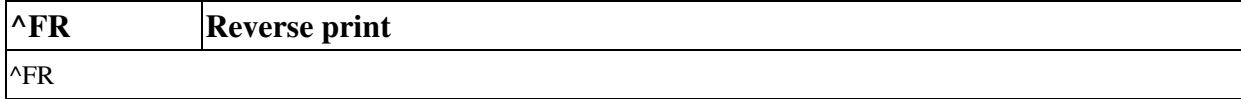

This command enables reverse print for the next field data.

# **Example**

^XA

^FO40,20^GB80,0,100^FS ^FO40,55^FR^A0,40,35^FDReverse^FS ^XZ

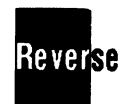

March 22, 2010

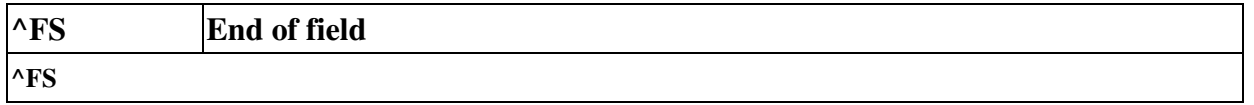

This command denotes the end of field. It can also be represented by a single control code (0FH).

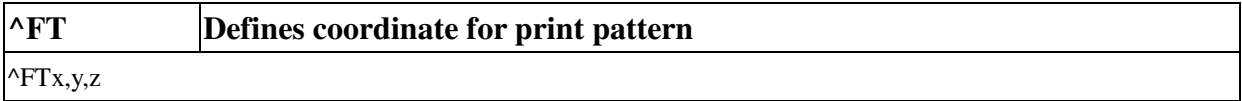

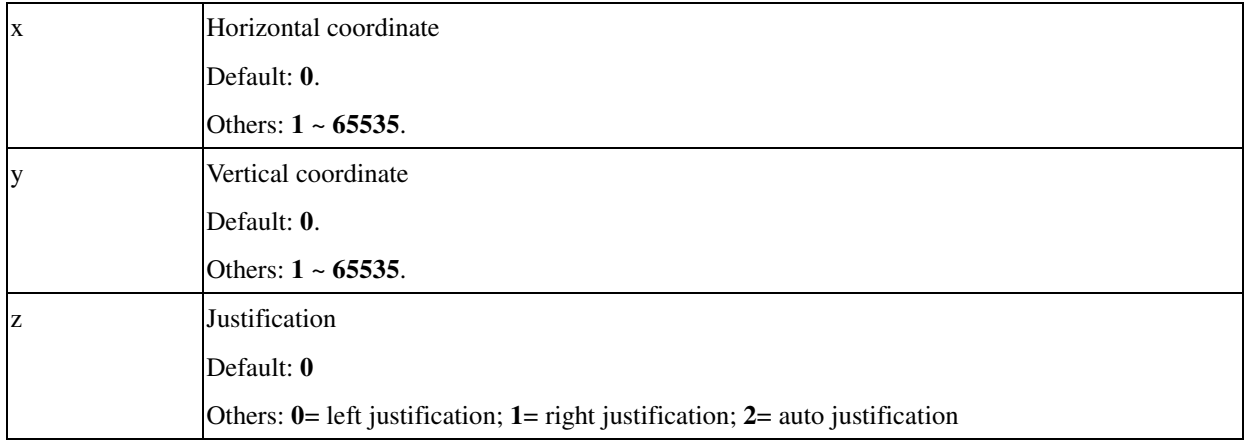

Similar to  $\triangle$ FO command the location of  $\triangle$ FO is relative to the origin set by the  $\triangle$ LH command but the object position is different. *The" z" parameter is only effective on OS-2140 and A-2240.*

## **Example 1**

## ^XA

^FT100,100^A0,50,40^FDFT^FS ^FO100,100^GB100,0,2^FS ^FO100,100^A0,50,40^FDFO^FS ^XZ

## **Output 1**

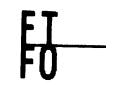

**Example 2**

^XA

^LL560 ^PW800

~SD16

^MD0

^PR3,3,3

^FO200,300^GB400,1,2,B^FS

^FO400,150^GB1,300,2,B^FS

```
^FT400,300,0^FPH^AVN,,^FDvertiNN^FS
```
^XZ

March 22, 2010

## **Example 3**

^XA ^LL560 ^PW800 ~SD16 ^MD0 ^PR3,3,3 ^FO200,300^GB400,1,2,B^FS ^FO400,150^GB1,300,2,B^FS ^FT400,300,1^FPH^AVN,,^FDvertiNN^FS ^XZ

# **Output 2 & Output 3**

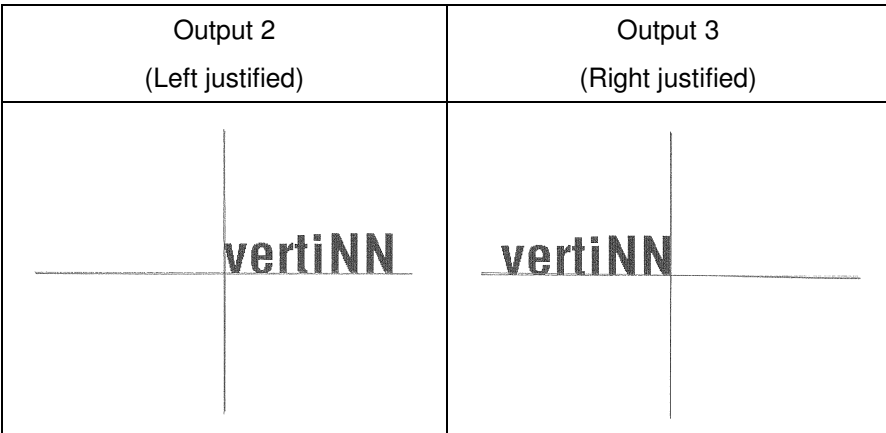

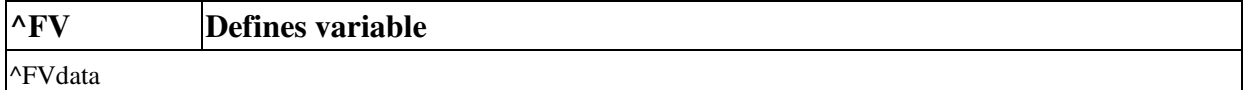

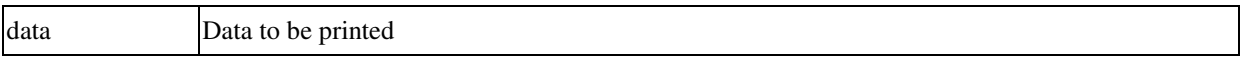

The data in ^FV command can be replaced at next label. In general this command is combined with ^MCN command since there are still other fixed data that cannot be cleared until the last label.

## **Example**

^XA

^FT50,50^AB^FDFIXED DATA^FS ^FT50,80^A0,30,20^FVVARIABLE^FS ^MCN ^XZ ^XA

^FT50,80^A0,30,20^FVNEW DATA^FS ^MCY

^XZ

**Output**

**FIXED DATA** VARIABLE

**FIXED DATA** NEW DATA

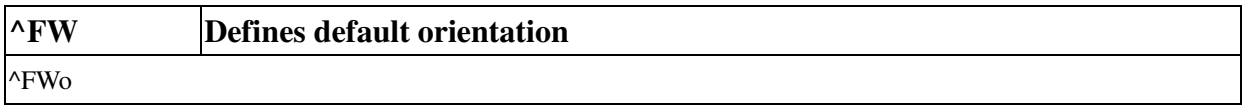

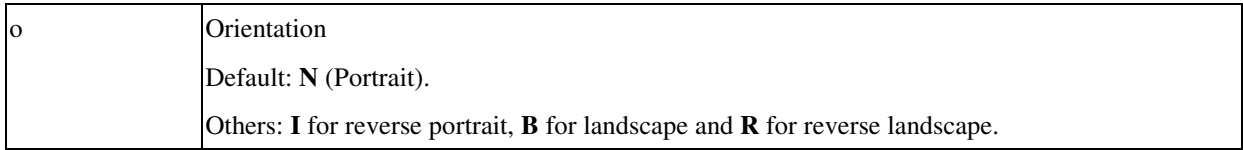

The ^FW command defines the default orientation for all fields. If a command has a specific orientation parameter the default one is not used.

#### **Example**

^XA ^FWR ^FO40,50^AB^FDTEXT 1^FS ^FO100,100^AC^FDTEXT 2^FS ^XZ

**Output**

IEXT 1 TEXT 2

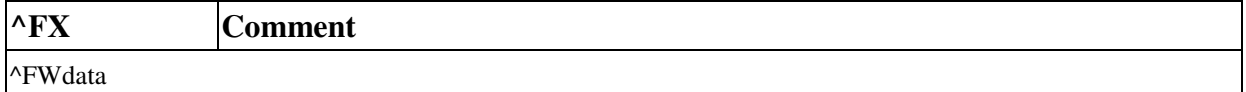

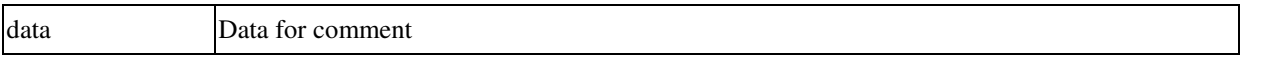

The ^FX command is just for human read only and ignored by the printer. It allows user to add some "non-printing" information within a label format.

#### **Example**

^XA

^FO40,50^AB^FDNON-COMMENT1^FS^FX!COMMENT ^FO40,100^AC^FDNON-COMMENT2^FS ^XZ

## **Output**

NON-COMMENT1

NON-COMMENT2

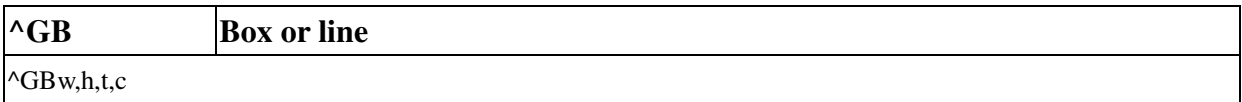

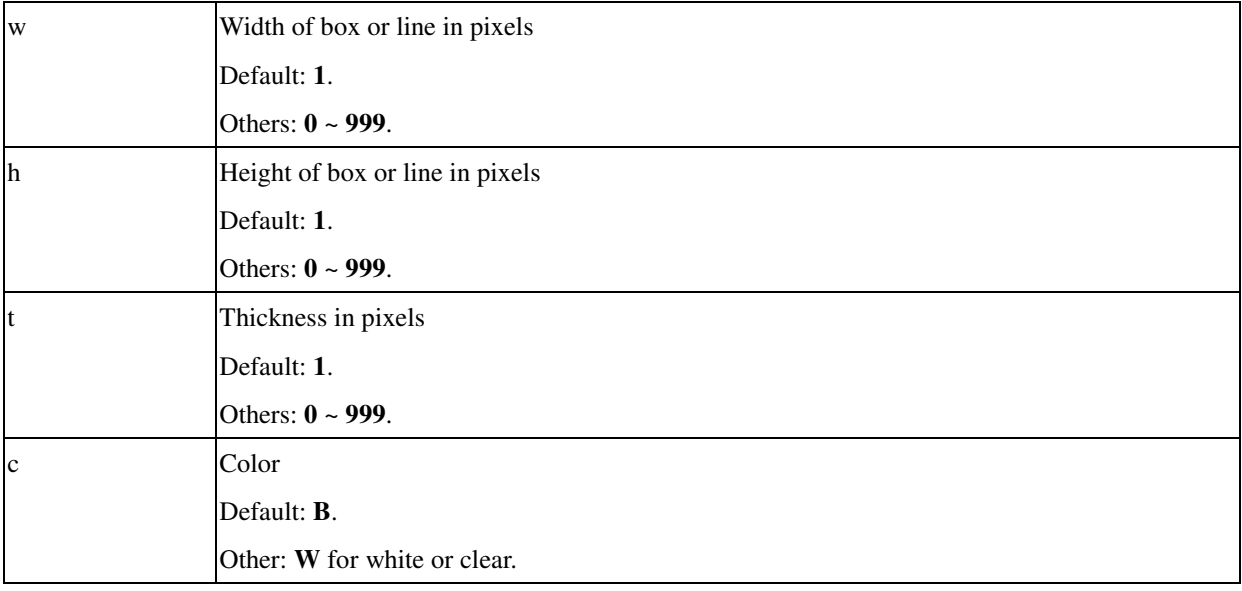

#### **Example**

^XA^FO50,50^GB100,90,3^FS ^FO60,70^GB50,0,10^FS ^XZ

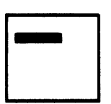

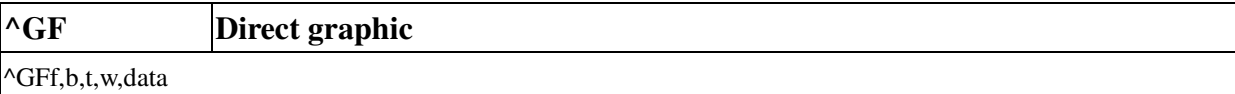

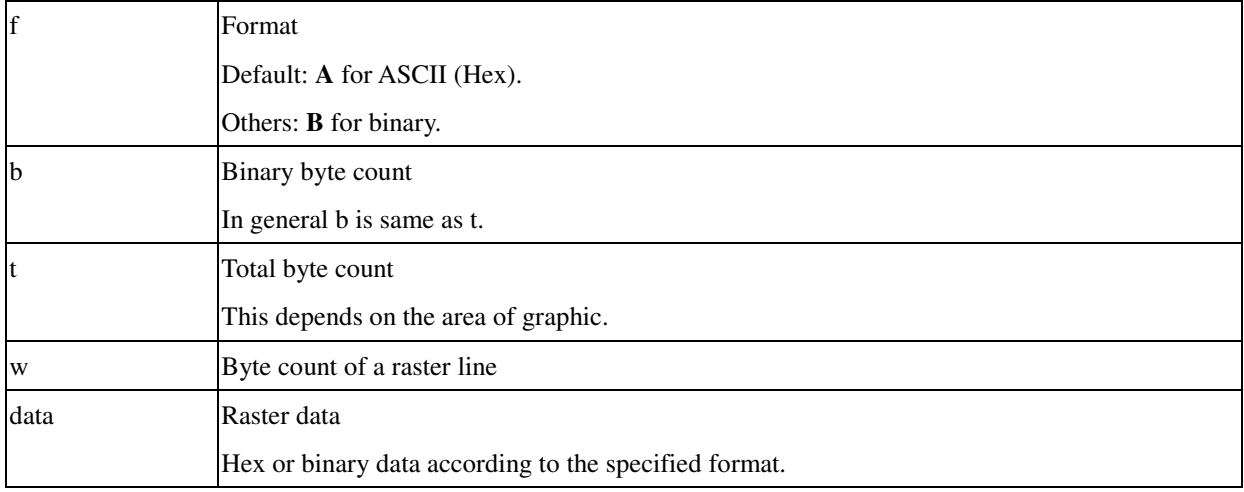

Such graphic is loaded directly into the image frame buffer. No graphic name is specified.

## **Example**

#### ^XA

^FO50,60^GFA,100,100,5 FFFFFFFFFFFFFFFFFFFF FFFF00FFFFFFFF00FFFF FFF0000FFFFFF0000FFF FF000000FFFF000000FF F00000000FF00000000F FF000000FFFF000000FF FFF0000FFFFFF0000FFF FFFF00FFFFFFFF00FFFF FFFFFFFFFF000FFFF000 00FFFFFF000FFFFFFFF0 ^XZ

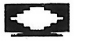
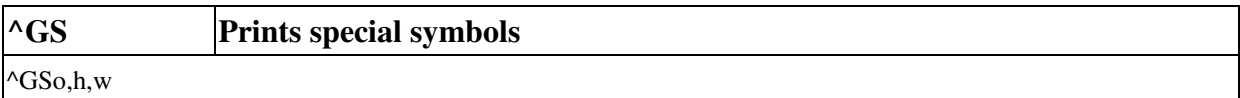

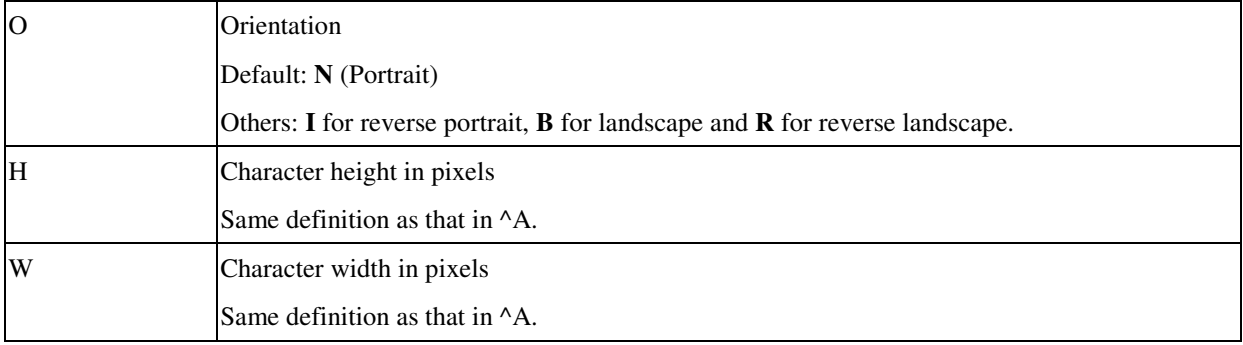

There are only five special symbols denoted by  $A \sim E$ .

### **Example**

# ^XA^FO50,50^GS^FDABCDE^FS

 $^{\wedge}\mathsf{XZ}$ 

# **Output**

® ©™ <mark>⊕</mark>®

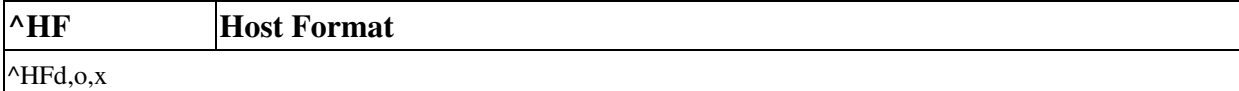

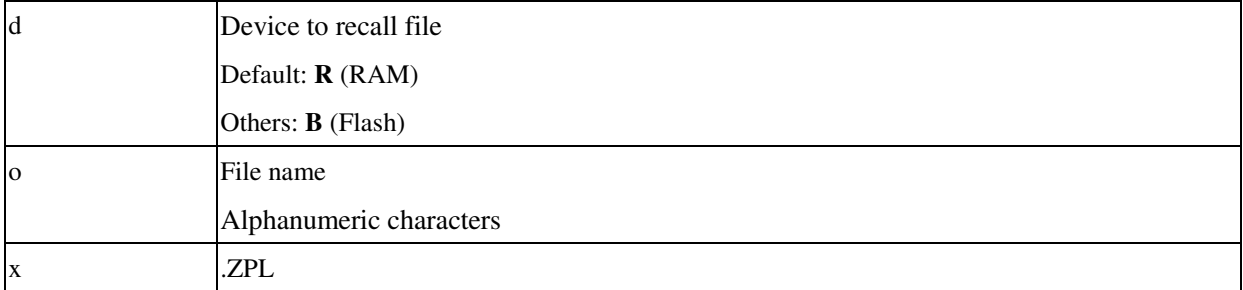

This command sends stored formats to the host. *This command is only for OS-2140 and A-2240.*

### **Example**

Download this code to the printer through a terminal emulator.

^XA ^DFB:ARGOX.ZPL ^FO50,50^A100,100 ^FDHF TEST^FS ^XZ

Then send this code to the printer.

^XA ^HFB:ARGOX.ZPL ^XZ

The terminal emulator will return this code.

^XA^DFB:ARGOX.ZPL ^FO50,50^A100,100^FDHF TEST^FS ^XZ

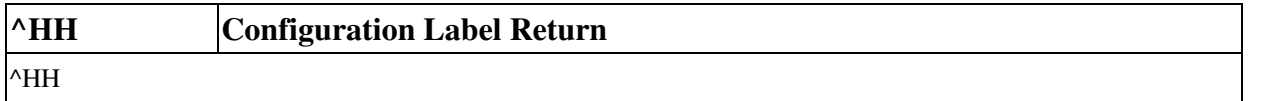

After sending this command, the configuration label will return to PC through the com port. *This command is effective on OS-2140 and A-2240.*

# **Example**

^XA^HH^XZ

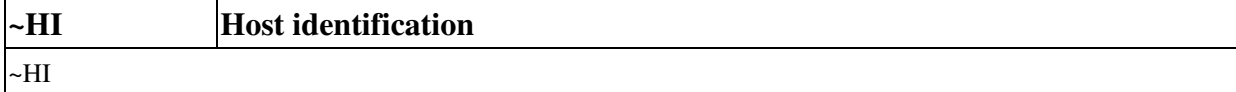

Send this command through the RS232 the printer will response with data for identification.

# **Example**

 $~\sim$ HI

### **Response**

214ZIP,V1.0.0,8,2048KB

#### where

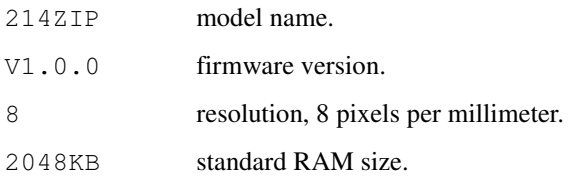

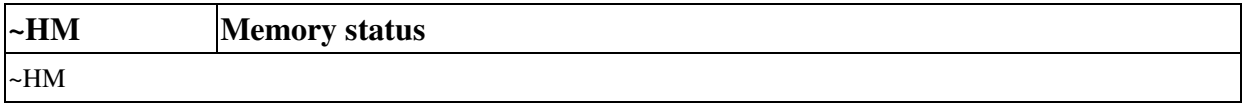

Send this command through the RS232 the printer will response with data for the status of memory.

### **Example**

 $~\sim$ HM

### **Response**

2048,1659,1529

#### where

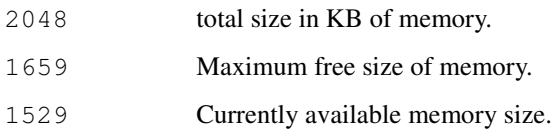

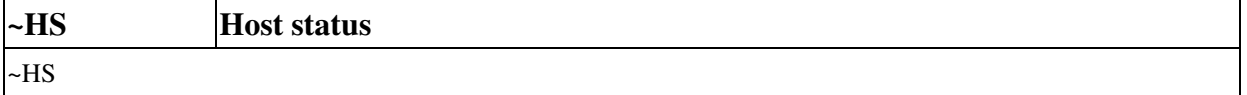

Send this command through the RS232, the printer will response with data for the configuration and settings of the printer.

#### **Example**

~HS

#### **Response**

```
\bullet 014, 0, 0, 0251, 000, 0, 0, 0, 000, 0, 0, 0\blacktriangledown\bullet000,0,0,0,0,2,5,0,00000000,1,000\bullet0000.0
```
 $\bullet$  stands for code 02H<STX> and  $\bullet$  for code 03H<ETX>.

There are three string groups in the response.

```
String 1
<STX>aaa,b,c,dddd,eee,f,g,h,iii,j,k,l<ETX><CR><LF>
String 2
```
<STX>mmm,n,o,p,q,r,s,t,uuuuuuuu,v,www<ETX><CR><LF>

String 3

<STX>xxxx,y<ETX><CR><LF>

aaa RS232 settings

This value is a 3 digit decimal representation of a  $0 \sim 8$  number.

 $a$ aa $=$   $a^8a^7a^6a^5a^4a^3a^2a^1a^0$ 

a 8 baud rate. 0 for less than or equal to 19200, 1 for 38400.

- $a^7$ flow control. 0 for Xon/Xoff and 1 for DTR.
- a 6 Parity. 0 for odd parity and 1 for even parity.
- a 5 Parity control. 0 for no parity and 1 for parity enabled.
- a 4 Stop bit number. 0 for 2 bits and 1 for 1 bit.
- $a^3$ Data bit number. 0 for 7 bits and 1 for 8 data bits.
- $a^2a^1a$ <sup>0</sup> Baud rate. 010-600, 011-1200, 100-2400, 101-4800,

110-9600, 111-19200. Baud rate is 38400 when a8=1 and  $a^2a^1a^0=001$ .

b Paper out flag. 0 for normal.

dddd Label length.

c Pause flag. 1 for pause mode.

eee Number of forms in the printer.

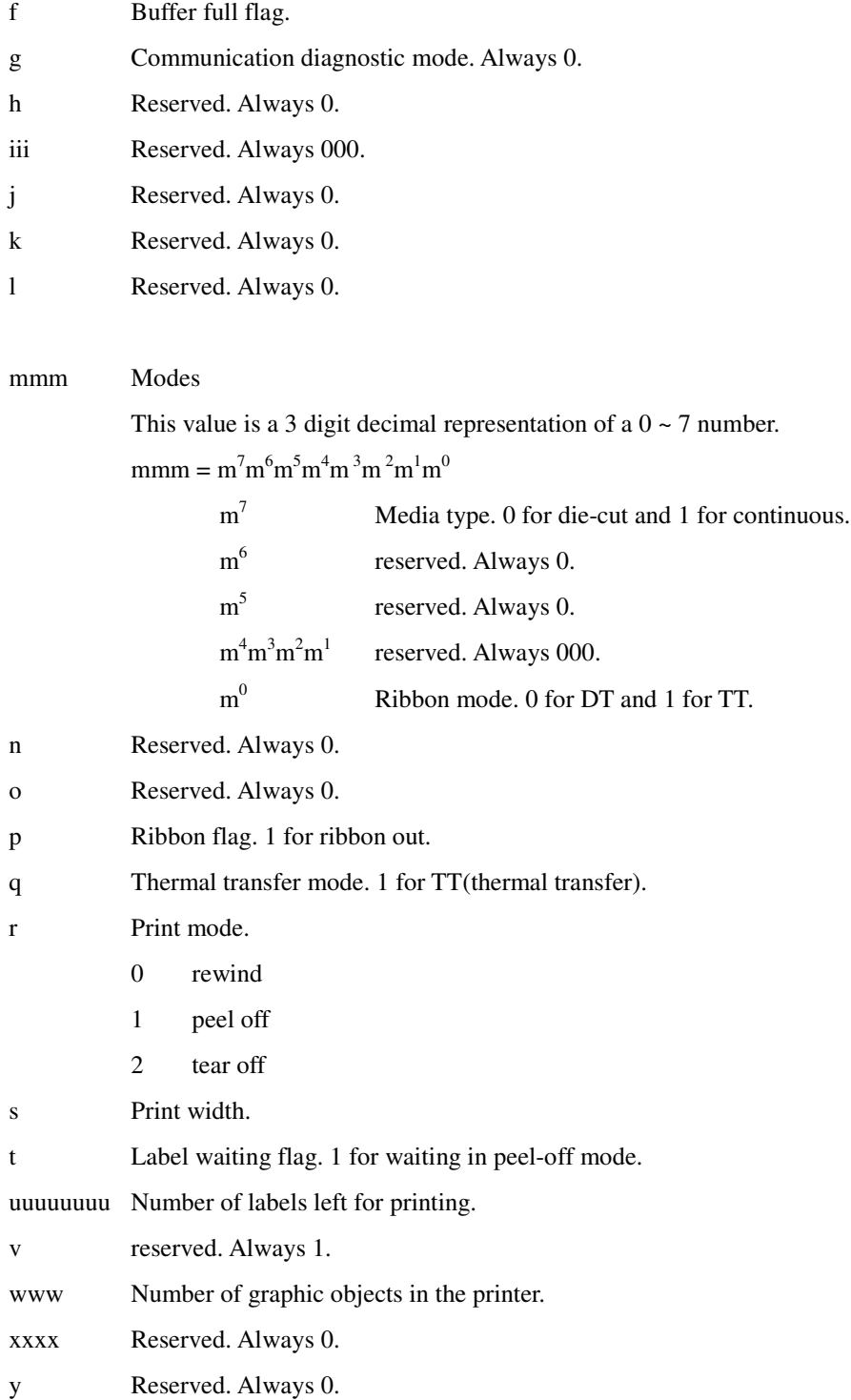

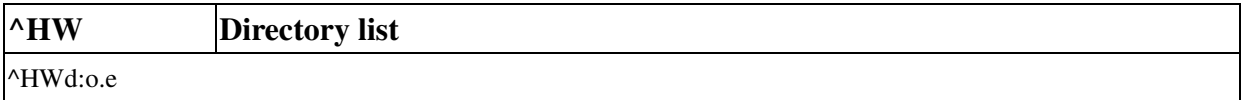

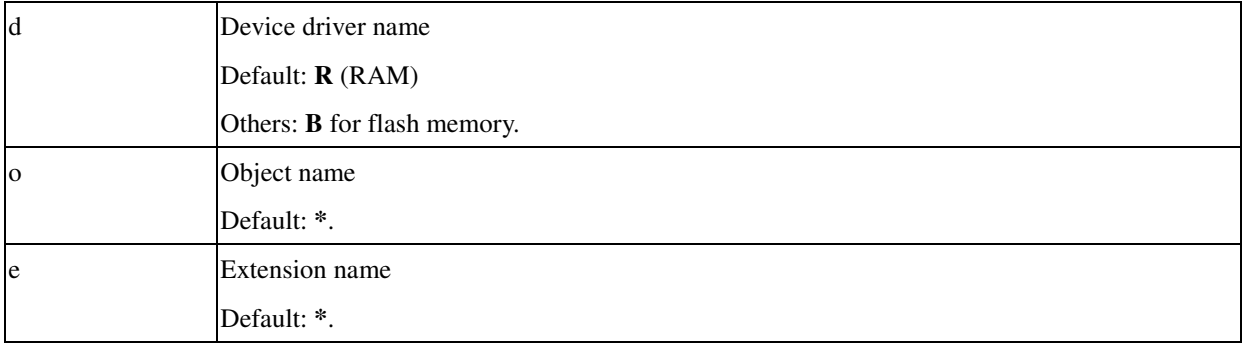

The function is similar to the DIR command under MS-DOS. It lists the files through the RS232 that meet the file specification.

#### **Example**

### ^XA^HW^XZ

### **Response**

### ۰

- DIR R:\*.\*
- \* R:Main.ZPL 008192
- 01404544 bytes free R RAM:
- ۷

 $\bullet$  stands for code 02H<STX> and  $\bullet$  for code 03H<ETX>.

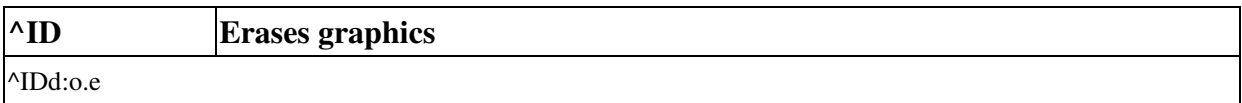

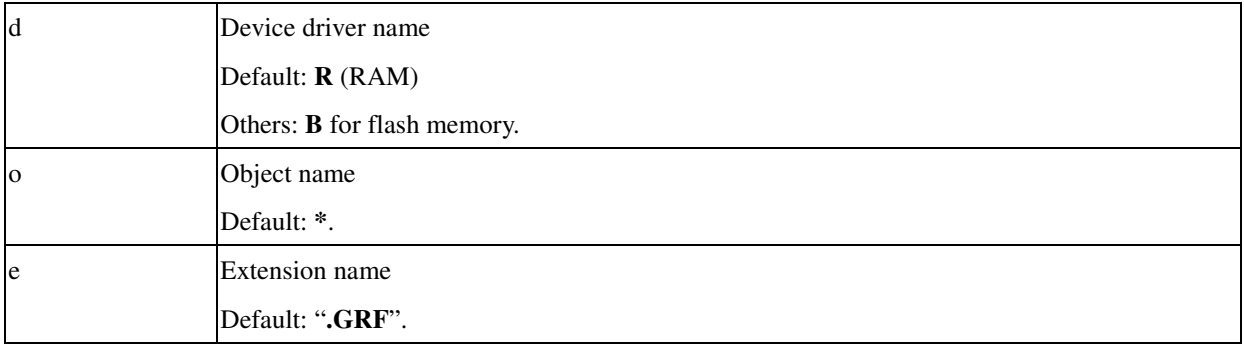

### **Example**

^XA^IDR:\*.\*^XZ

This example deletes all object files.

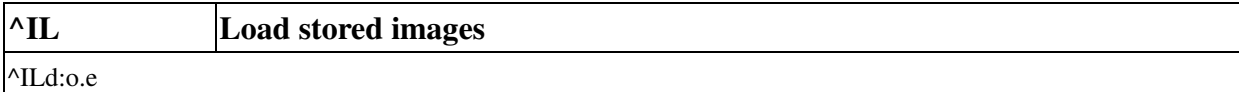

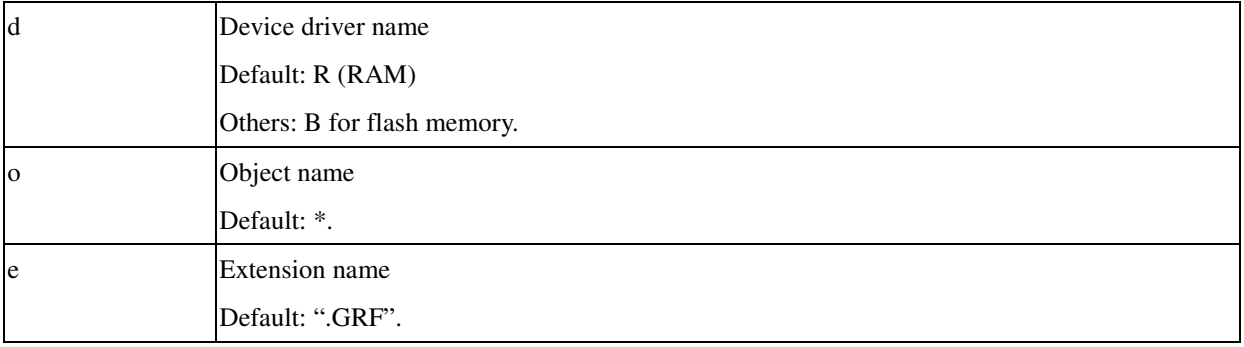

The function is used to load a stored image of a form and merge it with additional data.

#### **Example**

^XA^CFD ^FO50,20^AB^FDORIGINAL DATA0^FS ^FO50,60^AB^FDORIGINAL DATA1^FS ^ISR:SAM.GRF,N ^XZ

^XA^ILR:SAM.GRF ^FO50,100^AB^FDNEW DATA^FS ^XZ

### **Output**

ORIGINAL DATAC ORIGINAL DATA1 NEW DATA

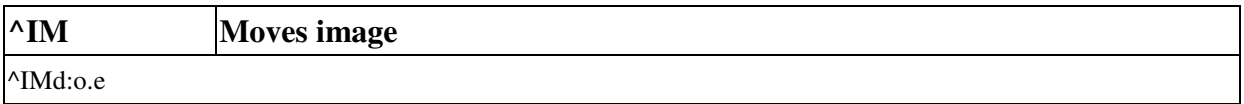

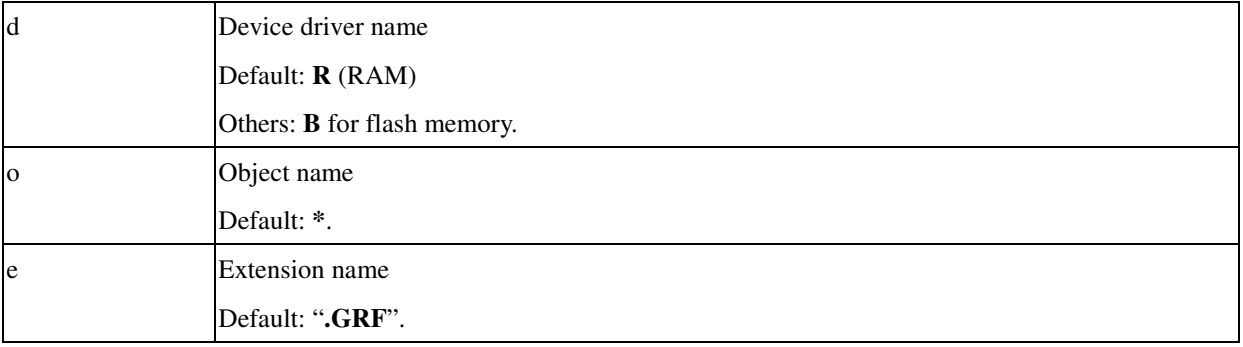

Similar to  $\triangle$ IL but you can move the image to any position by placing a  $\triangle$ FO command.

#### **Example**

^XA^CFD ^FO50,20^AB^FDORIGINAL DATA0^FS ^FO50,60^AB^FDORIGINAL DATA1^FS ^ISR:SAM.GRF,N ^XZ

^XA^FO50,10^IMR:SAM.GRF ^FO50,100^AB^FDNEW DATA^FS ^XZ

#### **Output**

ORIGINAL DATA® ORIGINAL DATA1

NEW DATA

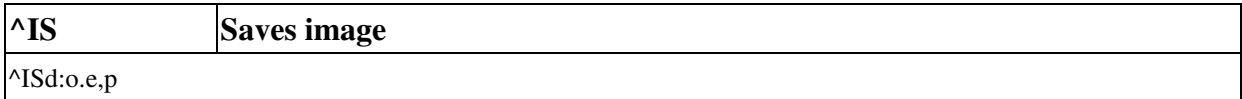

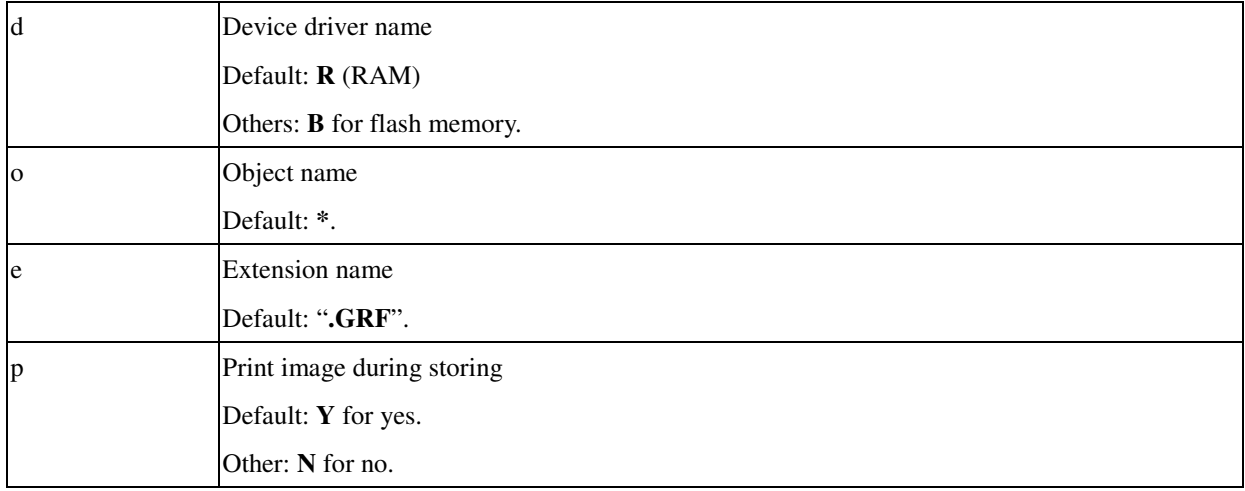

This command saves the current label pattern to a graphic file for future use. Refer to  $^{\wedge}$ IL and  $^{\wedge}$ IM for details.

March 22, 2010

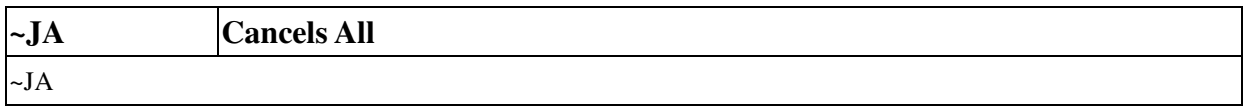

This command cancels all format commands in the buffer and batches that are printing.

After receiving this command, the printer stops after the current label is finished printing. All forms, graphics and soft fonts stored in printer will be erased.

#### **Example**

 $\sim$ JA

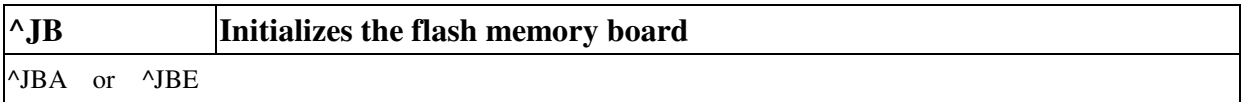

This command initializes the flash memory. After initialization all data in the flash memory will be cleared.

The following parameter is effective on OS-2140 and A-2240.

### **Parameter Description**

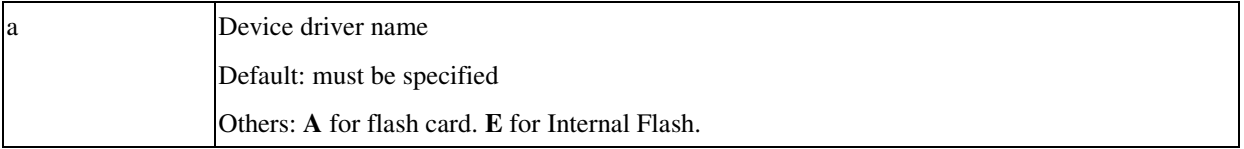

This command will clear the different types of flash memory.

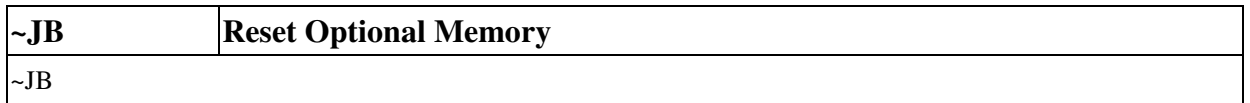

This command will clear all data in external card. *This command is only for OS-2140 and A-2240.*

### **Example**

~JB

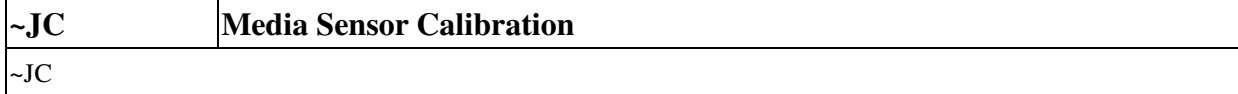

The printer will feed some labels to measure the label length and recalibrate the media sensor.

# **Example**

~JC

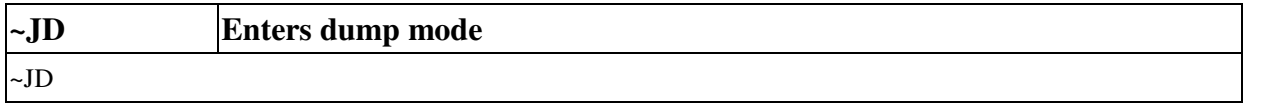

After receiving this command, the printer will enter the dump mode. In dump mode, all contents of the file will be printed with the HEX value below.

# **Example**

~JD

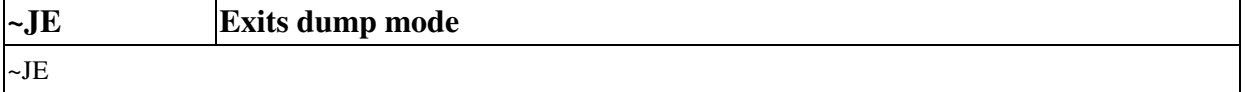

This command is used to disable the ~JD command. After receiving this command, the printer will exit the dump mode.

# **Example**

~JE

March 22, 2010

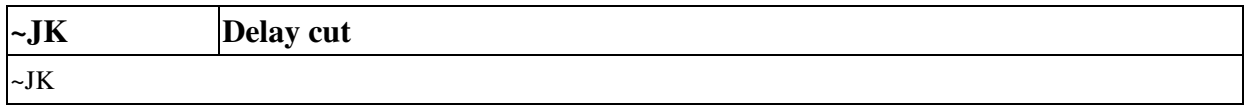

When the printer is in the Delayed Cut Print Mode (Refer to command:  $^{\wedge}$ MM), the printer will not cut any label until the printer receives" ~JK". *This command is only for OS-2140 and A-2240.*

### **Example**

^XA ^MMD ^FO50,50^A9,30,35^FDD&S^FS ^PQ3 ^XZ

^XA~JK^XZ

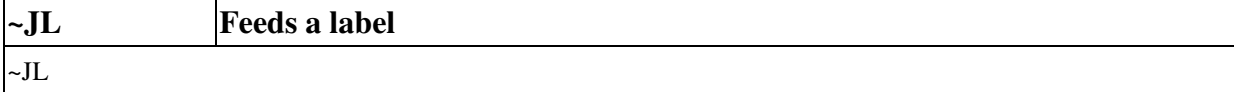

Same as manual feed from panel this command will feed a label.

March 22, 2010

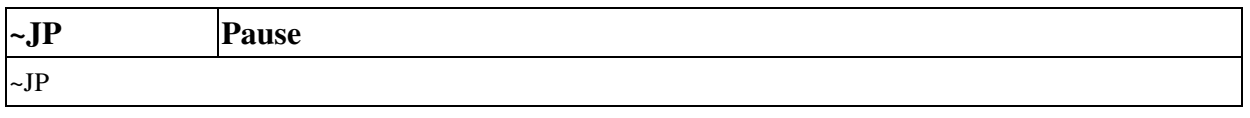

After receiving this command, the printer enters pause mode. Pause occurs between labels, pressing the FEED button will have the next label to be printed.

After receiving this command, the printer enters pause mode and clears the next format that would print. The function of this command is same as to use CANCEL on the printer. *(This function is only supported on OS-2140 and A-2240.)*

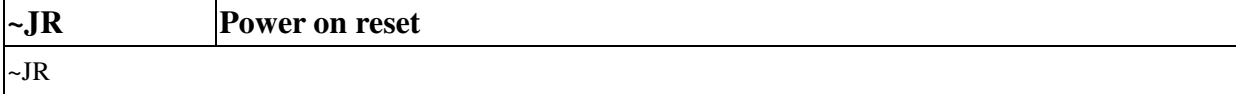

This function acts same as cold start. All temporary data will be lost.

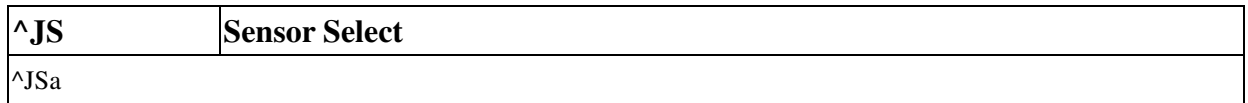

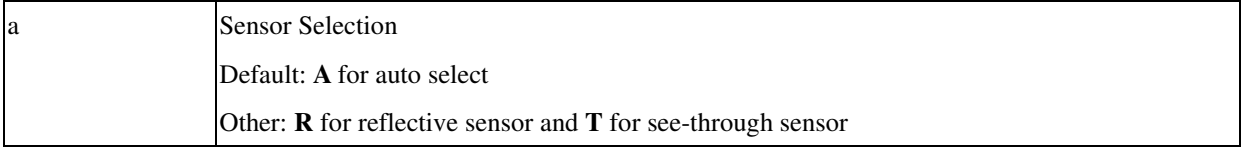

This command is only supported on A-2240.

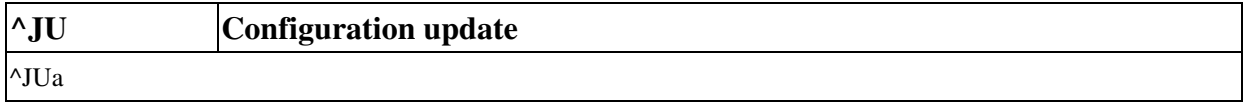

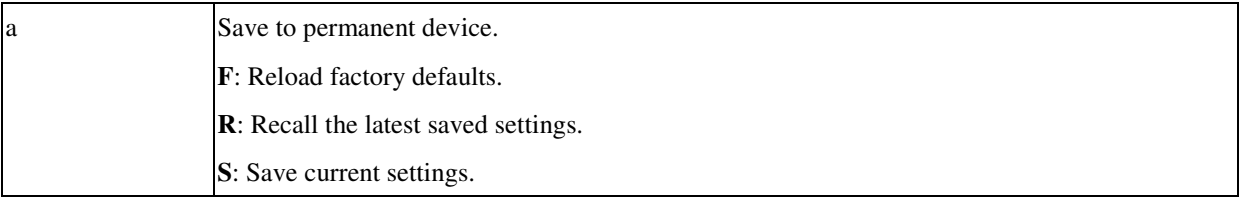

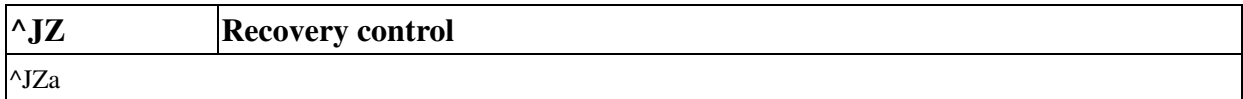

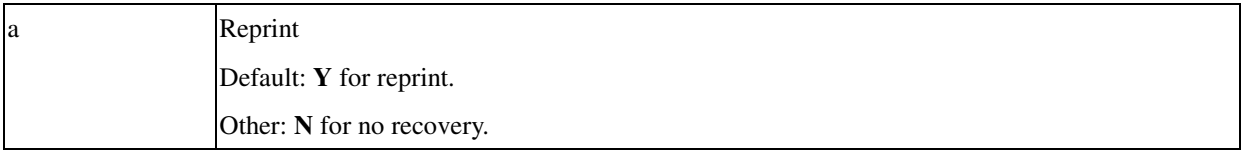

Once the recovery is enabled after media-out or ribbon-out happens the printer will print the last label after error is removed.

This parameter will be saved to permanent  $E^2$ PROM or flash.

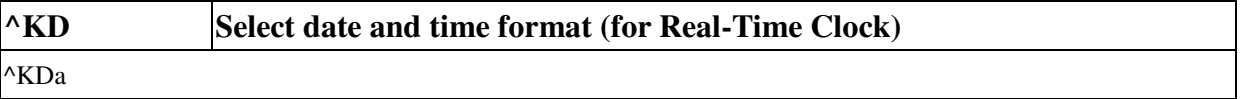

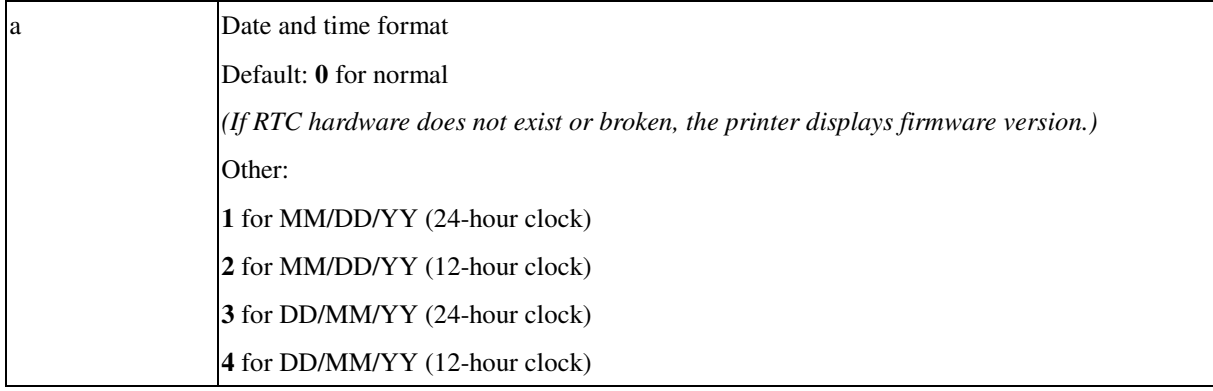

This command can set the format of the RTC's date and time. *This function is only for OS-2140 and A-2240.*

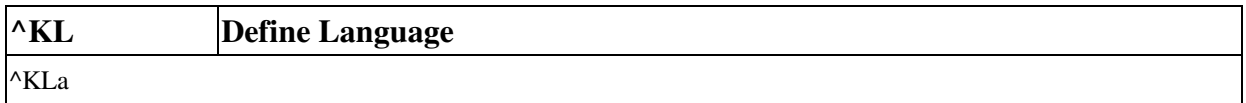

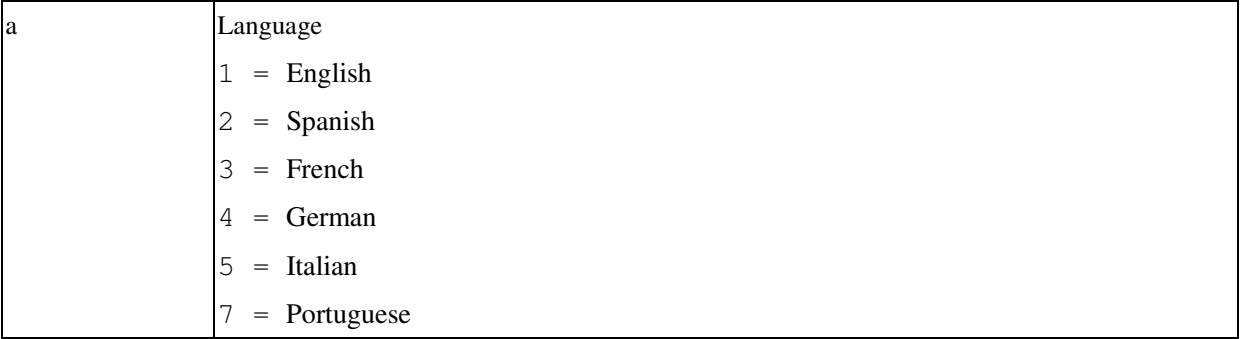

This command can select the language displayed on the panel. *(Only support on X-2000v.)*

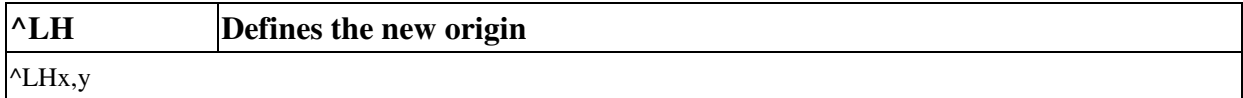

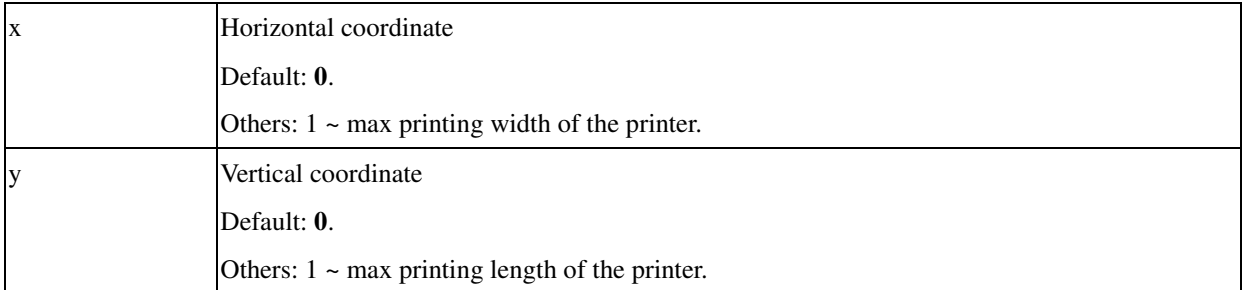

All ^FO and ^FT commands are relative to the origin. The ^LH defines the new origin. For the printer with left justification will ignore the x parameter.

#### **Example**

^XA

^LH20,50^FO50,50^A0,30,35^FD(50,50) Location^FS

^XZ

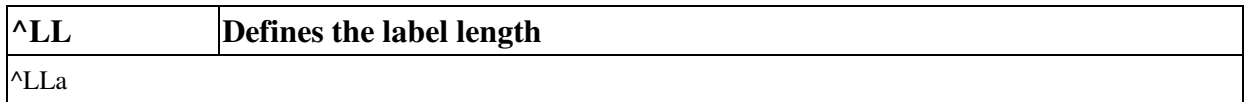

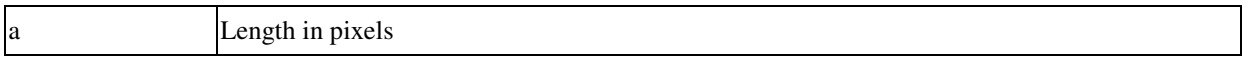

The command is necessary when using the continuous media otherwise the printer does not know the actual length.

#### **Example**

^XA^MNN^LL300

^FO50,50^AF^FDLength=300 pixels^FS

^XZ

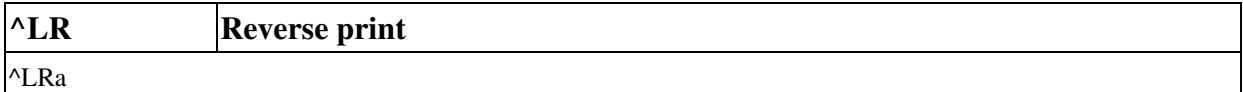

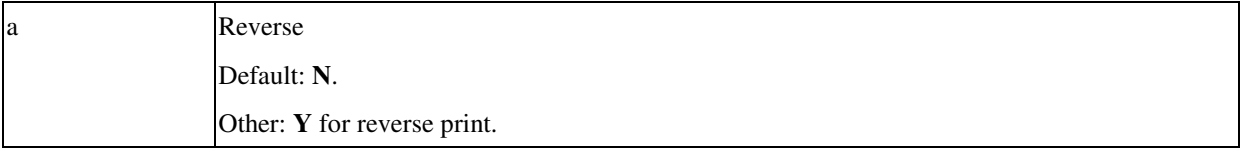

The command is valid for the whole and subsequent labels.

### **Example**

^XA^LRY

^FO40,45^GB0,120,150^FS

^FO80,60^A0,30,25^FDLR COMMAND^FS

^FO120,120^A0,40,30^FDREVERSE^FS

^XZ

### **Output**

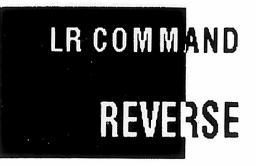

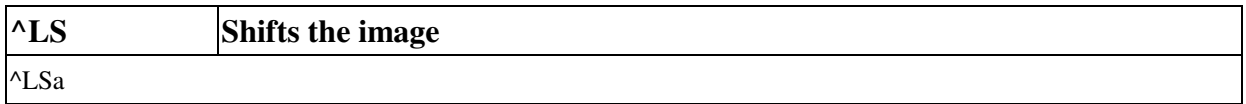

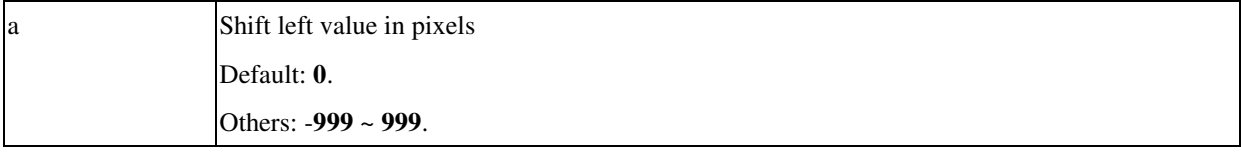

The parameter is saved in the permanent memory. Since there are incompatibilities between printers with centralization and left justification, this command can compensate the horizontal position variances.

**Example**

^XA^LS100^XZ

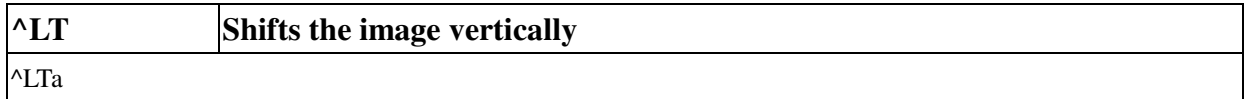

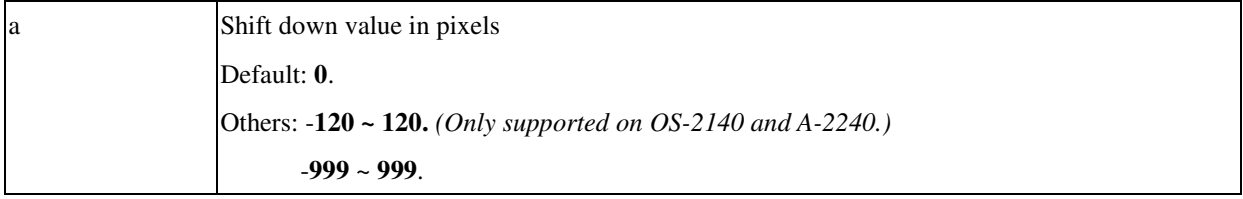

### **Example**

^XA^LT100^XZ

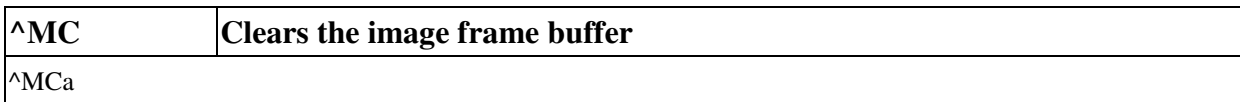

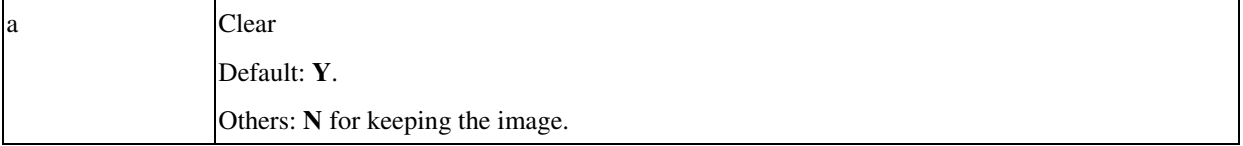

### **Example**

^XA^MCN

^FO80,60^A0,30,25^FDDATA 0^FS ^XZ

### ^XA

^FO80,100^A0,30,25^FDDATA 1^FS ^MCY

^XZ

**Output**

DATA 0

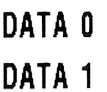

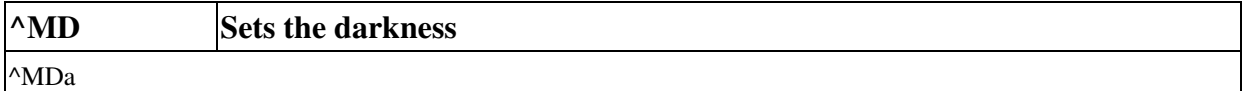

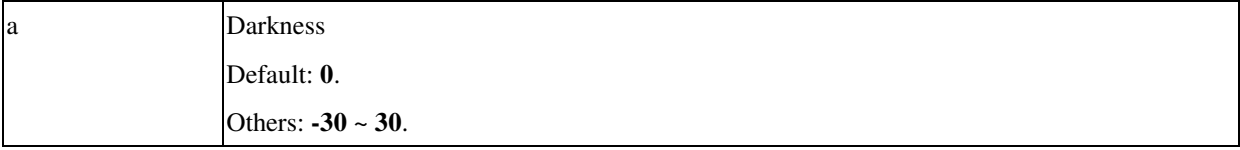

The parameters will not be saved to the permanent memory.

This command adjusts the darkness relative to the current darkness setting.

### **Example**

^XA^MD10^XZ

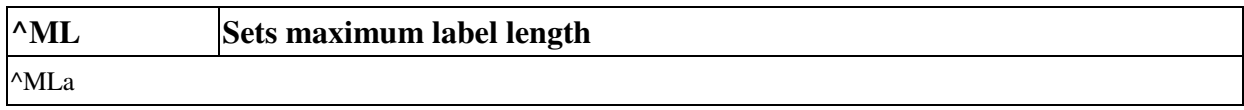

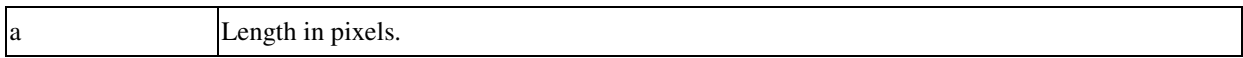

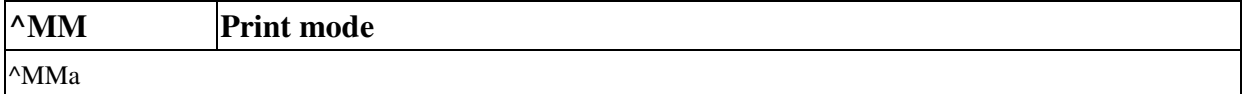

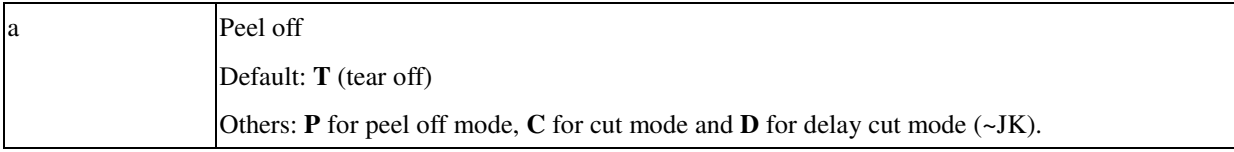

In cut mode, it cuts every label during printing.

In delay cut mode, the printer will enter pause mode after each label is printed out; user must send ~JK command to let the cutter cut label.
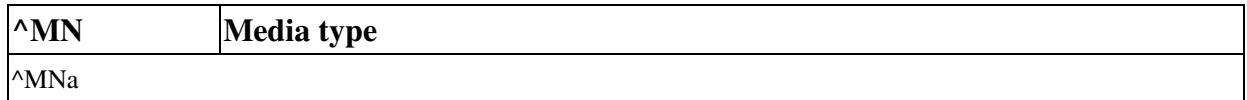

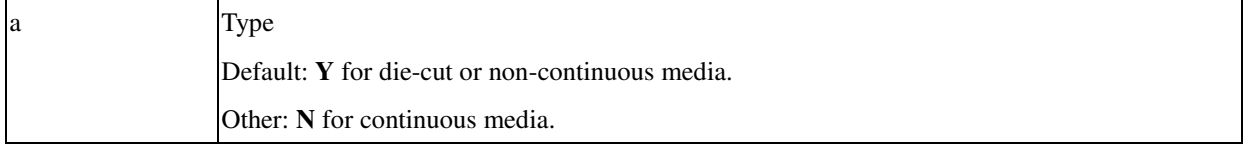

#### **Example**

^XA^MNN^XZ

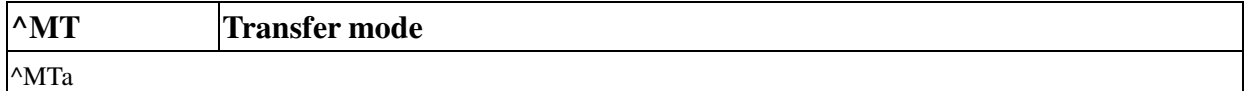

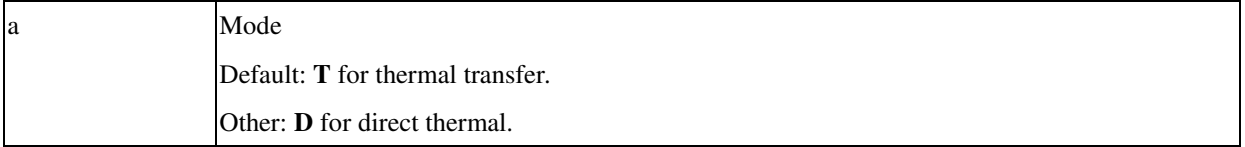

## **Example**

## ^XA^MTT^XZ

This example sets thermal transfer mode and enables ribbon-out check.

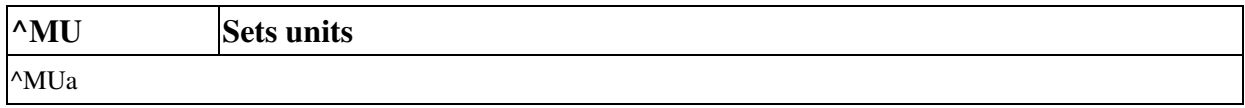

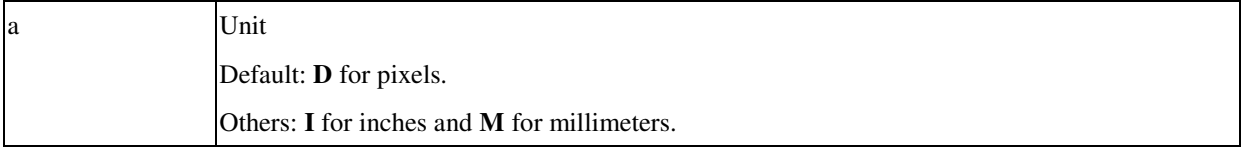

Once the unit is changed, the commands with length parameters will be affected.

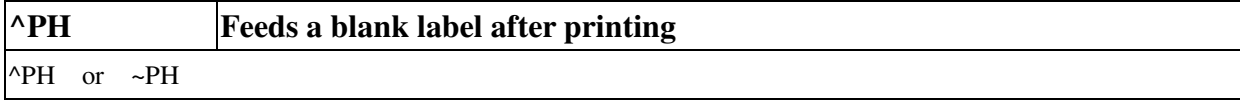

The ^PH command causes the printer to feed a blank label after printing the format.

The ~PH command causes the printer to feed a blank label before printing the format or when the printer is in pause mode.

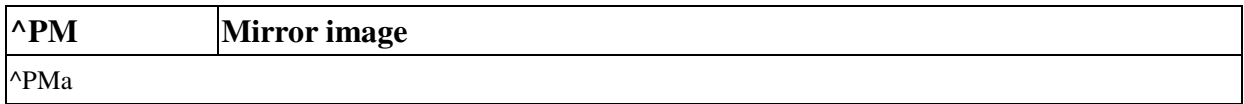

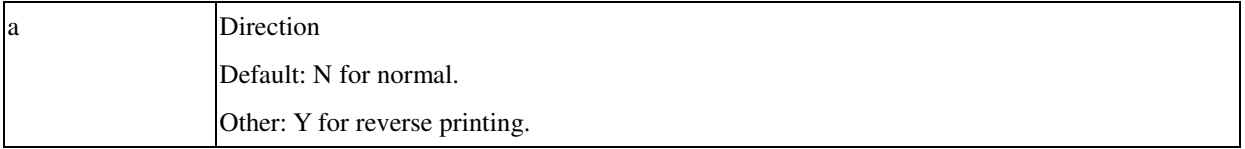

**Example**

^XA^PMY ^FO620,50^AF^FDREVSERSE^FS ^FO620,110^AF^FDDIRECTION^FS ^XZ

**Output**

REVSERSE

**DIRECTION** 

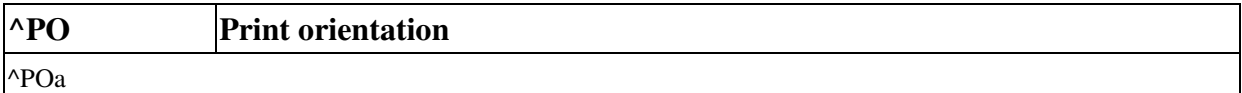

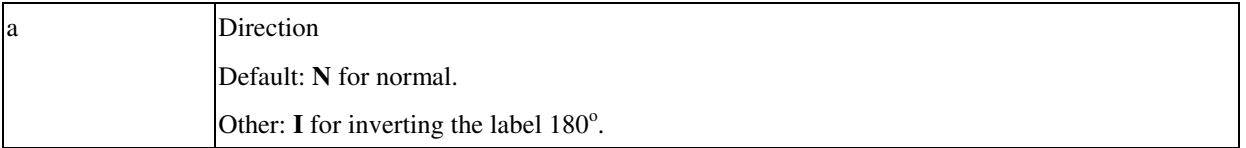

**Example**

^XA^POI ^FO640,50^AF^FDINVERTED^FS ^FO640,110^AF^FDFORMAT^FS ^XZ

**Output**

TAMROH

INVERTED

March 22, 2010

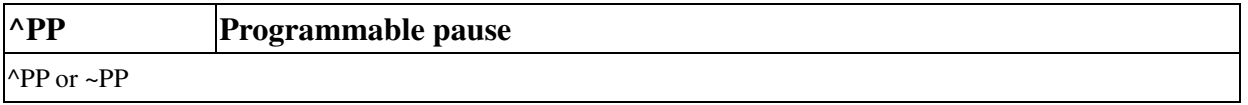

^PP causes the printer to enter pause mode after the first label is printed. Pressing the FEED button from panel makes the printer to enter normal operation.

~PP can make the printer enter pause mode at first. Pressing the FEED button from panel makes the printer to print normally.

#### **Example**

^XA ^PP ^FO0,0^A9,20,20^FDARGOX^FS ^PQ2^FS ^XZ ^XA

^FO0,0^A9^FDABCDE^FS ^PQ3^FS ^XZ

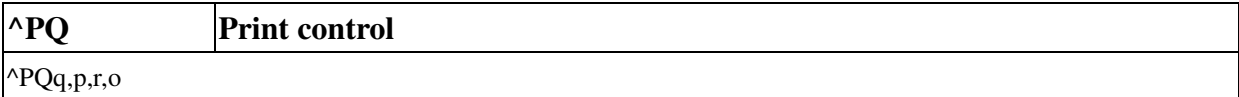

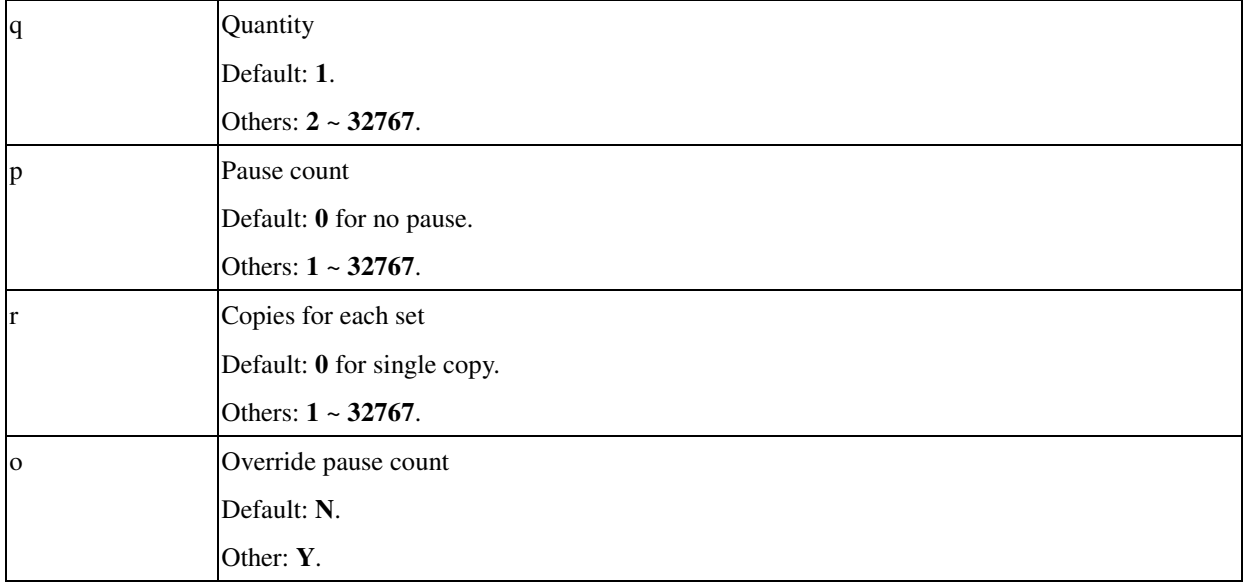

## **Example**

^XA

^FO130,65^GB100,100,3^FS ^FO140,79^A0,40,35^FR^SN1000,13,N^FS

 $^{\wedge}$ PQ4,0,2

^XZ

## **Output**

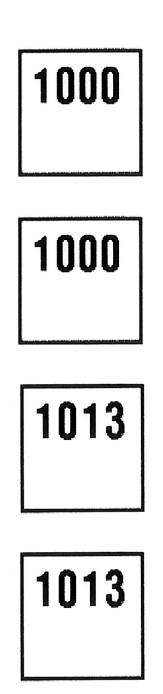

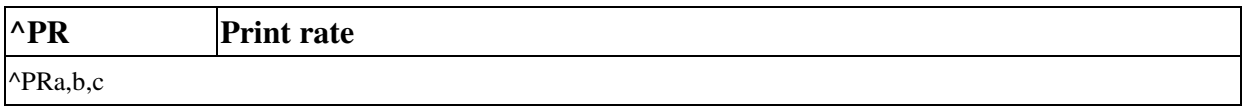

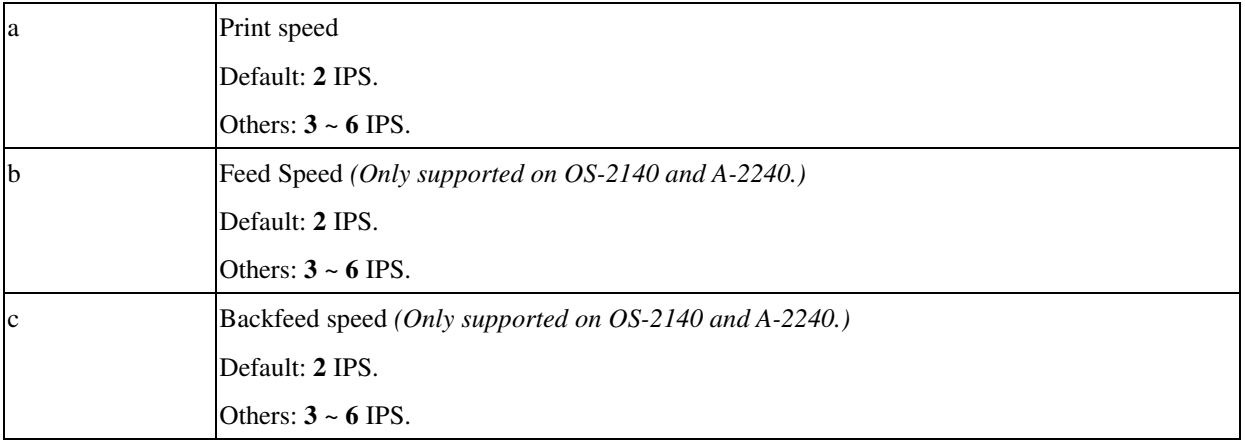

The maximum speed depends on the printer models. For OS214ZIP the maximum speed is 3 IPS. IPS denotes inches per seconds.

#### **Example**

^XA ^MUD ^LH0,0 ^MNY ^LL609 ^PW812 ^PR4,4,4  $~\sim$ TA0 ~SD0 ^MTT ^MMT ^FO77,79^GB686,438,438^FS ^PQ1,1,0,Y^FS ^XZ

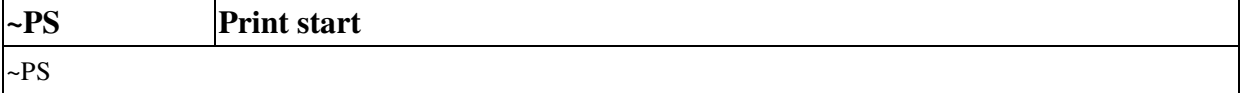

The operation is identical to pressing the PAUSE or FEED button on the front panel. It makes the printer to continue printing after pause.

## **Example**

^XA~PS^XZ

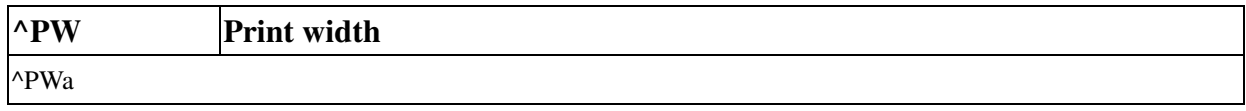

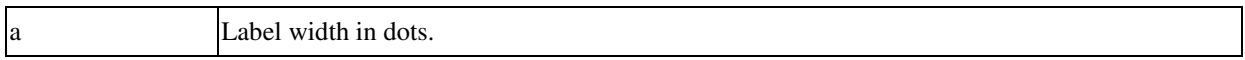

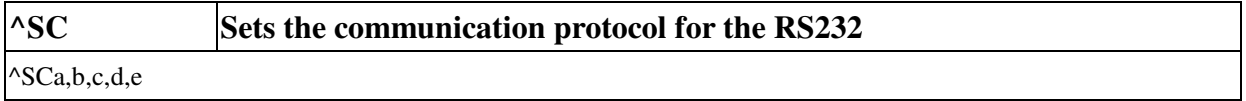

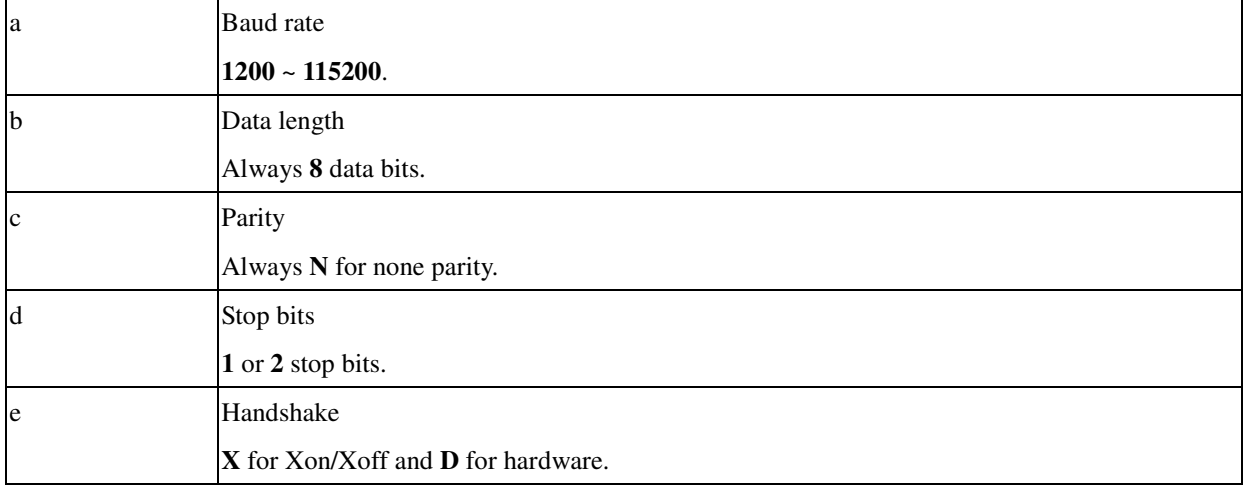

The parameters will be saved to the permanent memory.

## **Example**

^XA^SC9600^XZ

This example sets the baud rate 9600.

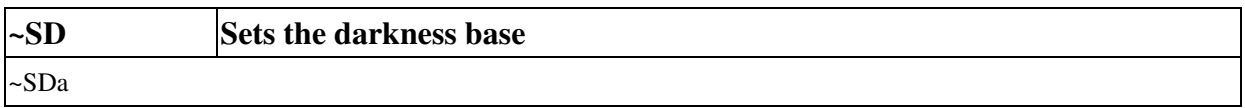

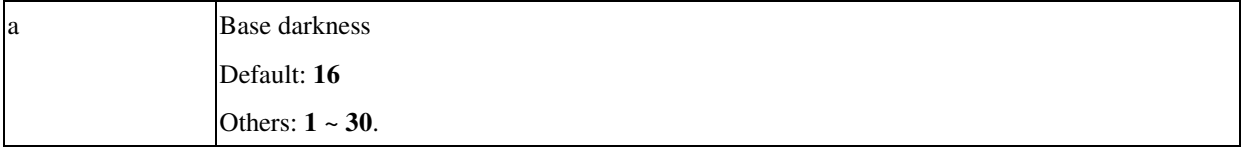

The parameters will be saved to the permanent memory.

The setting can compensate the darkness without changing your application software after the printer is used for a long time.

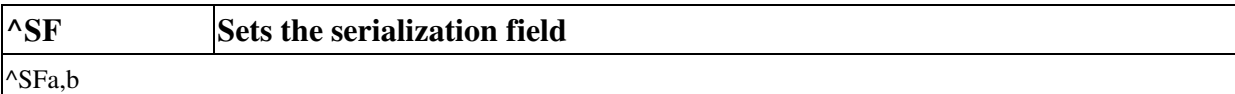

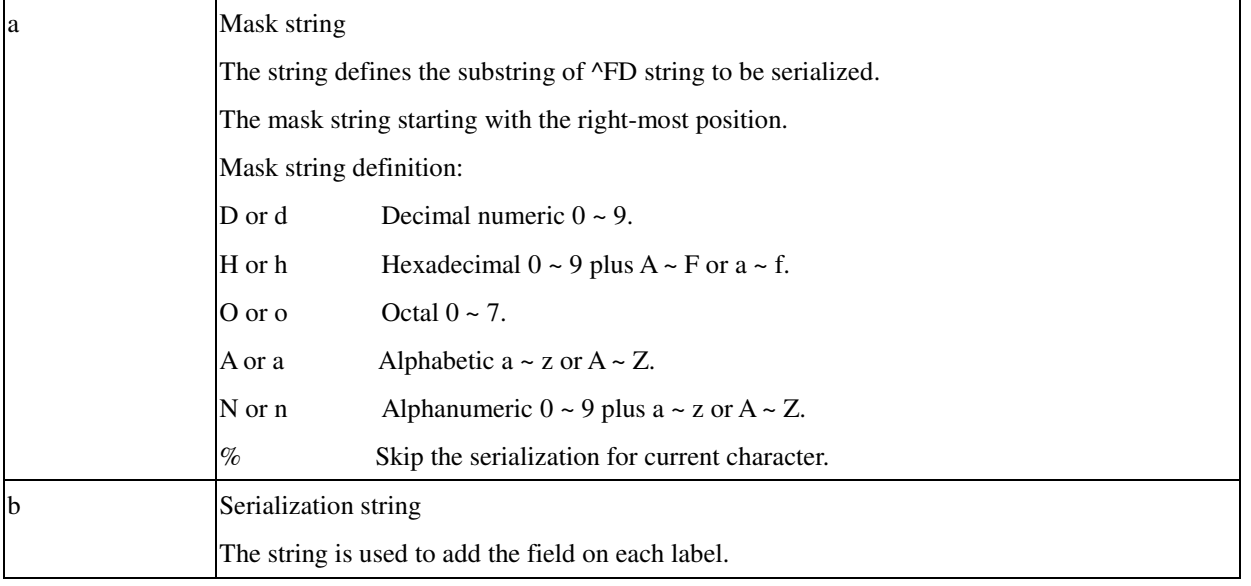

## **Example**

^XA

^FO20,10^AF^FDFixed Data^FS

^FO20,60^AF^FDBL00-0^SFAAdd%d,1%1^FS

^PQ2

^XZ

## **Output**

Fixed Data BL00-0

**Fixed Data**  $BL01-1$ 

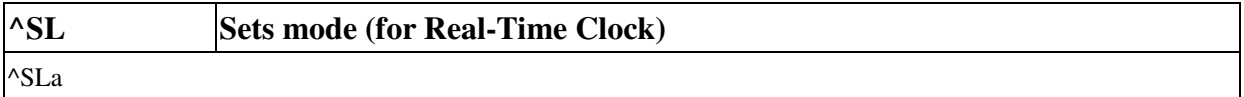

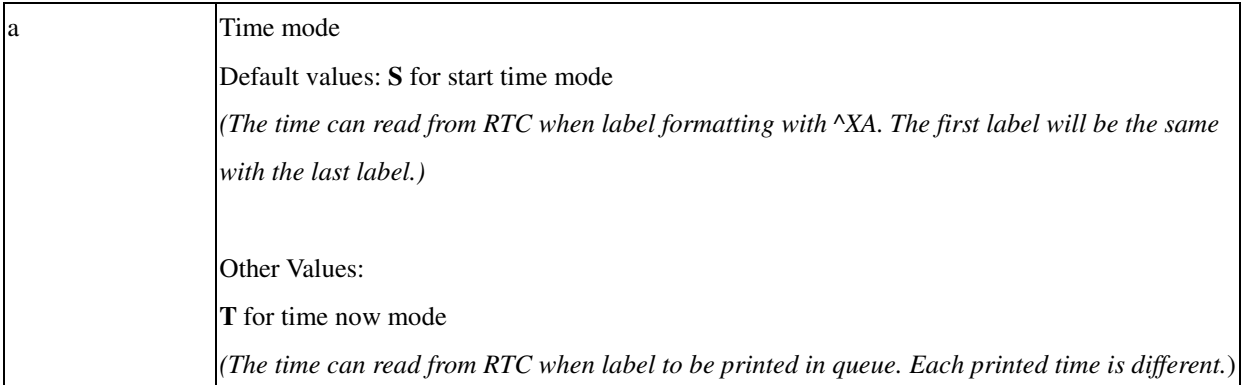

This command can define the RTC's mode of operation. *This function is only for OS-2140 and A-2240.*

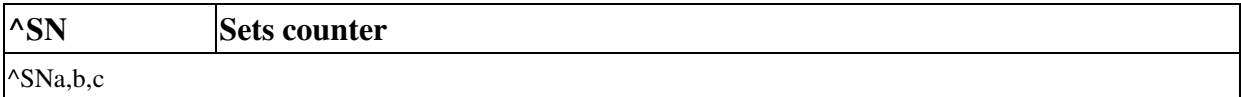

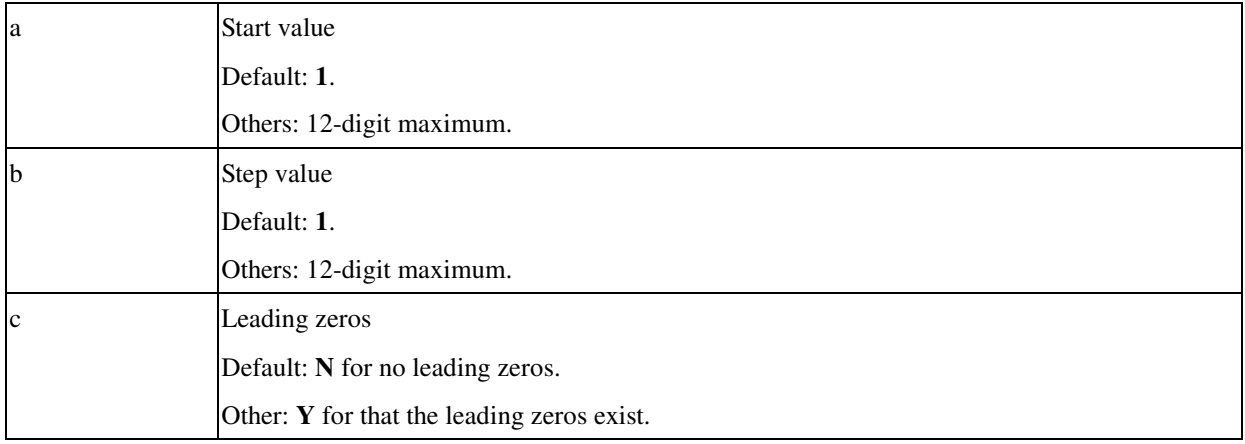

## **Example**

## ^XA

^FO80,30^GB200,150,3^FS ^FO100,40^A0,40,35^SN1000,13,N^FS ^FO100,90^AF^SN555,1^FS ^PQ2 ^XZ

## **Output**

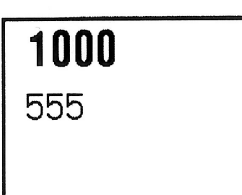

 $\overline{1013}$ 556

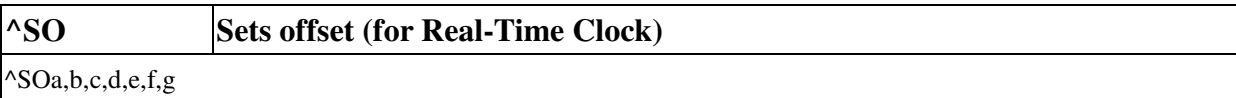

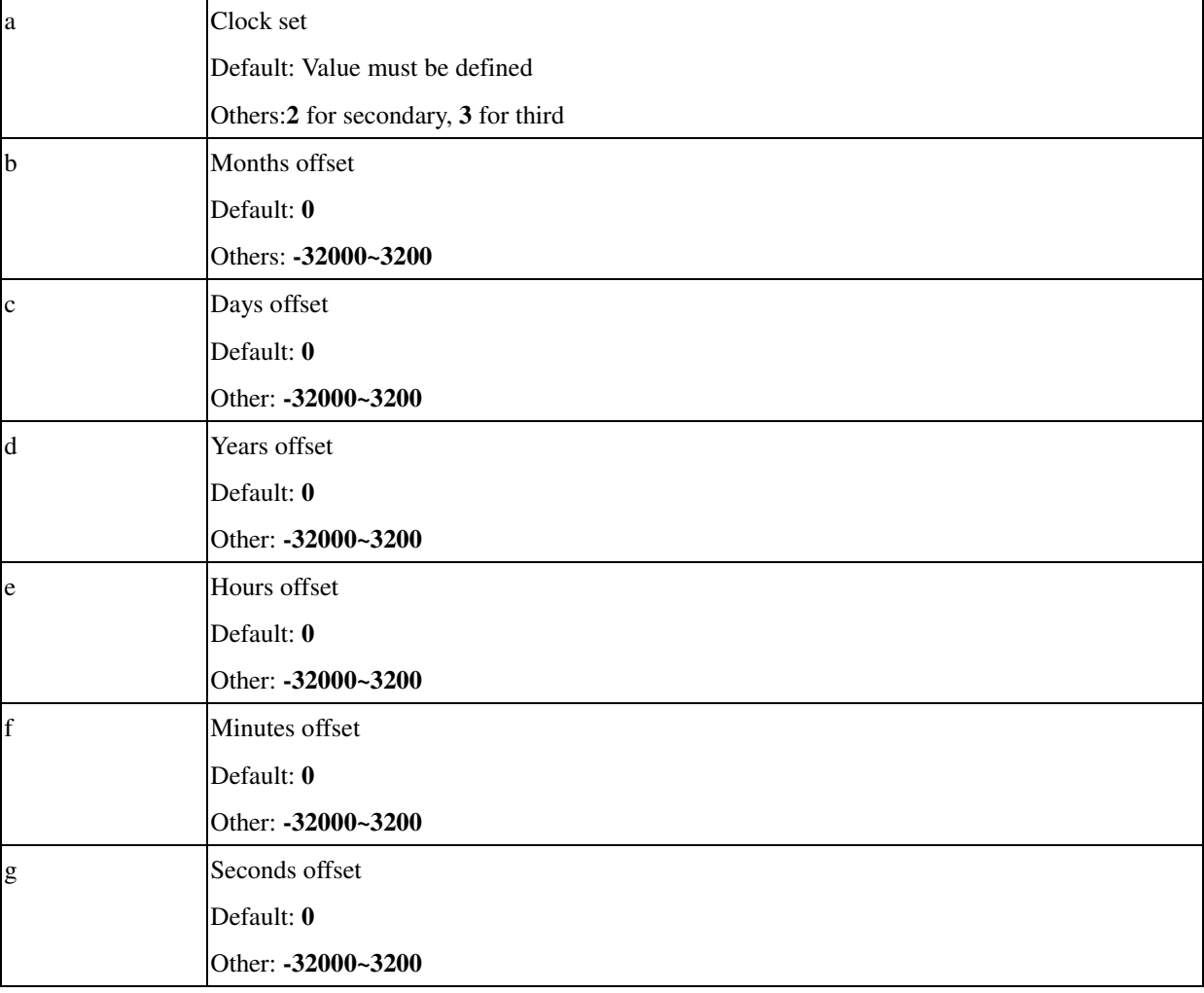

*This function is only for OS-2140 and A-2240.*

## **Example**

^XA ^SO2,-1,10,-5,20,-10,0 ^SO3,1,-10,5,-20,10,0 ^XZ

^XA ^FO20,100^A0N,50,50 ^FC\$,!,% ^FDPrimary: \$b/\$d/\$Y/\$H/\$M^FS ^FO20,200^A0N,50,50

^FC\$,!,% ^FDSecondary: !b/!d/!Y/!H/!M^FS ^FO20,300^A0N,50,50 ^FC\$,!,% ^FDThird: %b/%d/%Y/%H/%M^FS ^FO20,400^A0N,50,50 ^XZ

# **Output**

Primary: Dec/22/2008/17/30 Secondary: Dec/03/2003/13/20 Third: Jan/11/2014/21/40

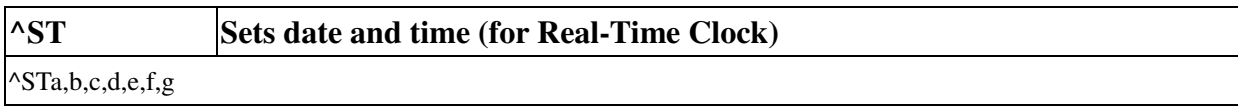

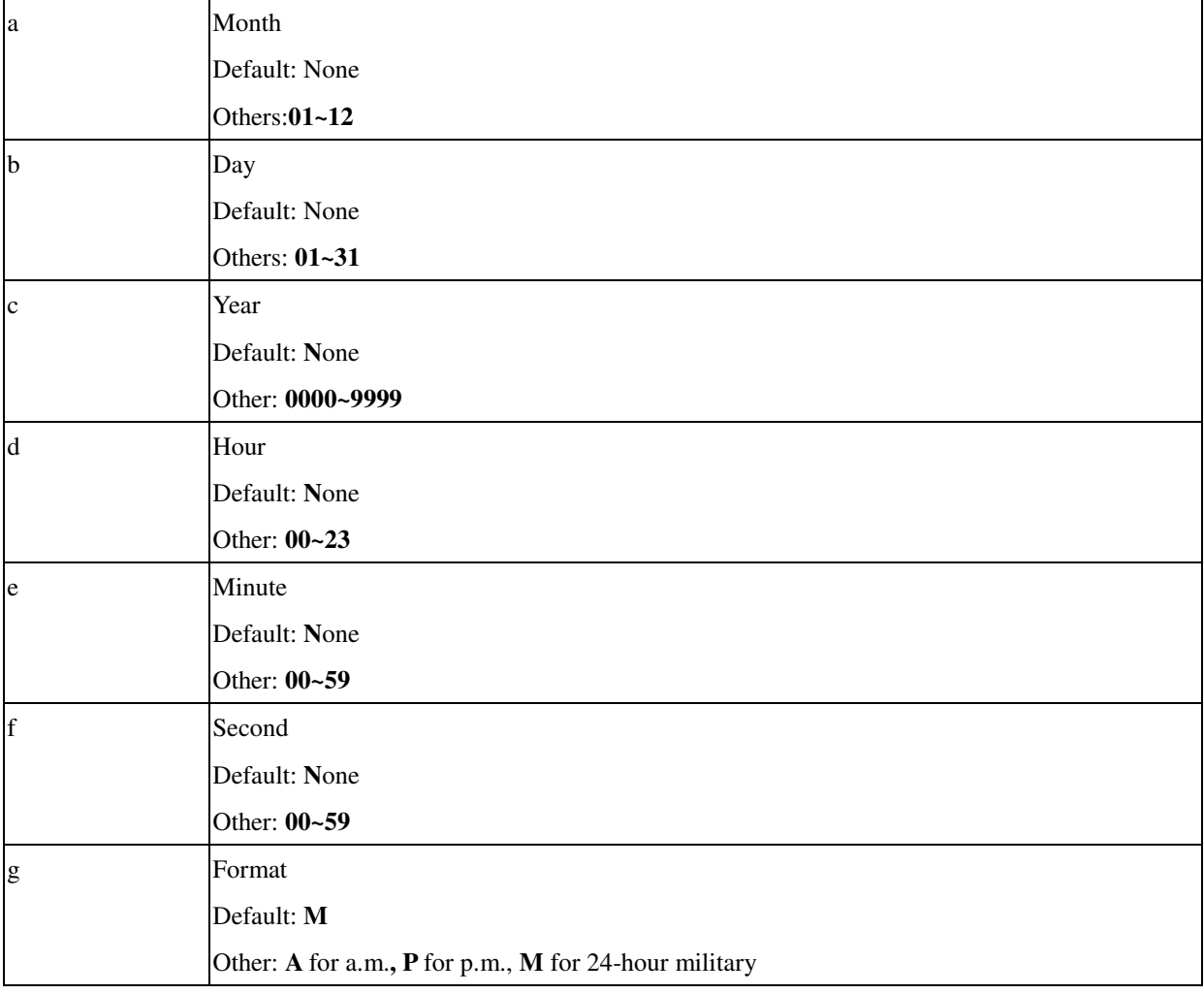

*This function is only for OS-2140 and A-2240.*

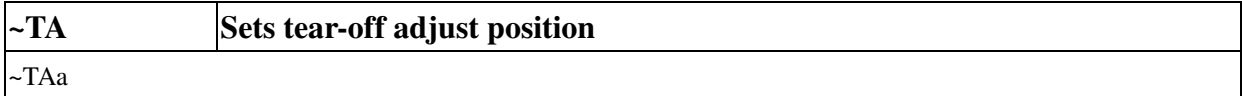

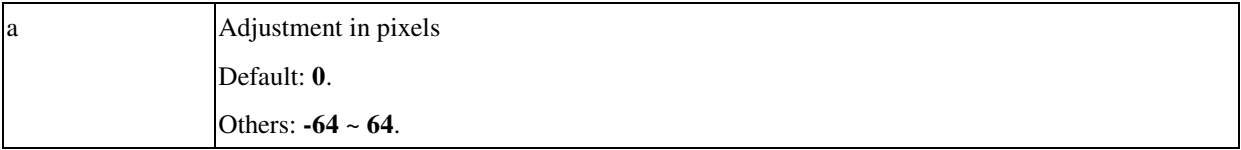

This command lets you adjust the reset position of the media after a label is printed.

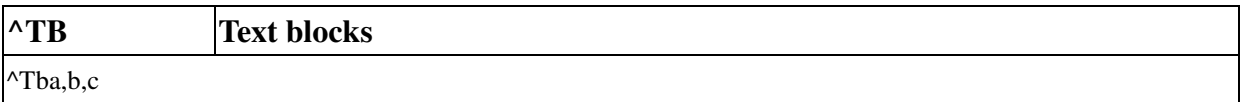

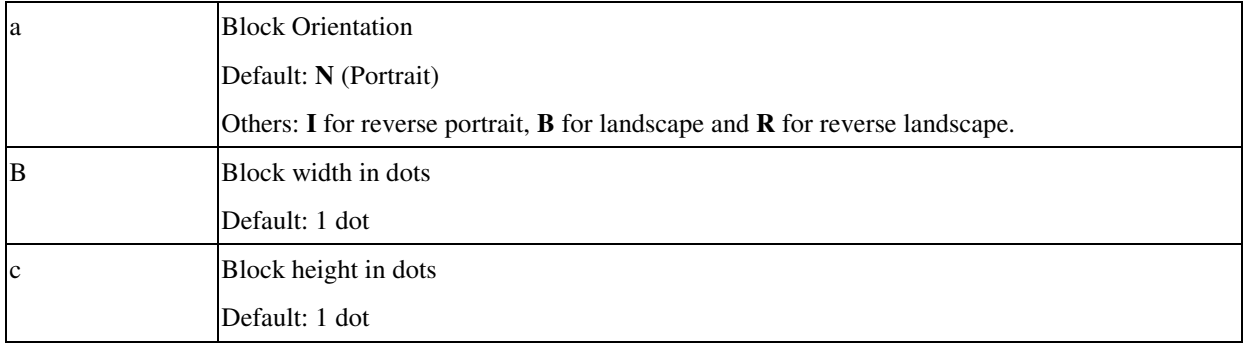

This command can print a text block with defined width and height. This command has an automatic word-wrap function. If the text is over the block height, the text is truncated. This command supports complex text layout features. *^TB command is effective on OS-2140 and A-2240.*

#### **Example**

^XA ^CF0,30,30^FO120,200 ^PR4,4,4 ^TBN,100,500 ^A0N,50,50^FD Argox PRINTER GOOD! Apple 12345 ABCDEFG. TBN&A0N^FS ^XZ

## **Output**

Argox **PRINTER**<br>GOOD! Apple 12345 ABCDEFG. TBN&A0N

#### **Example**

^XA ^CF0,30,30^FO120,200 ^PR4,4,4 ^TBR,100,500 ^A0R,50,50^FD Argox PRINTER GOOD! Apple 12345 ABCDEFG. TBR&A0R^FS ^XZ

#### **Output**

# **Argox<br>PRINTER<br>GOOD!<br>Apple<br>TBR&AOR<br>TBR&AOR**<br>TBR&AOR

#### **Example**

^XA ^CF0,30,30^FO120,200 ^PR4,4,4 ^TBI,100,500 ^A0I,50,50^FD Argox PRINTER GOOD! Apple 12345 ABCDEFG. TBI&A0I^FS ^XZ

## **Output**

10A&18T ABCDEFG. Apple<br>12345<br>Apple

## **Example**

^XA ^CF0,30,30^FO120,200 ^PR4,4,4 ^TBB,100,500 ^A0B,50,50^FD Argox PRINTER GOOD! Apple 12345 ABCDEFG. TBB&A0B^FS ^XZ

## **Output**

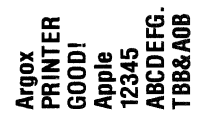

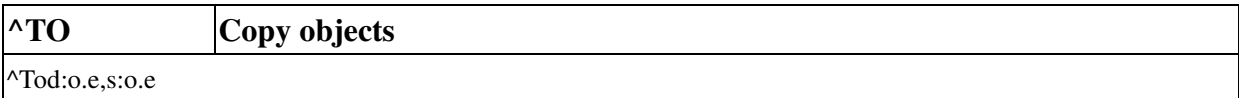

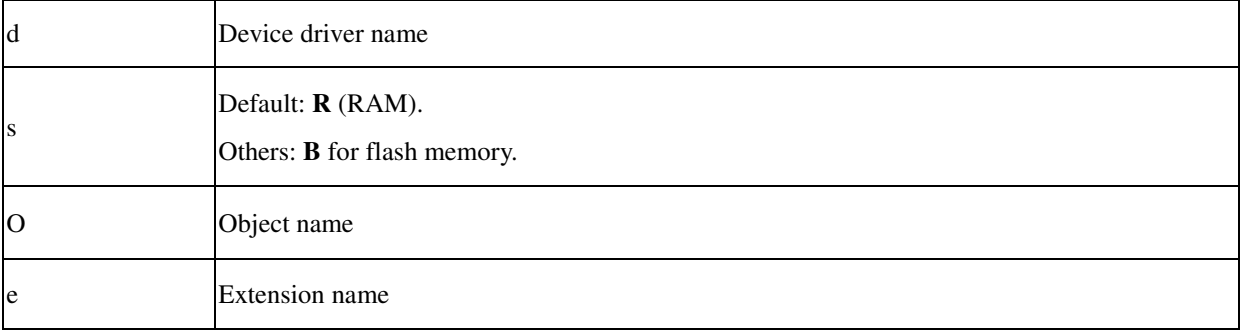

This command is used to copy an object to another object or other device. Before you copy the object to other device, make sure that the device exists.

## **Example**

^XA^TOABC.GRF,B:XXX.GRF^XZ

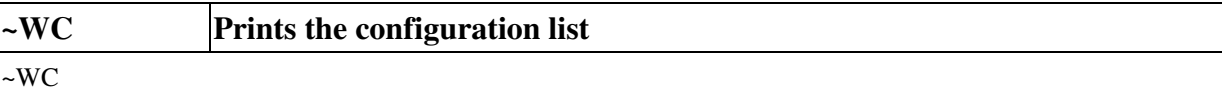

Data in this list include the followings:

Font List

Symbol set

Firmware

Version and date code

Checksum data

#### Hardware

Memory size

Accessories

RS232 protocol

Media sensor

#### Media

Media type

Ribbon mode

Print length

#### Settings

Control code definition

Reprint control

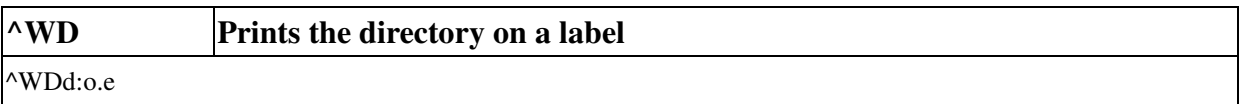

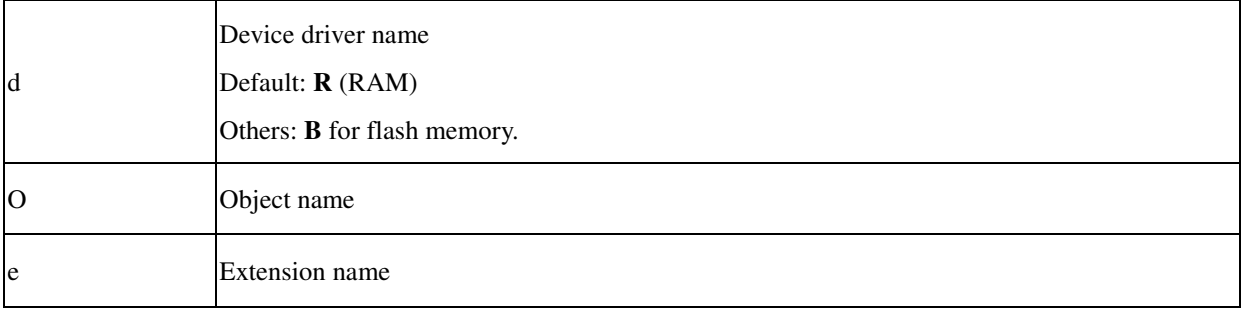

## **Example**

^XA^WD^XZ

**Output**

- $-$  DIR R:\*.\*
- \* R:SAM.GRF 029568
- 01534144 bytes free R: RAM

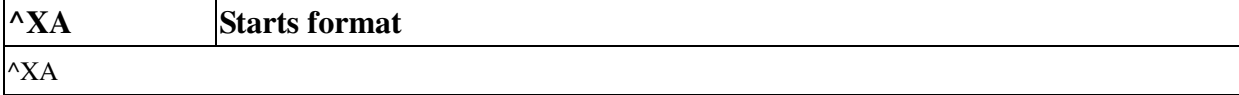

The ^XA command is the beginning bracket. It indicates the start of a new format.

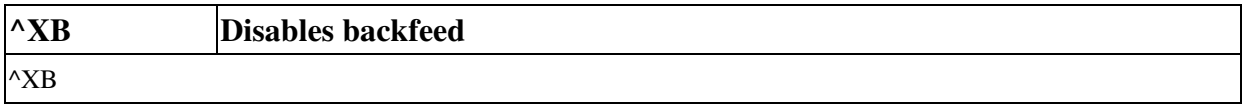

This command disables tear-off to improve the throughput.

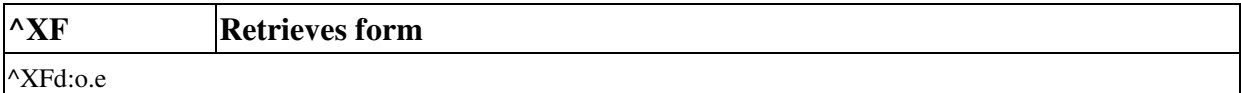

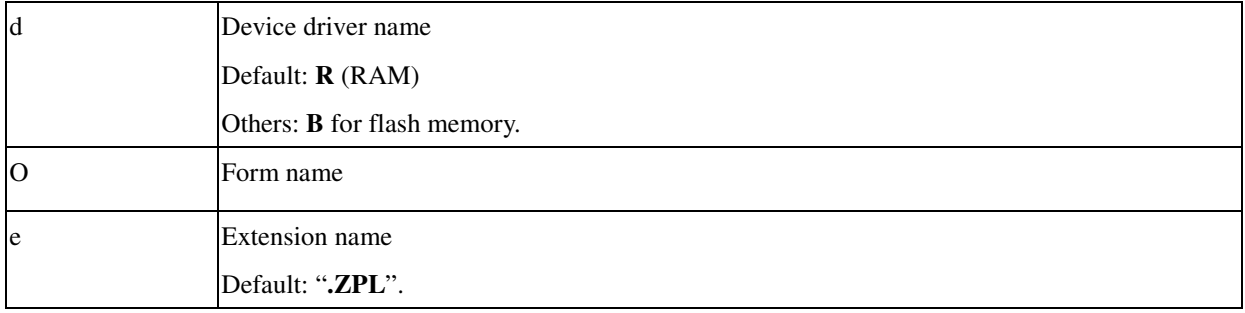

# **Example**

^XA^DFA.ZPL^FS ^FO40,40^GB150,158,3^FS ^BY2,3,40 ^FO50,60^A0,30,28^FN1^FS ^FO50,110^B2^FN2^FS ^XZ

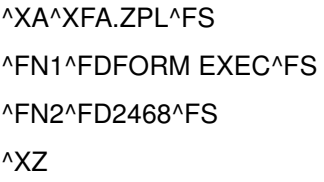

## **Output**

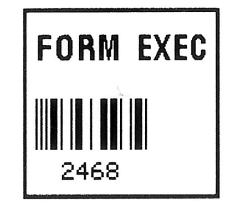

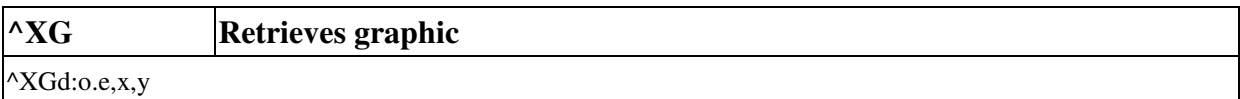

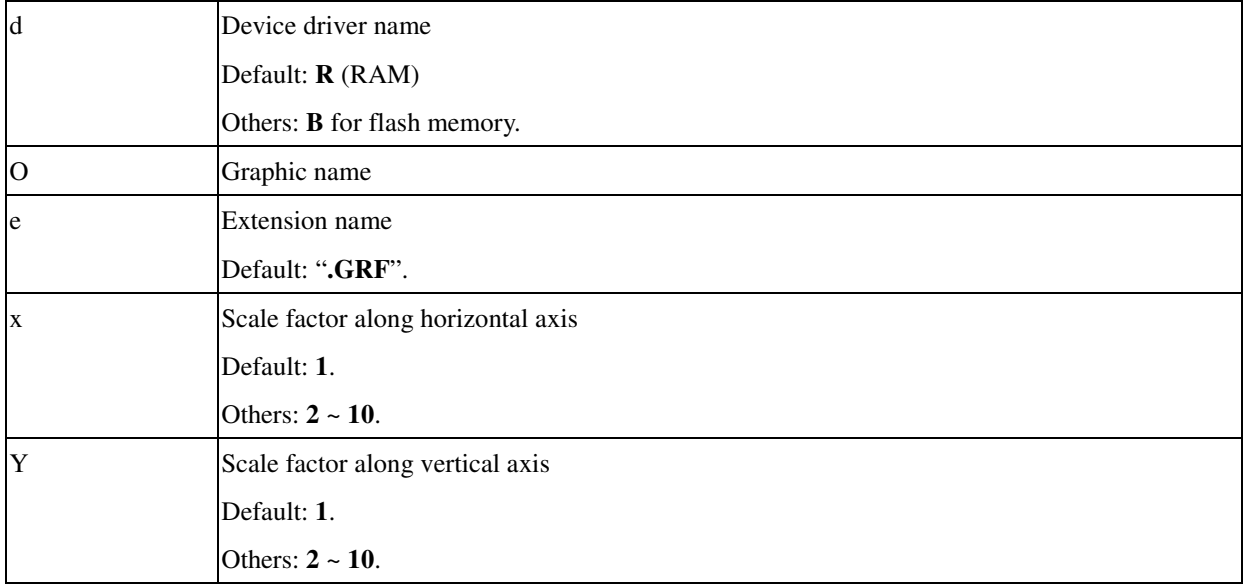

## **Example**

~DGA.GRF,42,6, 00000FF00000 00000FFFF000 FFFFFFFFFFF0 FFFFFFFFFFFF FFFFFFFFFFF0 00000FFFF000 00000FF00000

^XA ^FO30,40^XGA.GRF,1,1^FS ^FO40,60^XGA.GRF,5,5^FS ^FO30,100^XGA.GRF,2,3^FS ^XZ

**Output**

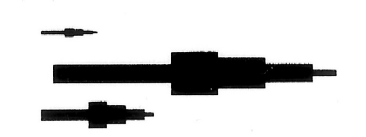

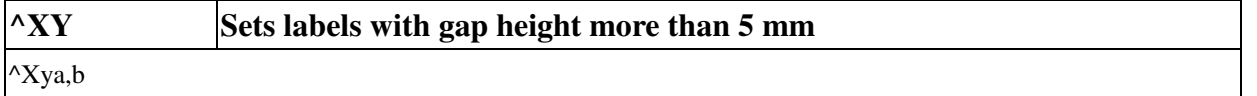

In general, labels with big gap height can not be correctively detected. In this case you had better send this command to set such gap type.

## **Parameter Description**

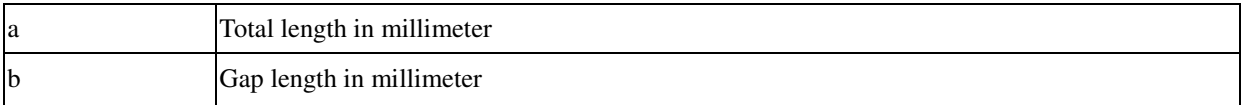

## **Example**

## ^XA^XY31,6^XZ

The setting can be saved to E²PROM or flash except the printer is reset from panel.

March 22, 2010

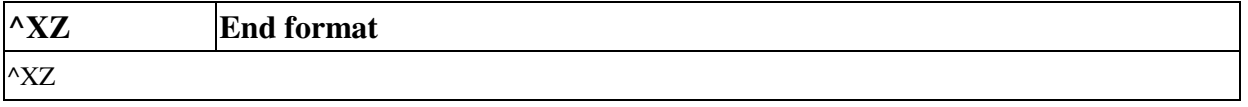

The  $^{\wedge}$ XZ command is the ending bracket. The format starts with  $^{\wedge}$ XA and ends by  $^{\wedge}$ XZ.

## **6. AME-3230 Additional command**

#### **Parameter types:**

- None: no parameter is required
- Signed integer. e.g.  $123, +100$  or  $-23$
- Unsigned integer. e.g. 32
- Signed byte. Just one byte binary data. e.g.

+3 is represented as 0x03(03H), and –1 as 0xff (0FFH).

1. Sleep Time

<ESC>KIN*n* <CR><LF>

- $n = 0$ , non-sleep
- n < 120, minutes unit
- 2. Label analysis length

<ESC>KIS *n*<CR><LF>

 $n = mm$  unit

When do the calibration it analyzes the label first. Usually this setting is great than 1.5 times of label length.

3. Bluetooth PIN

#### <ESC>KIV*c*<CR><LF>

 $c \geq 4$  and  $c \leq 8$  chars (default: 0000)

4. Bluetooth device name

#### <ESC>KIW *c*<CR><LF>

 $c \geq 1$  and  $c \leq 16$  chars (default: Argox AME-3230)

5. Turn-off mobile printer

<ESC>KIX<CR><LF>

6. Back gap detection and forward position

#### <ESC>KIZB*m*,*n*<CR><LF>

 $m = mode$ 

- $n =$  depend on mode
	- $m = 0$ , disabled back gap detection.
	- $m = 1$ , like below sample label, top of ticket to gap must great than 10mm.
		- n = forward position, mm unit.
	- $m = 2$ , when gap on the top or bottom of ticket, you can use this mode.
		- It moves to the next gap then back *n* mm.
		- $n =$  backward position, mm unit.

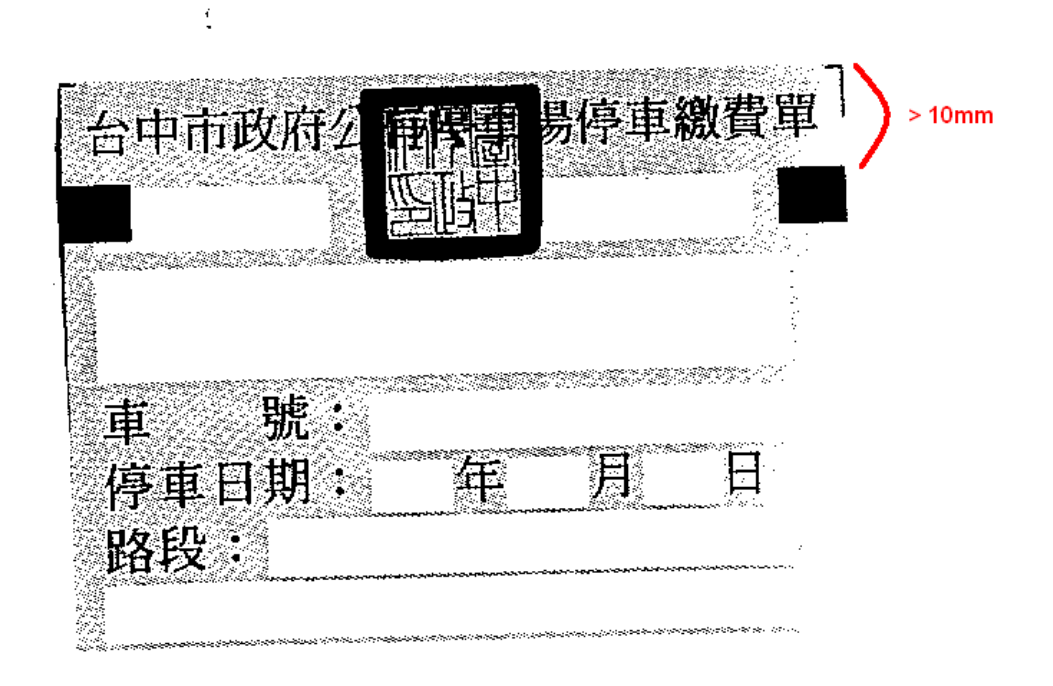

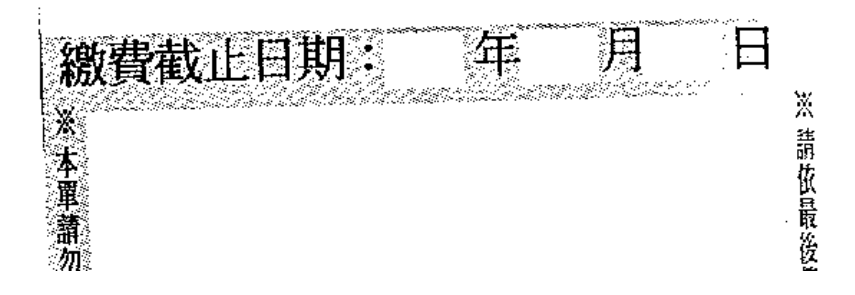

# **7. Commands Reference Chart**

This reference chart is a summary of all PPLZ commands. A symbol "\*" represents the printer supports such function. A character "S" indicates that the function can be set via DIP switches on the X-2000ZIP/X-2000v ZIP.

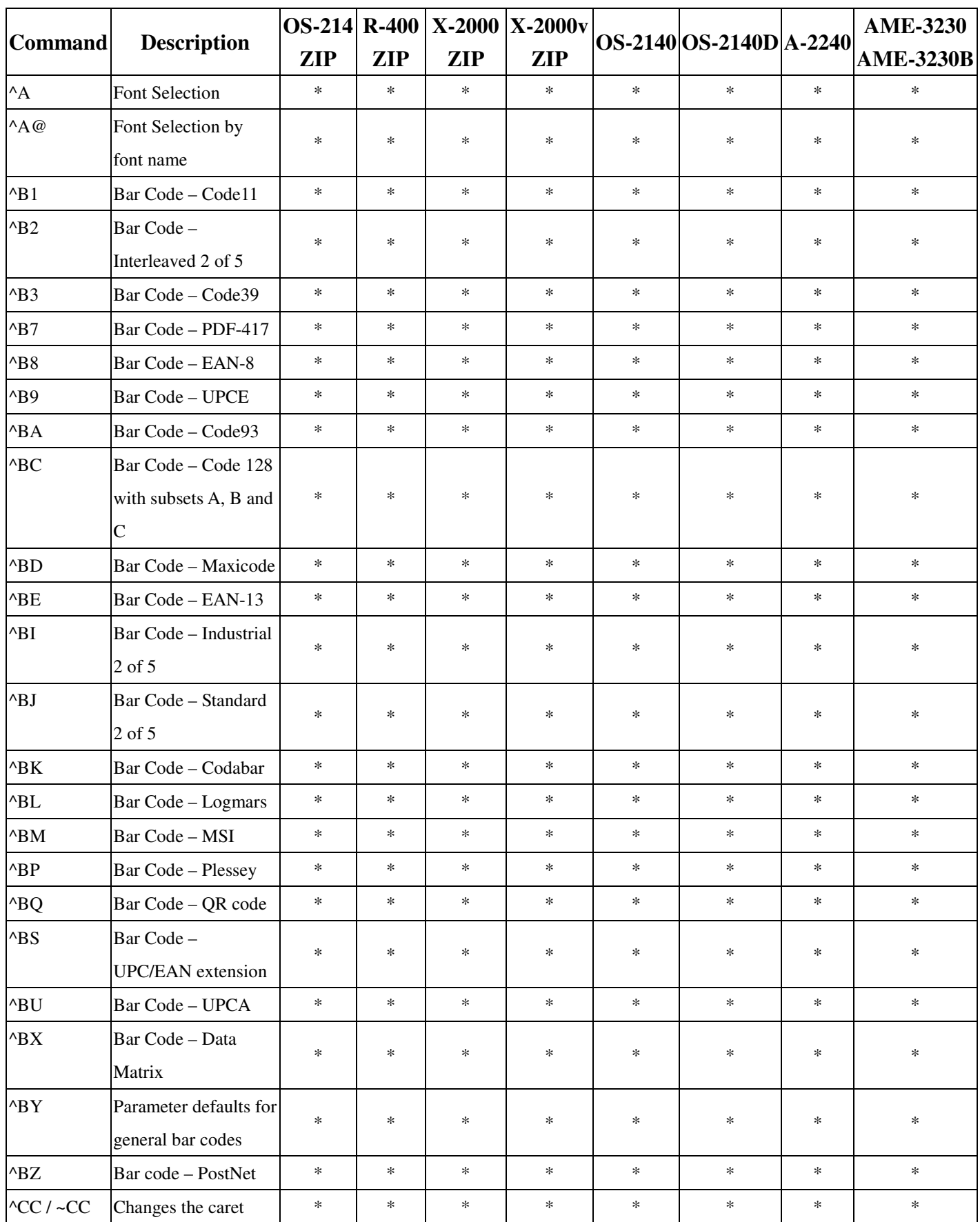

March 22, 2010

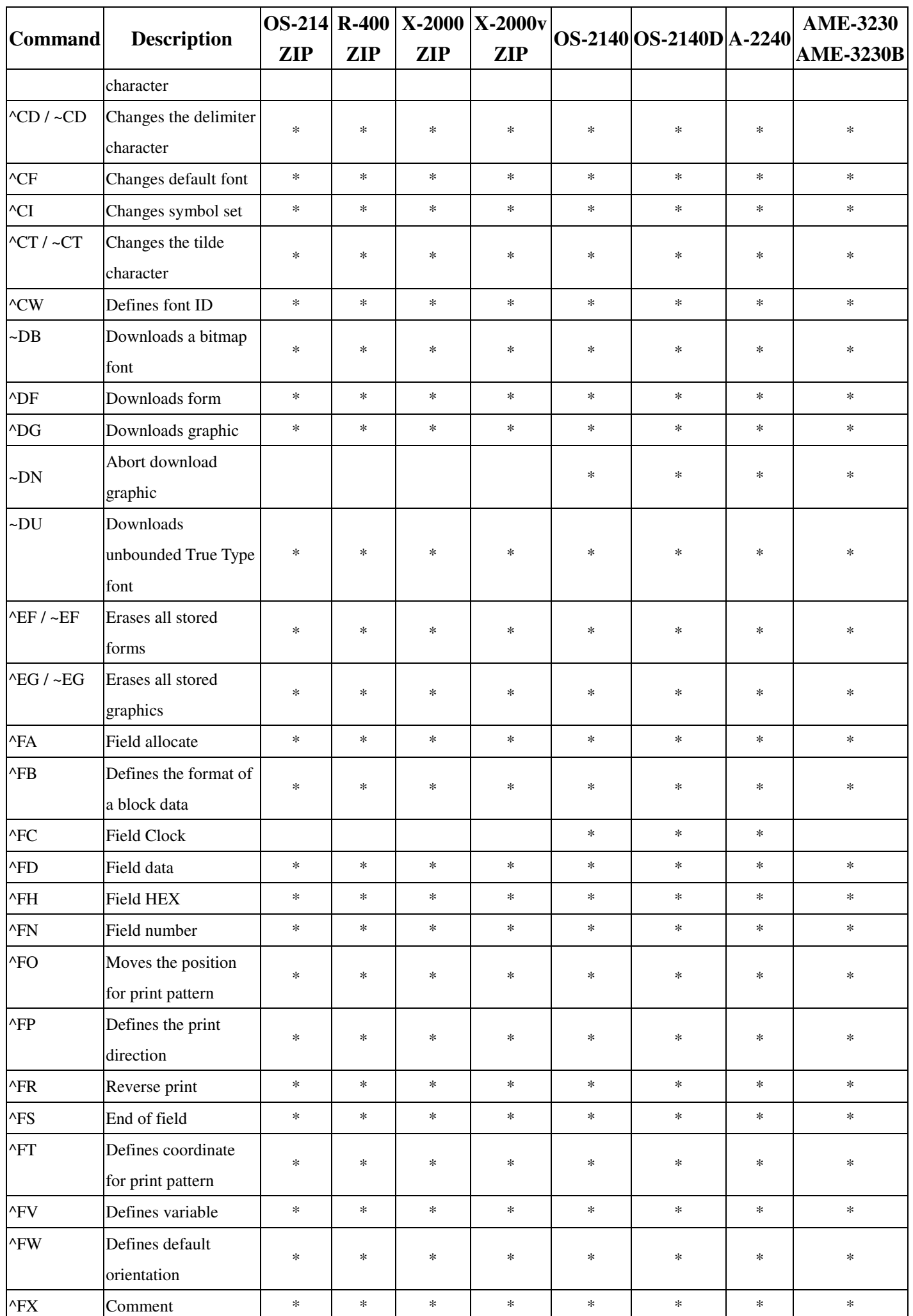

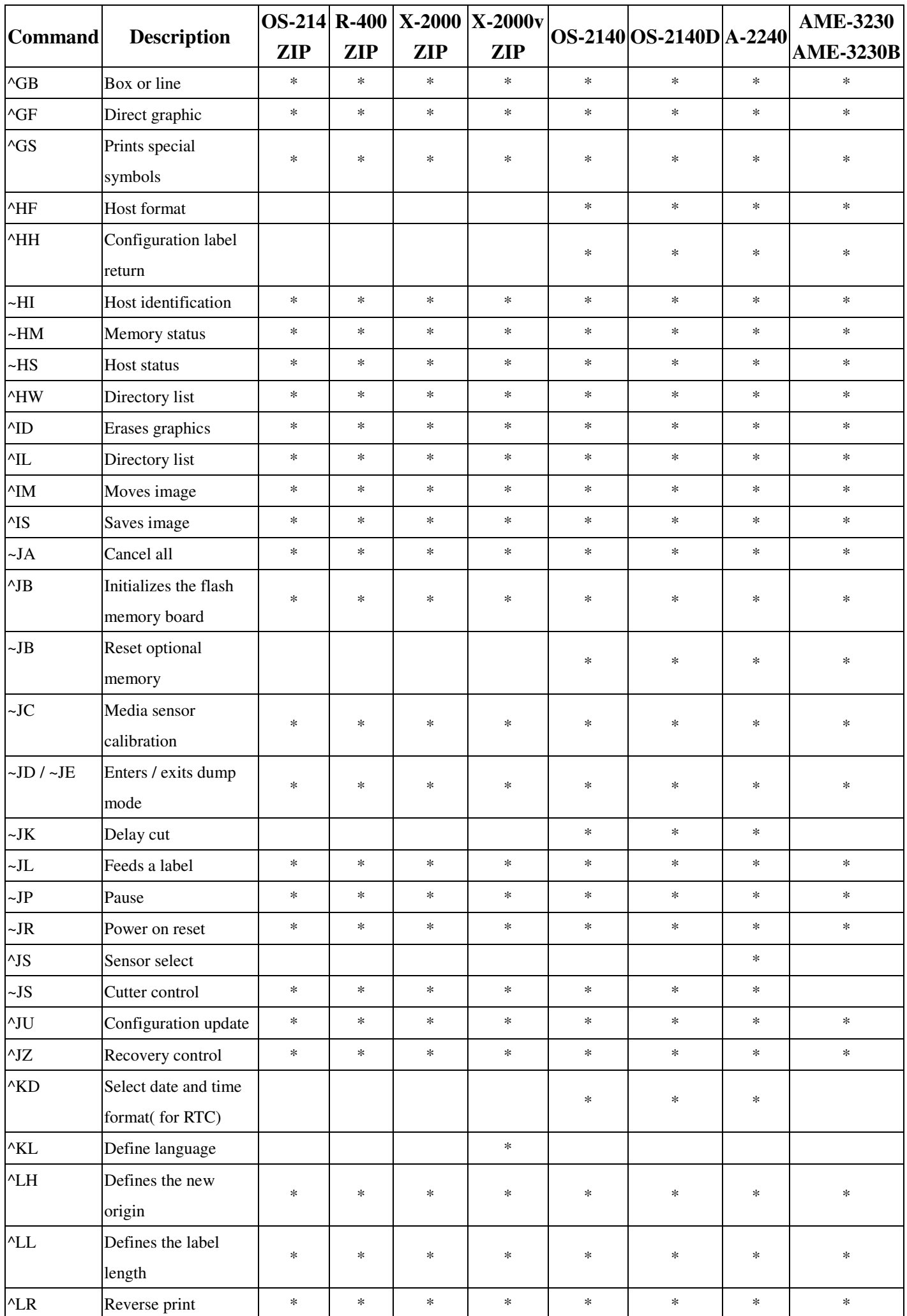
March 22, 2010

| <b>Command</b>           | <b>Description</b>                                            |            | <b>ZIP</b> | <b>ZIP</b> | OS-214 R-400   X-2000   X-2000 $v$<br><b>ZIP</b> |        | OS-2140 OS-2140D A-2240 |        | <b>AME-3230</b>  |
|--------------------------|---------------------------------------------------------------|------------|------------|------------|--------------------------------------------------|--------|-------------------------|--------|------------------|
|                          |                                                               | <b>ZIP</b> |            |            |                                                  |        |                         |        | <b>AME-3230B</b> |
| $^{\wedge}$ LS           | Shifts the image                                              | $\ast$     | $\ast$     | $\ast$     | $\ast$                                           | $\ast$ | $\ast$                  | $\ast$ | $\ast$           |
| $\mathbf{r}$             | Shifts the image<br>vertically                                | $\ast$     | $\ast$     | $\ast$     | $\ast$                                           | *      | $\ast$                  | $\ast$ | $\ast$           |
| $^{\wedge}$ MC           | Clears the image<br>frame buffer                              | $\ast$     | $\ast$     | *          | $\ast$                                           | *      | $\ast$                  | $\ast$ | $\ast$           |
| $^{\wedge}\mathrm{MD}$   | Sets the darkness                                             | $\ast$     | $\ast$     | $\ast$     | $\ast$                                           | $\ast$ | $\ast$                  | $\ast$ | $\ast$           |
| $\wedge$ ML              | Sets maximum label<br>length                                  | $\ast$     | $\ast$     | *          | $\ast$                                           | $\ast$ | $\ast$                  | $\ast$ | $\ast$           |
| $\Lambda$ MM             | Print mode                                                    | $\ast$     | $\ast$     | $*S$       | $* S$                                            | $\ast$ | $\ast$                  | $\ast$ |                  |
| $^{\wedge}$ MN           | Media type                                                    | $\ast$     | $\ast$     | $\ast$     | $\ast$                                           | $\ast$ | $\ast$                  | $\ast$ | $\ast$           |
| $\Lambda$ MT             | Transfer mode                                                 | $\ast$     | $\ast$     | $* S$      | $* S$                                            | $\ast$ |                         | $\ast$ |                  |
| ^MU                      | Sets unit                                                     | $\ast$     | $\ast$     | $\ast$     | $\ast$                                           | $\ast$ | $\ast$                  | $\ast$ | $\ast$           |
| $^{\prime}$ PH           | Feed a blank label<br>after printing                          | $\ast$     | $\ast$     | *          | $\ast$                                           | *      | $\ast$                  | $\ast$ | $\ast$           |
| $^{\prime}$ PM           | Mirror image                                                  | $\ast$     | $\ast$     | $\ast$     | $\ast$                                           | $\ast$ | $\ast$                  | $\ast$ | $\ast$           |
| $^{\wedge}PO$            | Print orientation                                             | $\ast$     | $\ast$     | $\ast$     | $\ast$                                           | $\ast$ | $\ast$                  | $\ast$ | $\ast$           |
| $\text{APP}$ / $\sim$ PP | Programmable pause                                            | $\ast$     | $\ast$     | $\ast$     | $\ast$                                           | $\ast$ | $\ast$                  | $\ast$ | $\ast$           |
| ^PQ                      | Print control                                                 | $\ast$     | $\ast$     | $\ast$     | $\ast$                                           | $\ast$ | $\ast$                  | $\ast$ | $\ast$           |
| $^\wedge\!\text{PR}$     | Print speed                                                   | $\ast$     | $\ast$     | $\ast$     | $\ast$                                           | $\ast$ | $\ast$                  | $\ast$ | $\ast$           |
| $-PS$                    | Print start                                                   | $\ast$     | $\ast$     | $\ast$     | $\ast$                                           | $\ast$ | $\ast$                  | $\ast$ | $\ast$           |
| $^{\wedge}$ SC           | Sets the<br>communication<br>protocol for the<br><b>RS232</b> | $\ast$     | $\ast$     | ${\bf S}$  | ${\bf S}$                                        | $\ast$ | $\ast$                  | $\ast$ | $\ast$           |
| $\sim$ SD                | Sets the darkness<br>base                                     | $\ast$     | $\ast$     | $\ast$     | $\ast$                                           | $\ast$ | $\ast$                  | $\ast$ | $\ast$           |
| $^{\wedge}{\rm SF}$      | Sets the serialization<br>field                               | $\ast$     | $\ast$     | $\ast$     | $\ast$                                           | $\ast$ | $\ast$                  | $\ast$ | $\ast$           |
| $^{\wedge}$ SL           | Sets mode and<br>language (for RTC)                           |            |            |            |                                                  | $\ast$ | $\ast$                  | $\ast$ |                  |
| $^{\wedge}{\rm SN}$      | Sets counter                                                  | $\ast$     | $\ast$     | $\ast$     | $\ast$                                           | $\ast$ | $\ast$                  | $\ast$ | $\ast$           |
| $^{\wedge}SO$            | Set offset (for RTC)                                          |            |            |            |                                                  | $\ast$ | $\ast$                  | $\ast$ |                  |
| $^{\wedge}{\rm ST}$      | Set date and time (for<br>RTC)                                |            |            |            |                                                  | $\ast$ | $\ast$                  | $\ast$ |                  |
| $\sim$ TA                | Sets tear-off adjust<br>position                              | $\ast$     | $\ast$     | $\ast$     | $\ast$                                           | $\ast$ | $\ast$                  | $\ast$ | $\ast$           |
| $^{\wedge} \text{TB}$    | Text blocks                                                   |            |            |            |                                                  | $\ast$ | $\ast$                  | $\ast$ | $\ast$           |
| $\wedge$ TO              | Copy objects                                                  | $\ast$     | $\ast$     | $\ast$     | $\ast$                                           | $\ast$ | $\ast$                  | $\ast$ | $\ast$           |
| $\sim$ WC                | Prints the<br>configuration list                              | $\ast$     | $\ast$     | $\ast$     | $\ast$                                           | $\ast$ | $\ast$                  | $\ast$ | $\ast$           |

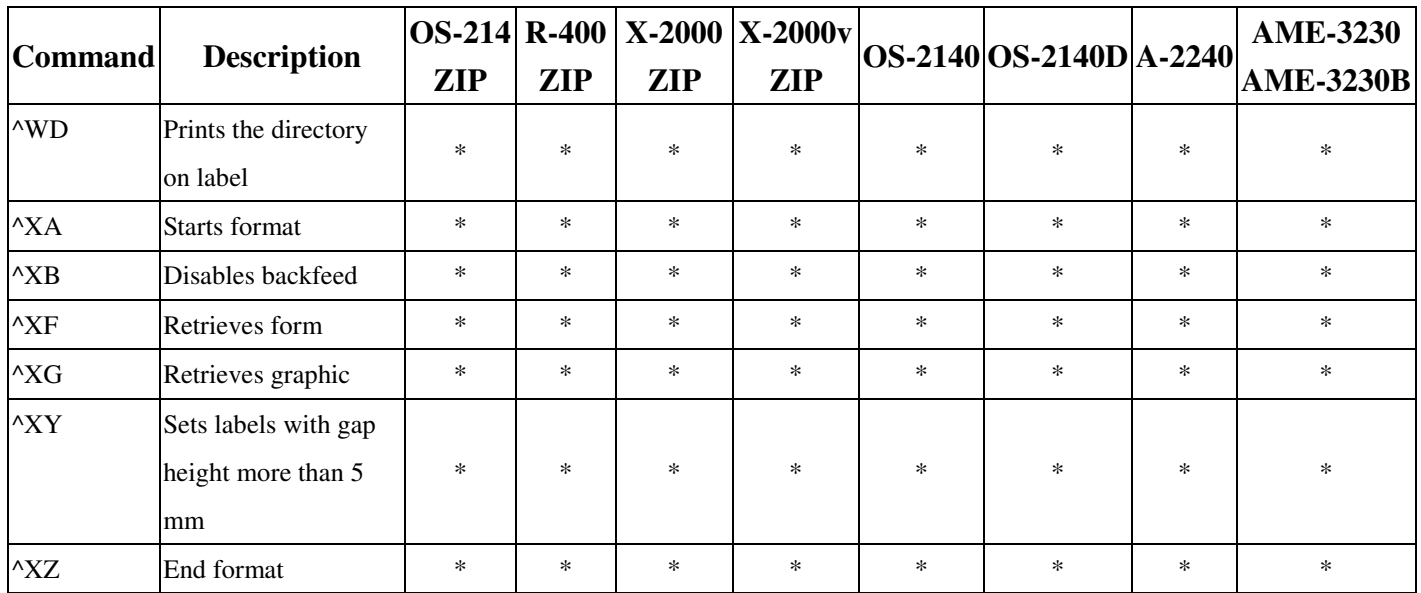